## Git

## Ya Gotta Know It If You Wanna Be a Developer

### R. Scott Granneman & Jans Carton

© 2017 R. Scott Granneman
Last updated 2023-03-12
You are free to use this work, with certain restrictions.
For full licensing information, please see the last slide/page.

"Some form of distributed version control is standard these days, and git is easily the most popular. I interviewed somewhere a few months ago and they told me they use SVN. I remember thinking that was pretty much a deal breaker." —Ryan Cook, Software Engineer

# Before We Begin

# Searching

# macOS

Q Spotlight Search

On a Mac, press #\_ to invoke Spotlight, the built-in searching tool

## keynote

Keyboard

Spotlight

Siri

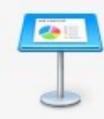

### TOP HITS Keynote **Keyboard Maestro APPLICATIONS** Keychain Access **Keynote Actions # Key Codes** SYSTEM PREFERENCES

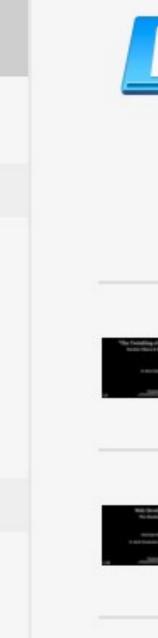

Keynote 30 Recent Documents

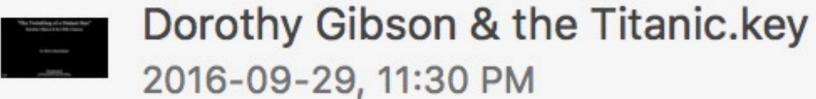

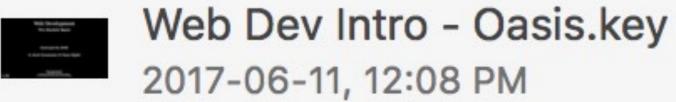

CSS - Layout.key 2017-07-01, 2:31 AM

Type the name of an app in Spotlight & press Enter or click on the app when you see it **DOCUMEN** 

Key icon set - annexs2 - 2015-04-... PDF DOCUMENTS

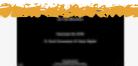

JUULL - Uasis.Key

2017-06-26, 11:02 PM

# Q libby - 1998-11-Libby-Puppy.webp

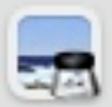

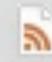

index.xml

#### Documents

- M
- Mastering PostCSS for Web Design -...
- ₩=
  - libby waterman Ilc resolution (000531...
- ₩ I
  - libby waterman Ilc resolution (000531...
- W.
  - libby waterman llc resolution\_DL.doc
- W
- Libby-Waterman Resolution.doc

#### Images

- 2005-0822-Lake-George-Libby.webp
- 2005-0822-Lake-George-Libby.jpg
- 2003-0525-Libby-at-jim-the-Wonder...
- 2003-0525-Libby-at-jim-the-Wonder...
- 3 1998-11-Libby-Puppy.webp

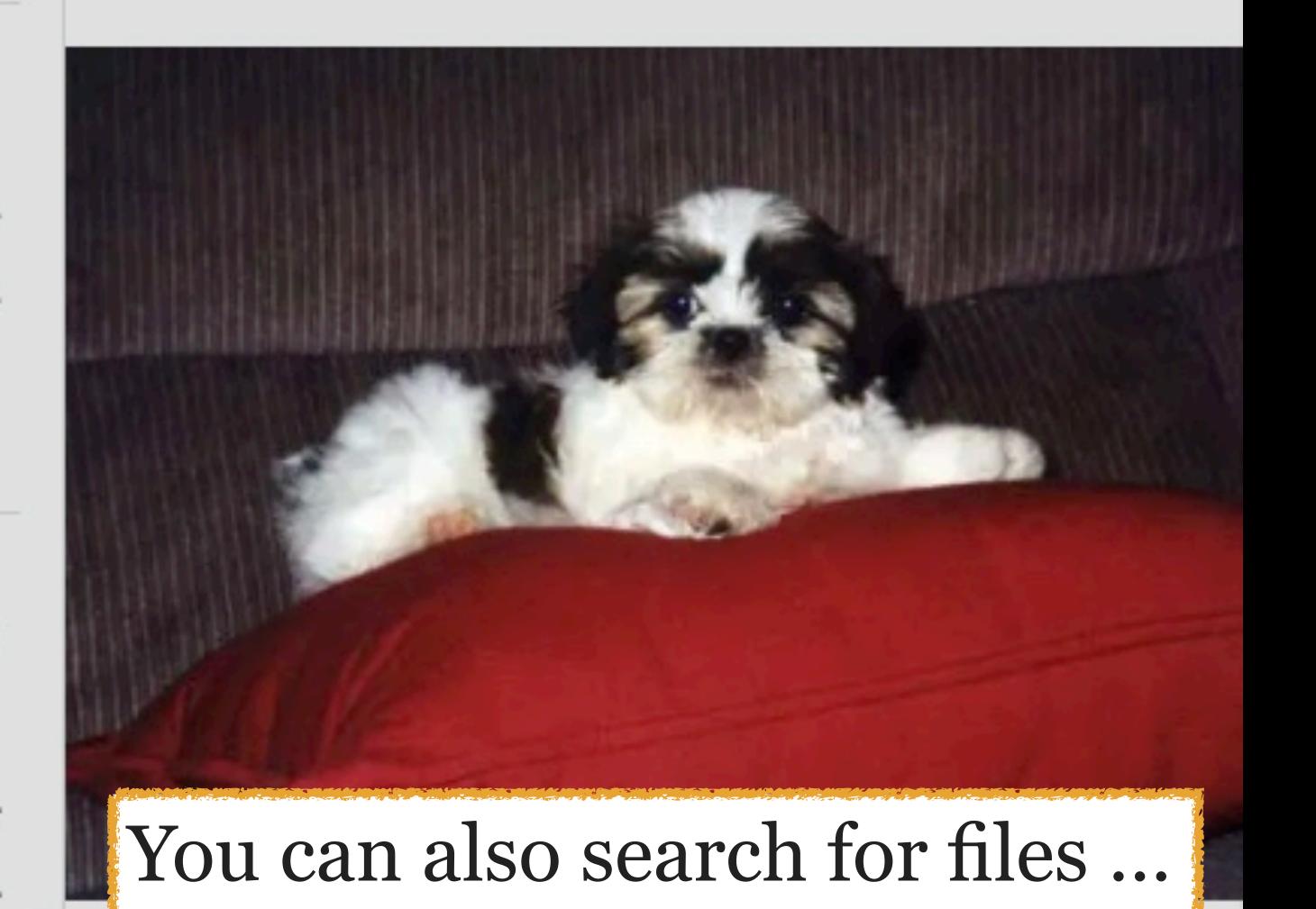

& many other things as well

# Windows

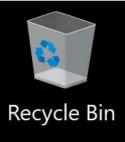

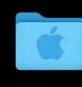

Mac Files

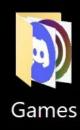

## Windows 10 Search box

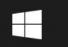

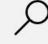

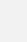

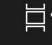

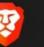

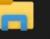

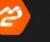

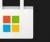

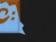

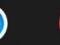

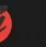

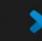

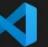

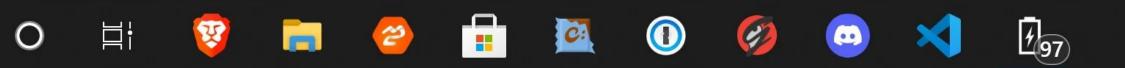

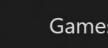

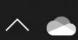

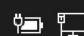

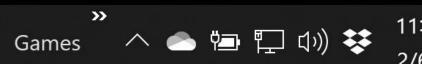

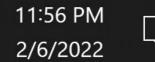

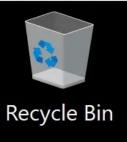

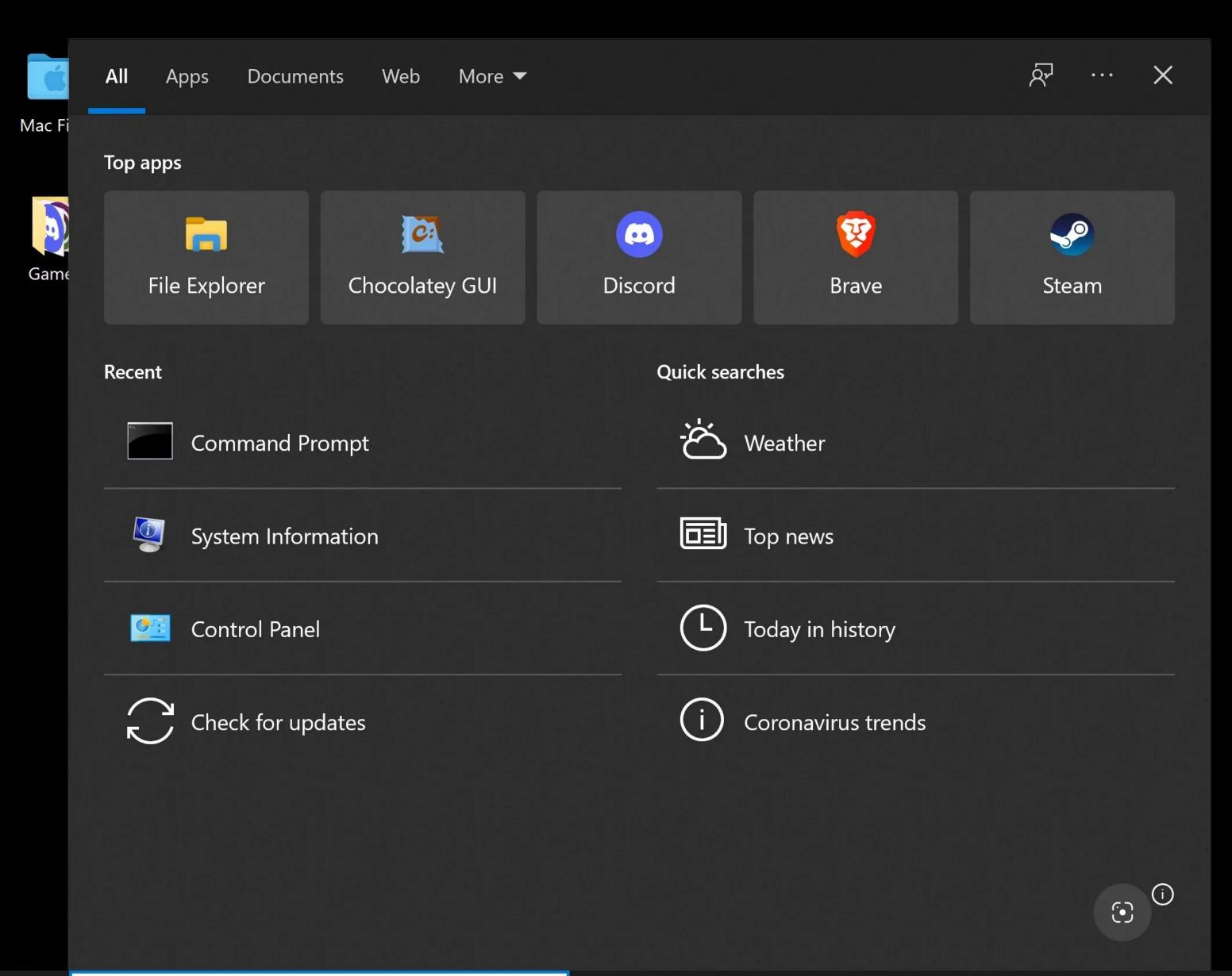

Click inside of search box to activate, or press \( \mathbb{H}\) in+Q

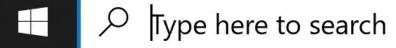

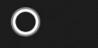

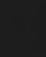

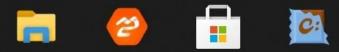

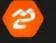

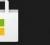

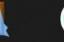

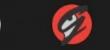

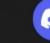

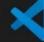

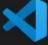

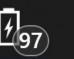

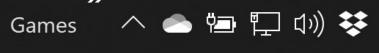

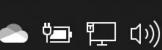

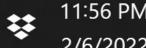

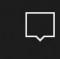

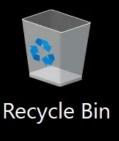

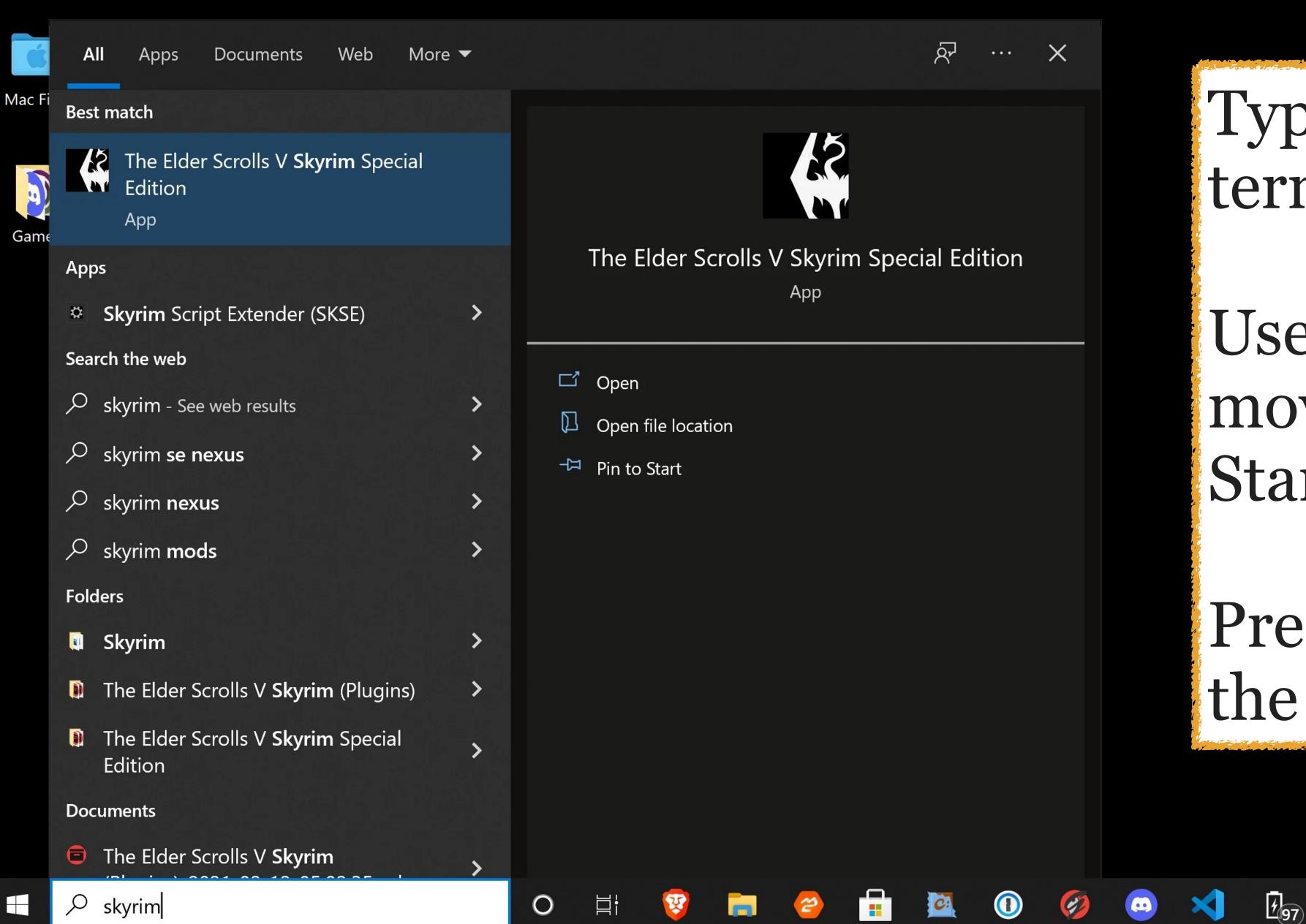

## Type your search term

Use  $\uparrow \downarrow \rightarrow \leftarrow$  to move around in the Start menu

Press Enter to open the app or file

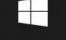

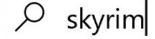

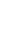

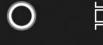

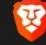

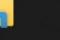

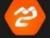

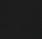

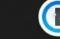

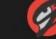

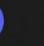

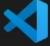

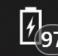

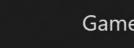

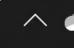

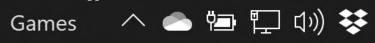

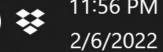

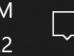

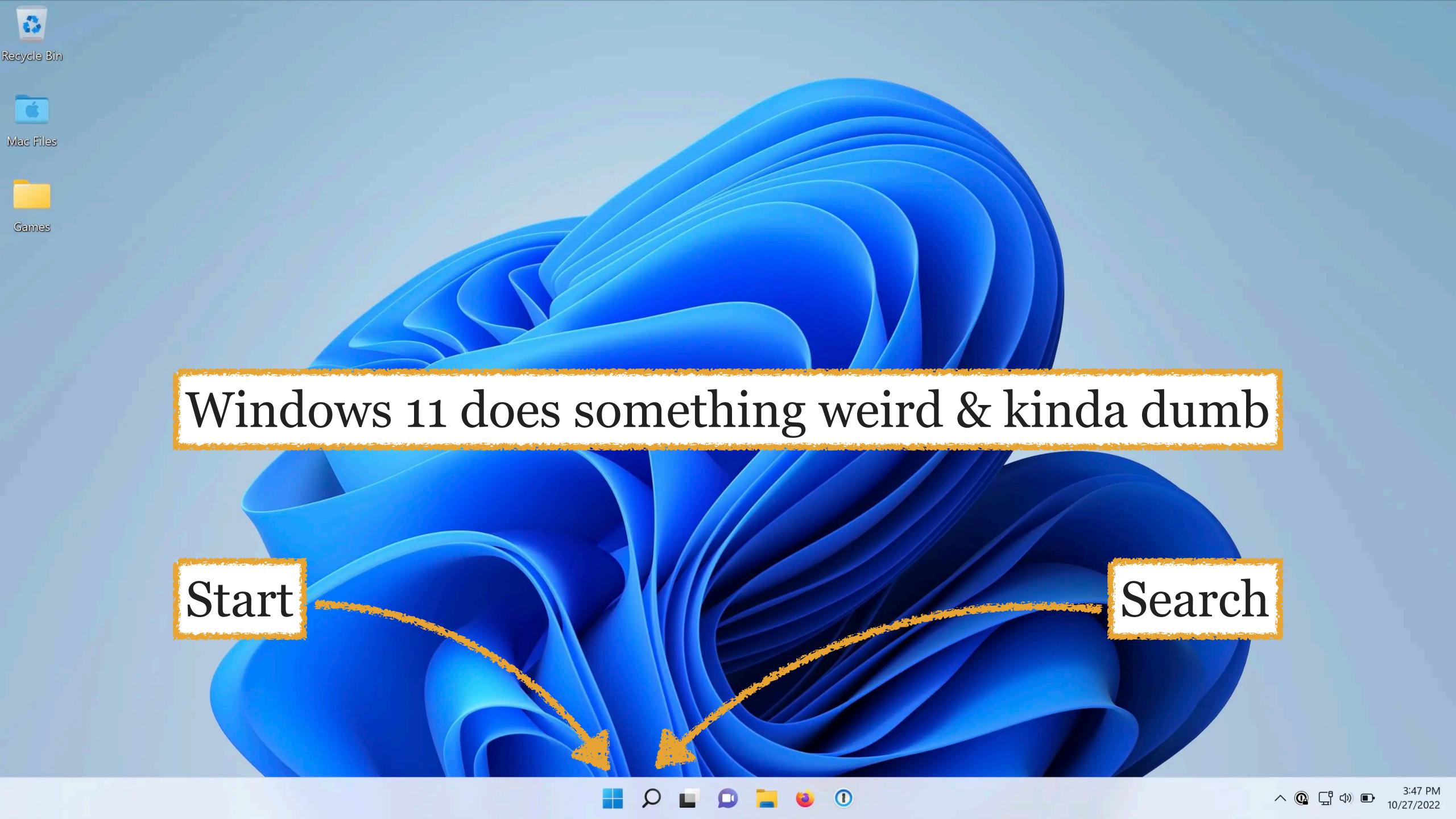

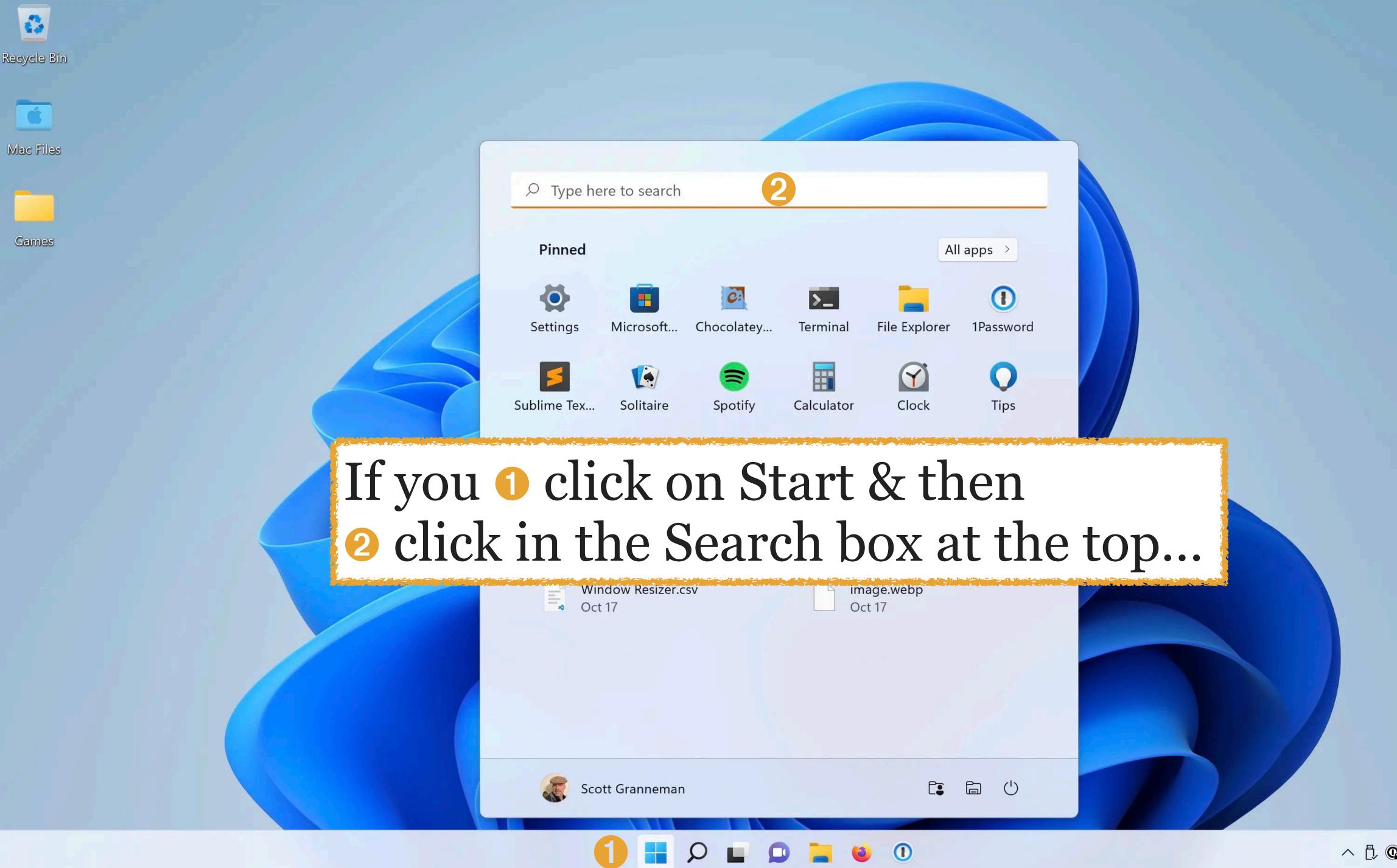

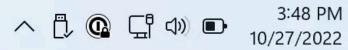

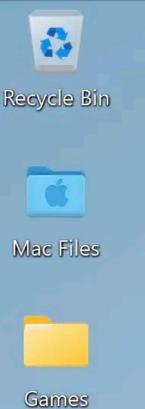

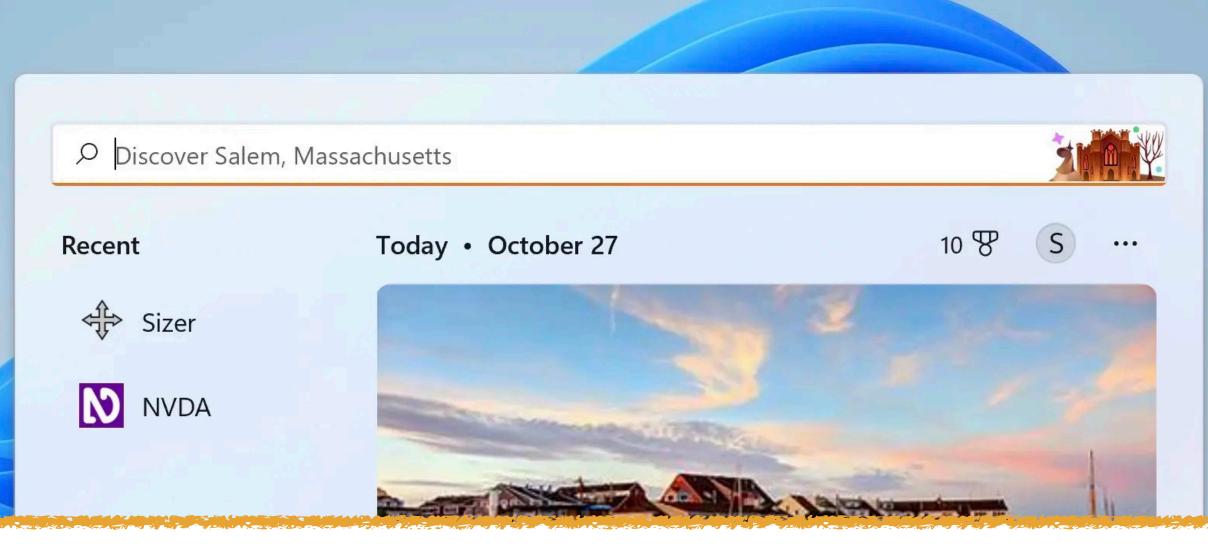

...the Search menu opens, which is confusing & weird, so you might as well just click on Search

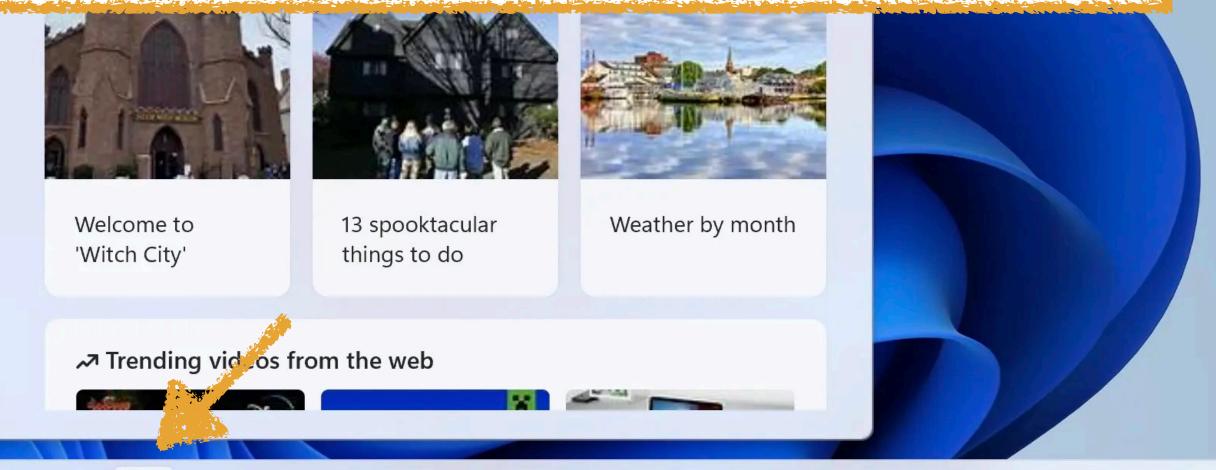

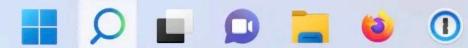

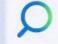

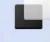

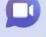

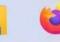

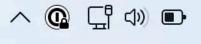

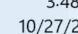

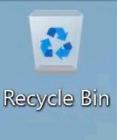

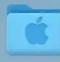

Mac Files

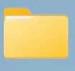

Games

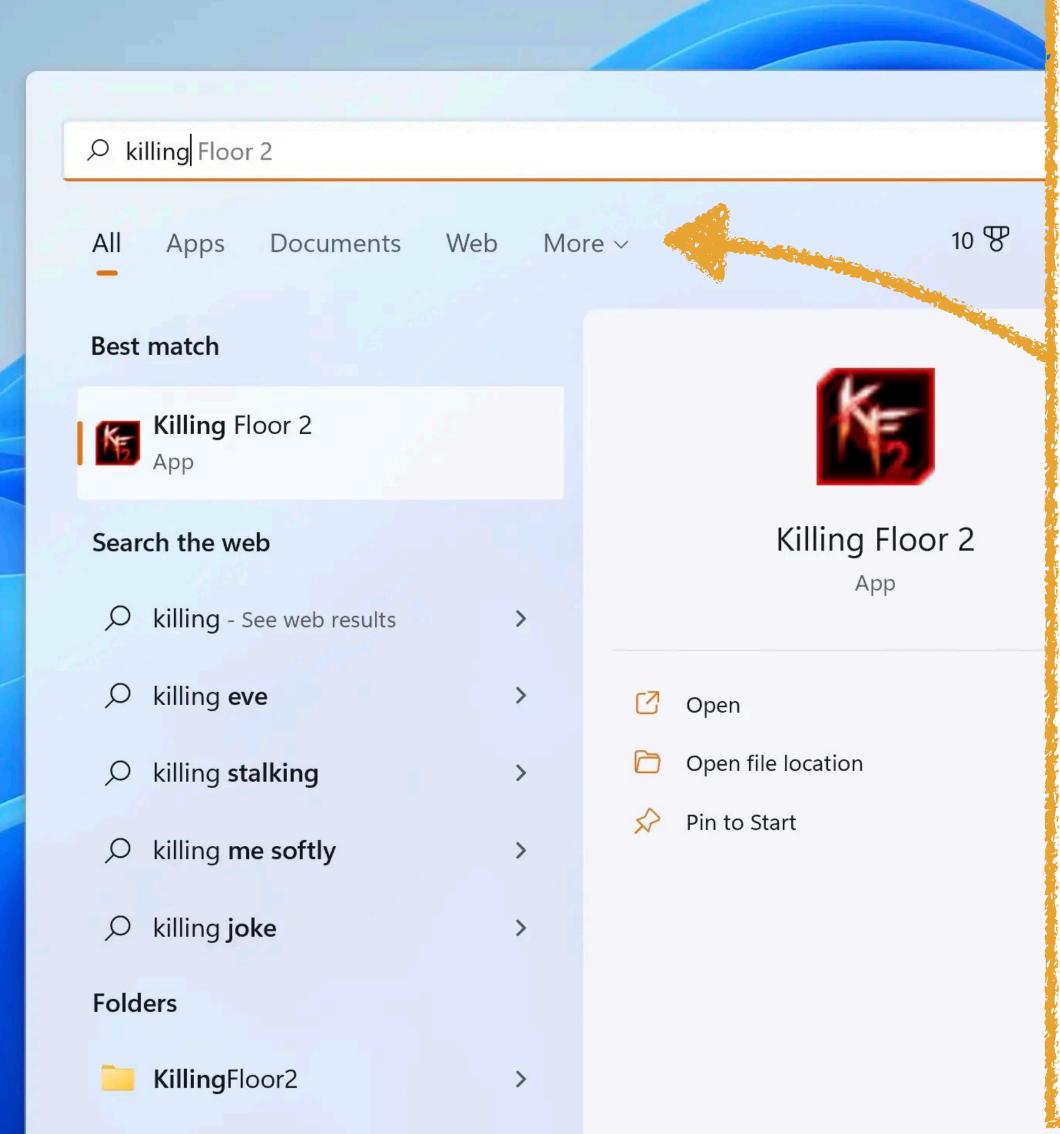

Type your search term

Use filters

Use  $\uparrow \downarrow \rightarrow \leftarrow$  to move around in the Search menu

Press Enter to open the app or file

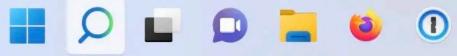

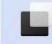

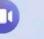

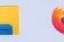

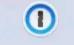

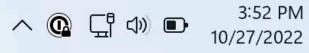

# Terminal

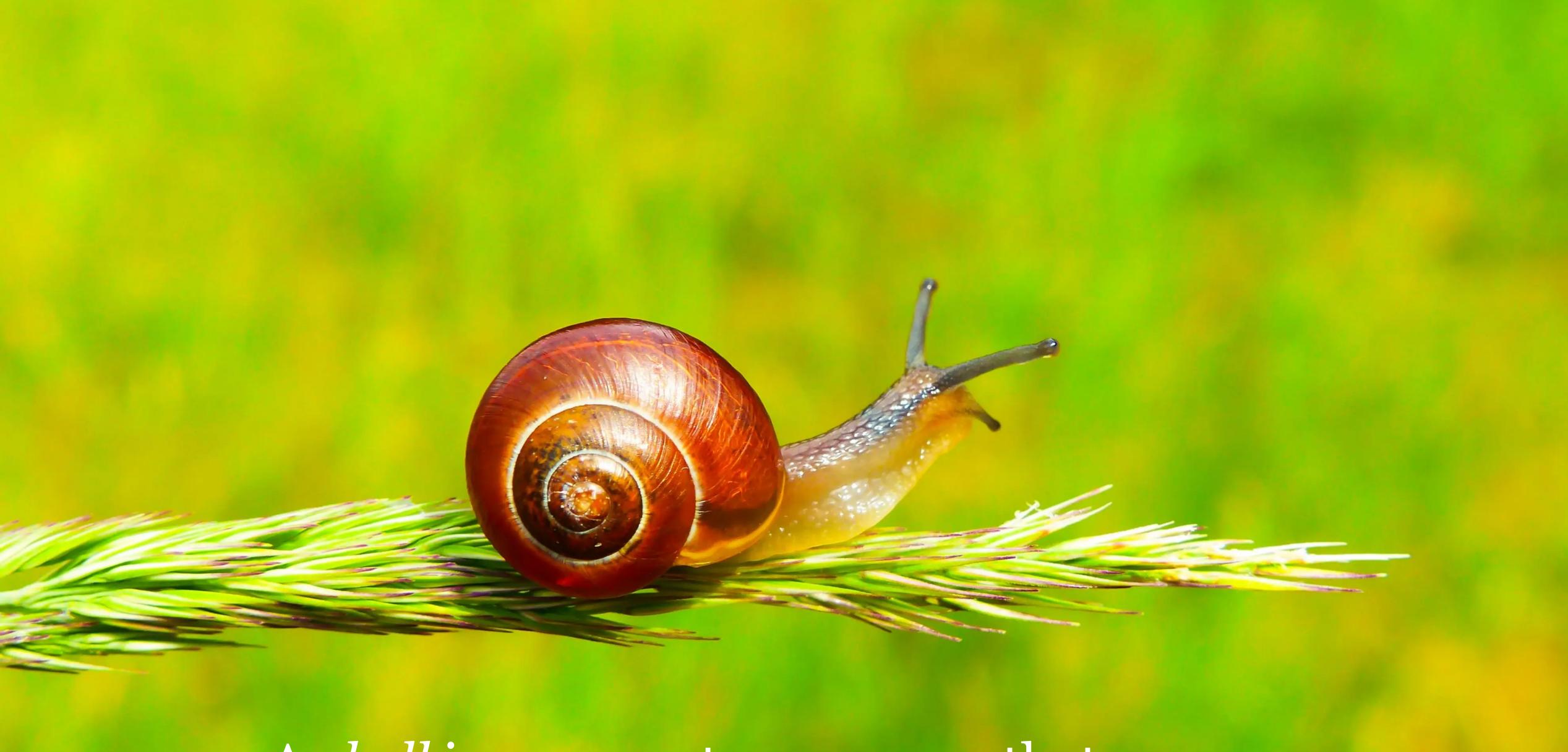

A shell is a computer program that exposes an operating system's commands to users

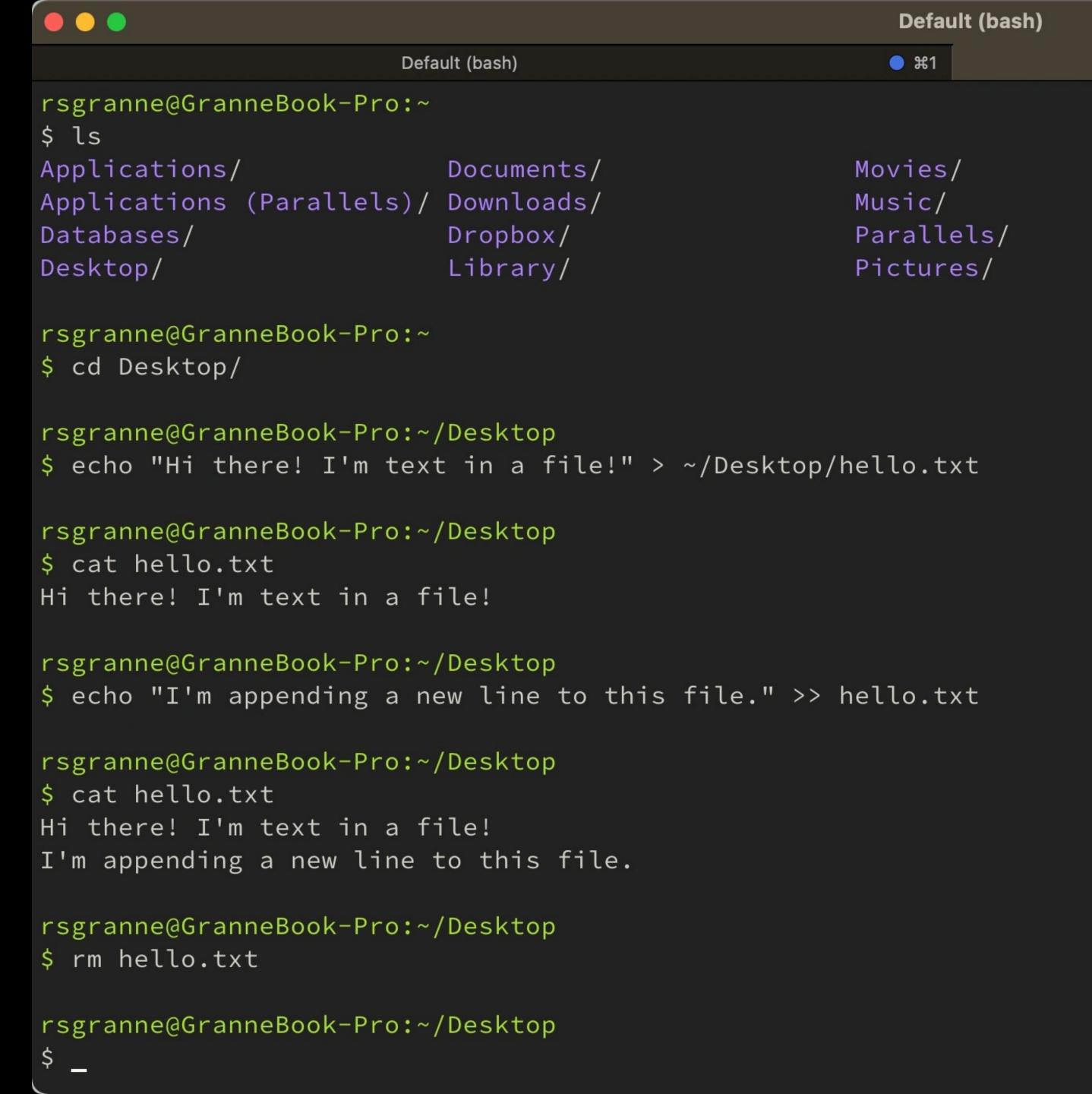

A terminal is an app that allows you to access the shell via the command line to run commands (programs) locally or on a remote computer

Default (bash)

Public/

bin/

RightFont/

projects/

**\%1** 

**#2** 

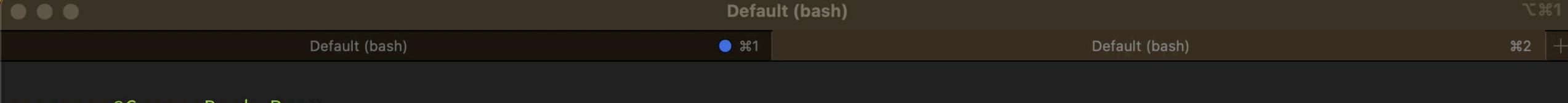

```
rsgranne@GranneBook-Pro:~
$ __
```

# A short demo using iTerm2 on my Mac

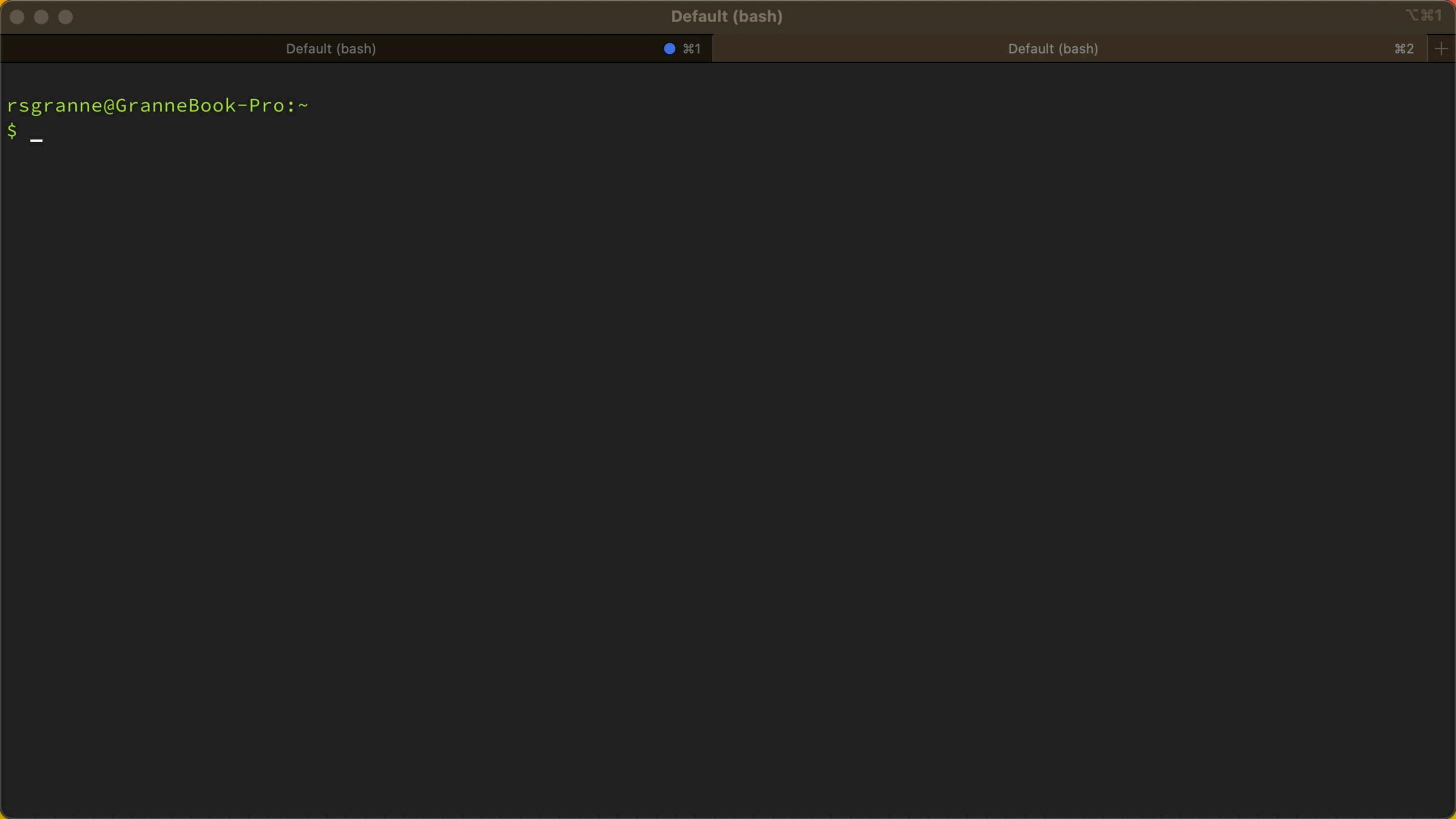

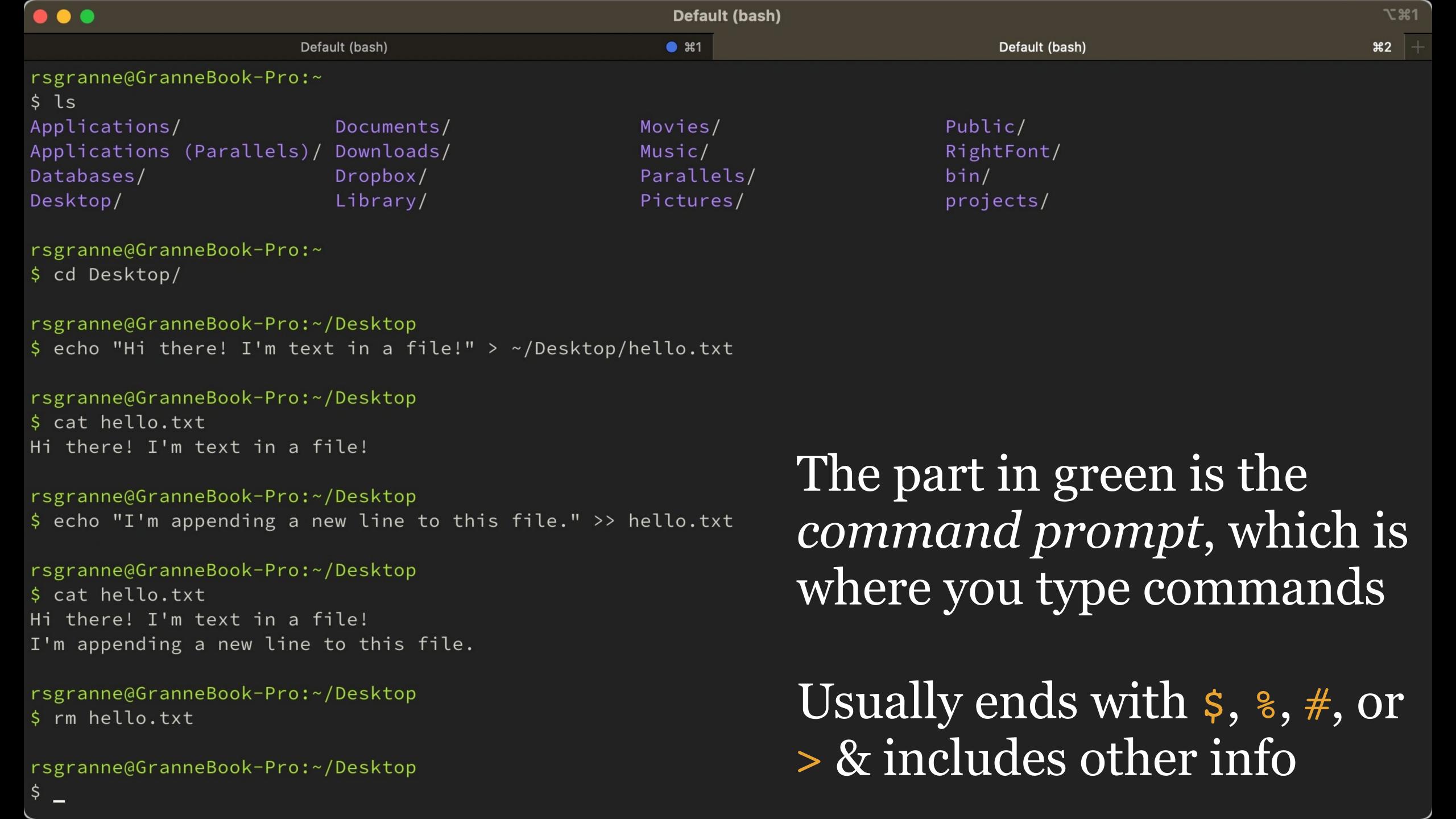

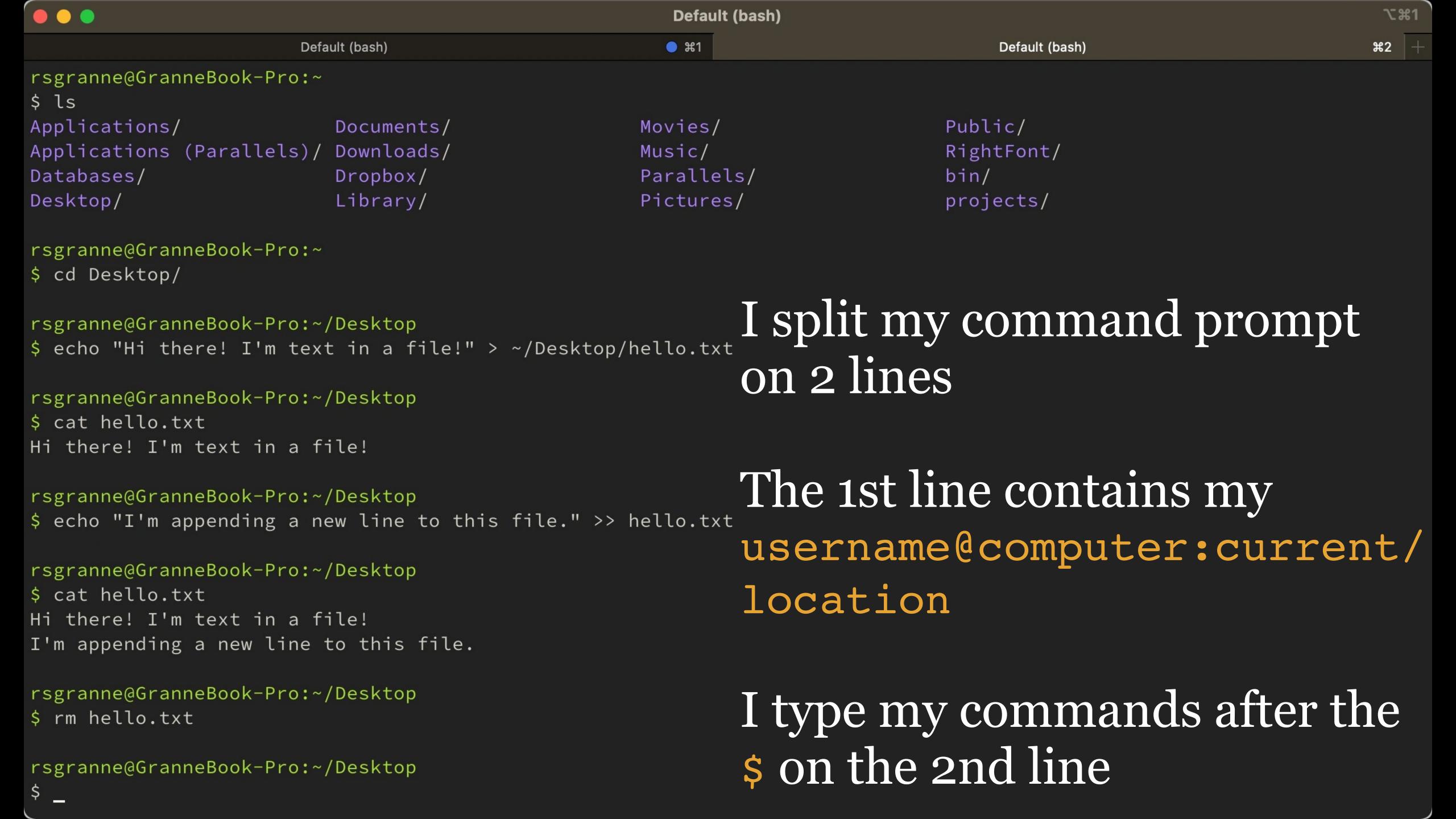

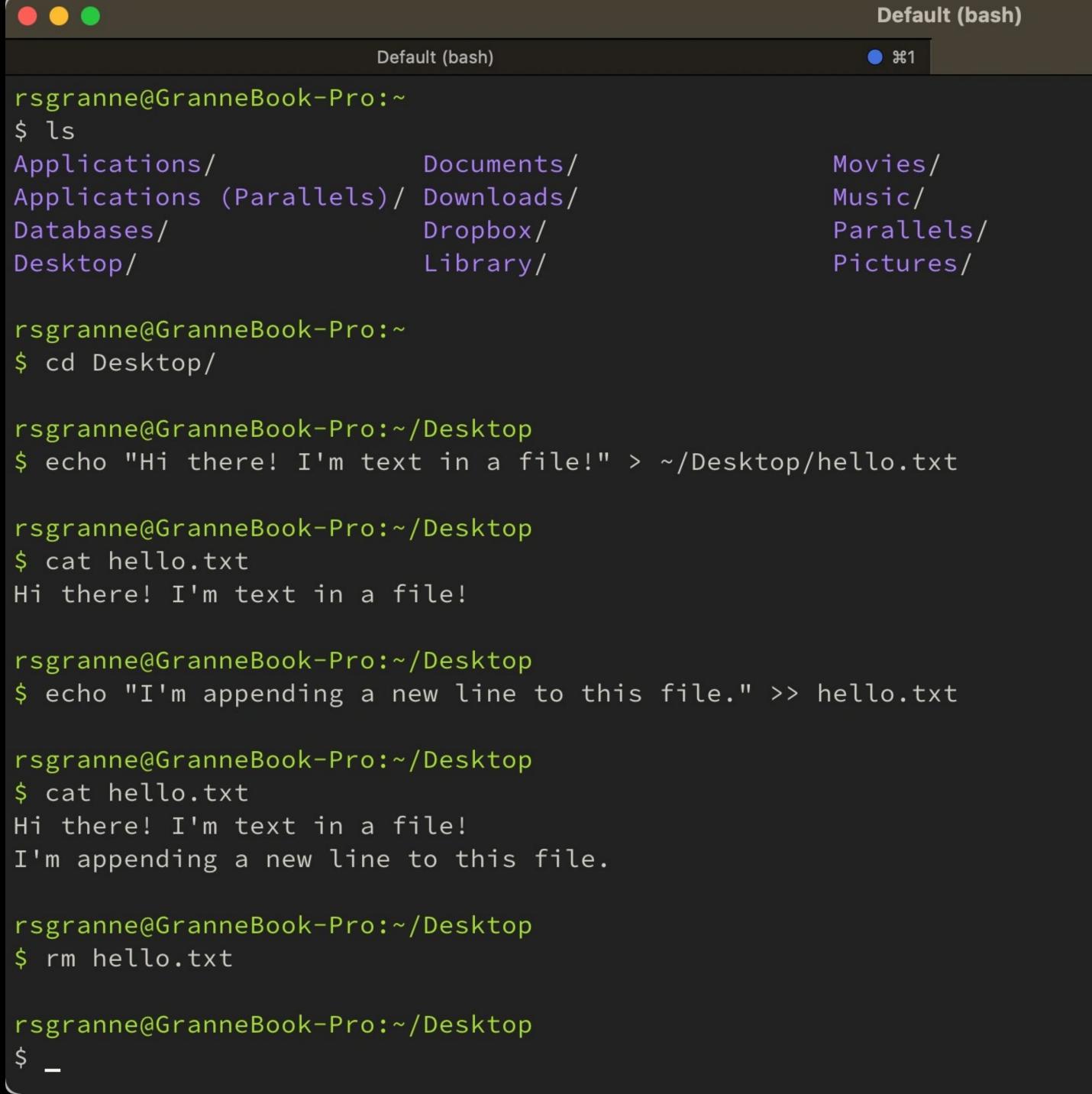

When you want to run a command, you type it & press Enter/Return

Default (bash)

Public/

bin/

RightFont/

projects/

7第1

**#2** 

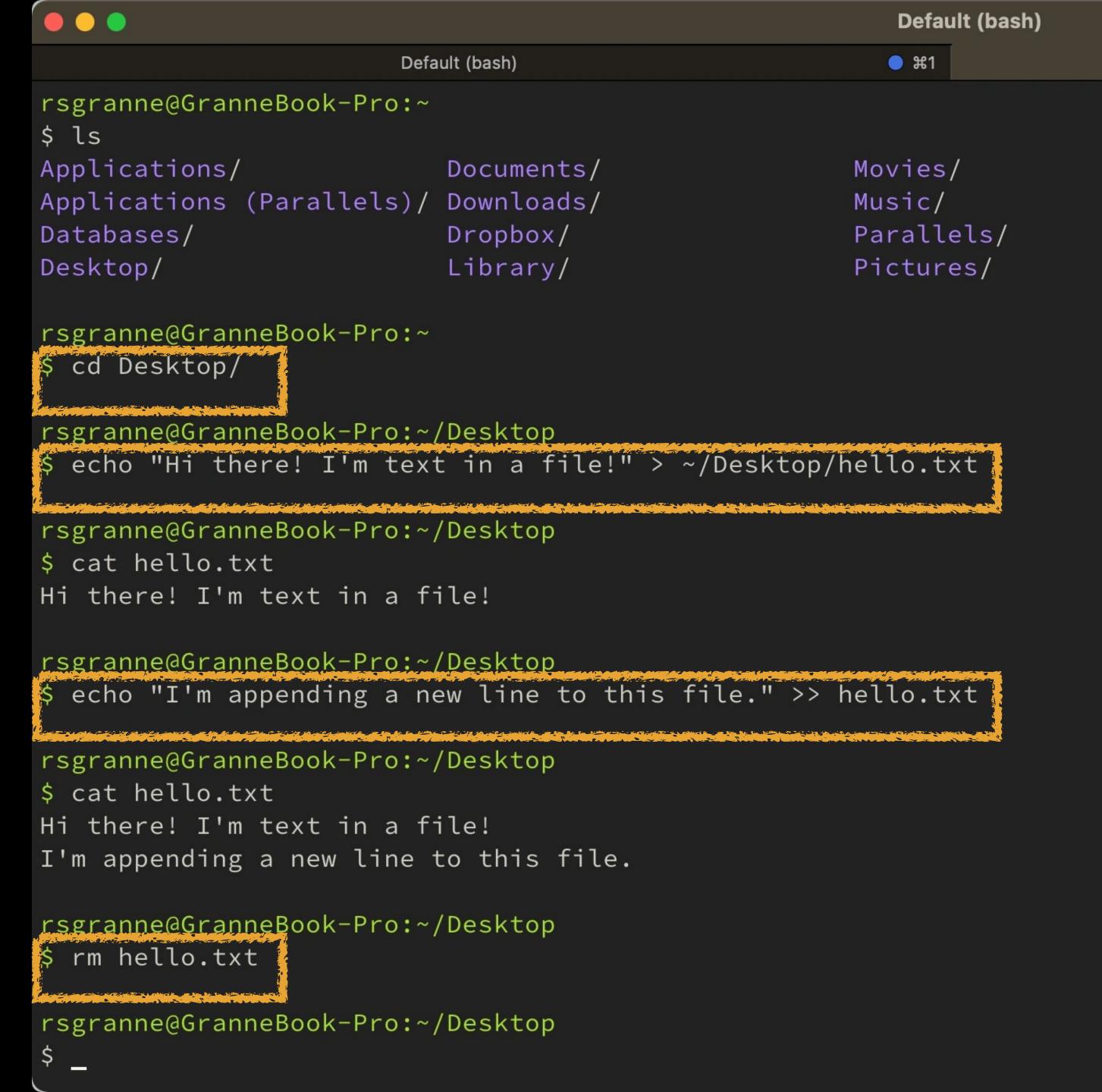

Very often, if a command succeeds, you get no feedback except a return to the prompt — that's how you know it worked!

Default (bash)

Public/

bin/

RightFont/

projects/

**\%1** 

**#2** 

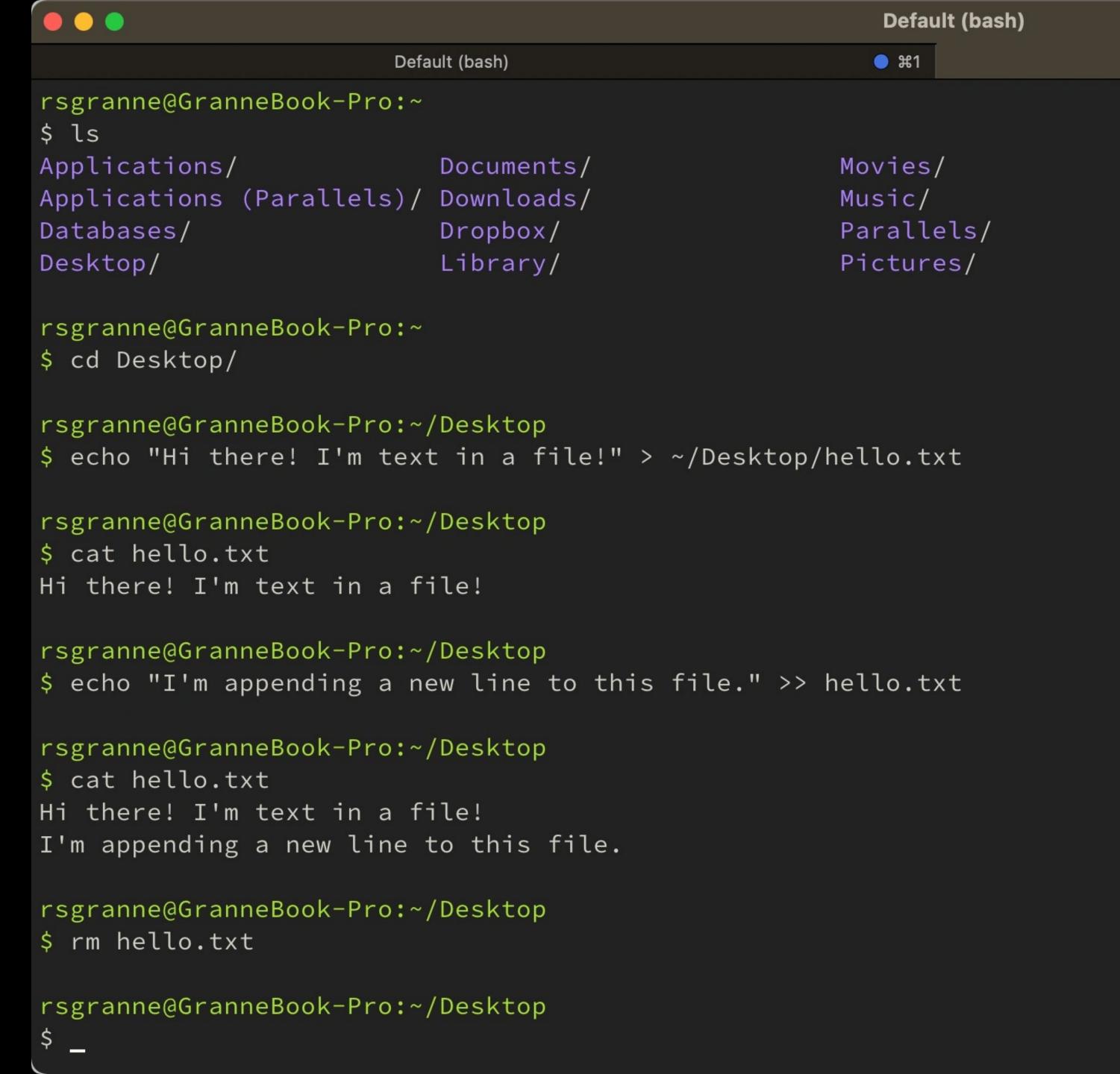

Depending on the command, you may get feedback — sometimes spewing by screen after screen!

Default (bash)

Public/

bin/

RightFont/

projects/

**\%1** 

**#2** 

Press ^c to stop a command if that happens

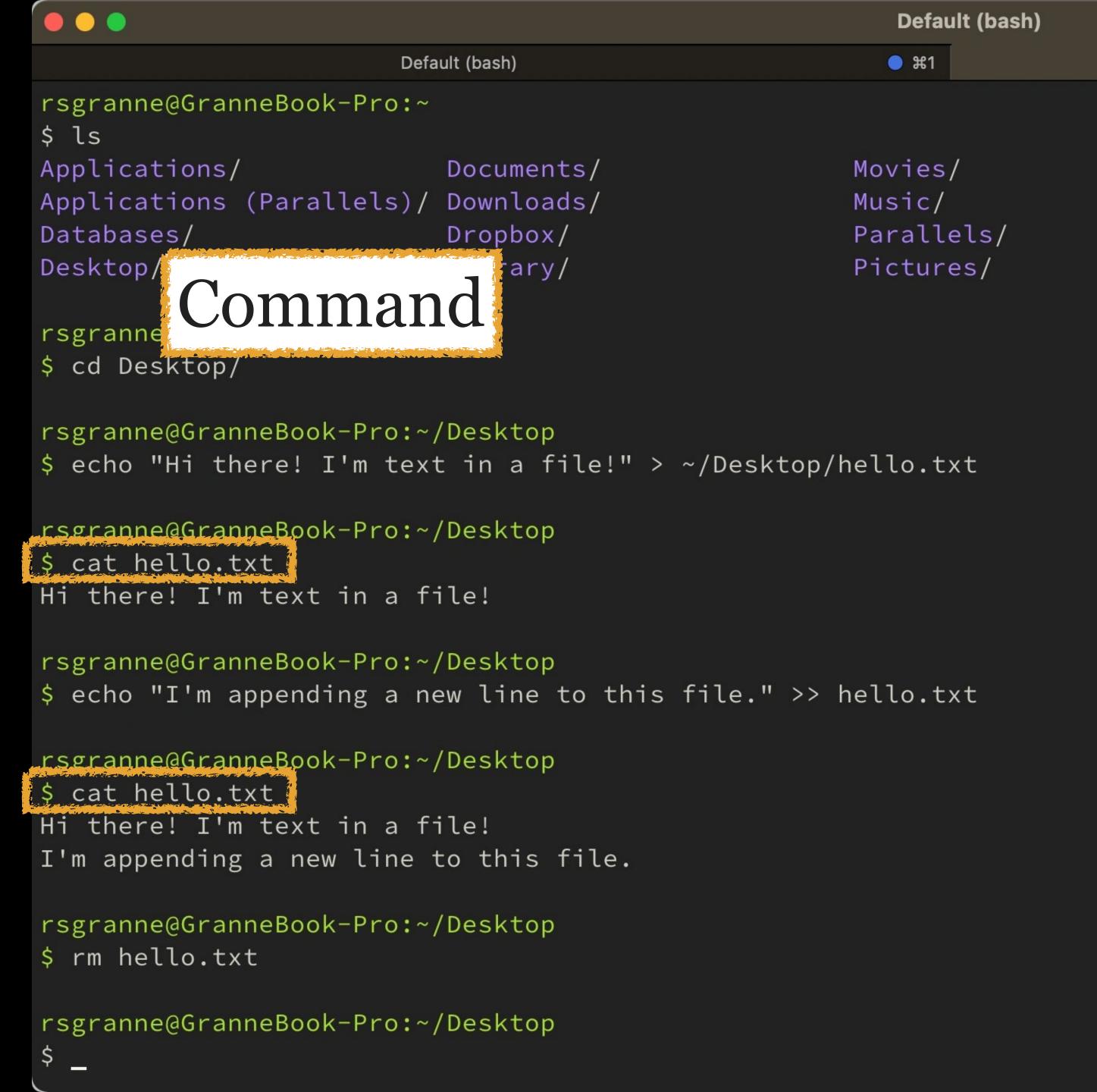

Depending on the command, you may get feedback — sometimes spewing by screen after screen!

Default (bash)

Public/

bin/

RightFont/

projects/

**\%1** 

**#2** 

Press ^c to stop a command if that happens

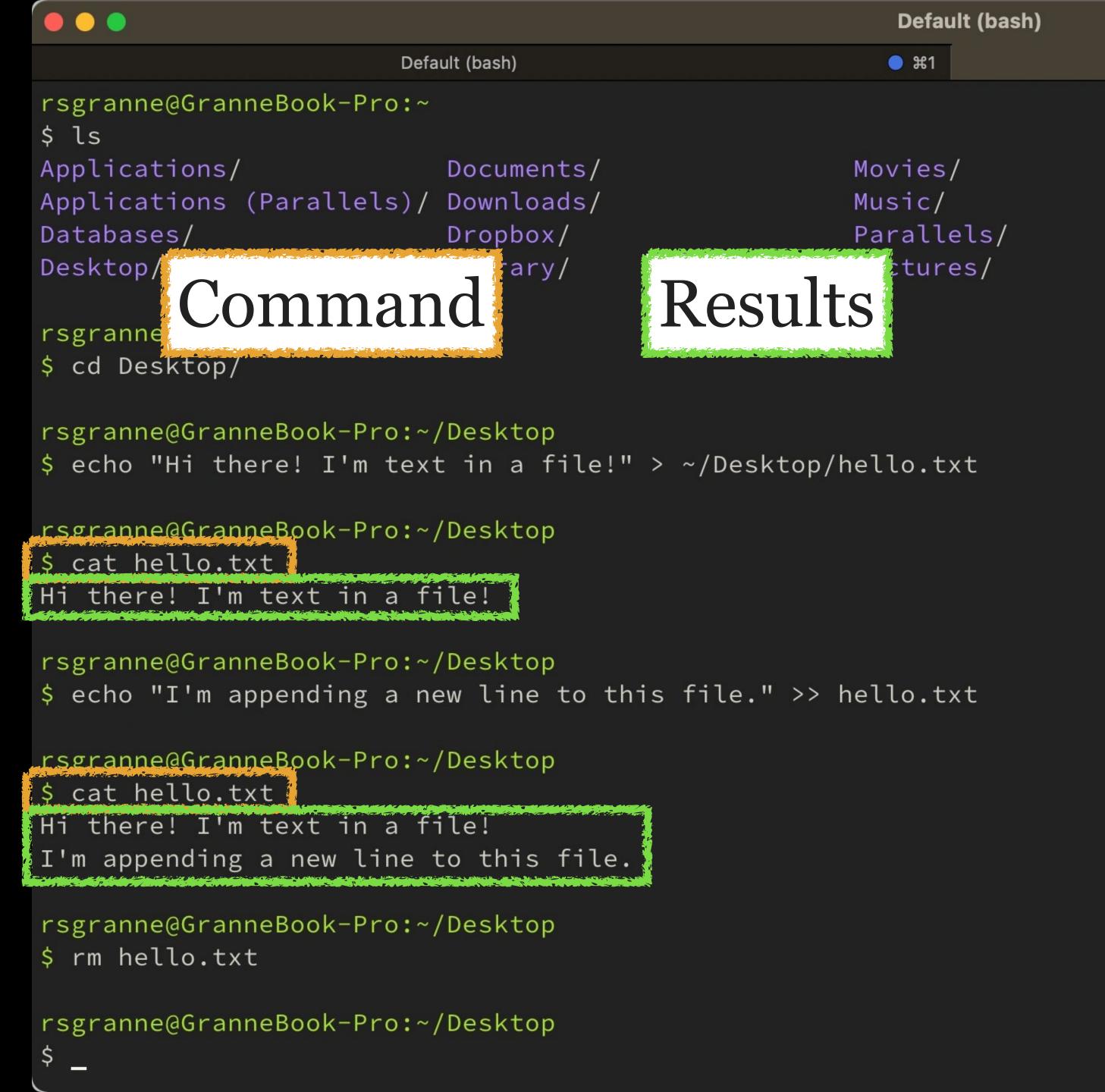

Public/
RightFont/
bin/
projects/

Default (bash)

Depending on the command, you may get feedback — sometimes spewing by screen after screen!

**\%1** 

**#2** 

Press ^c to stop a command if that happens

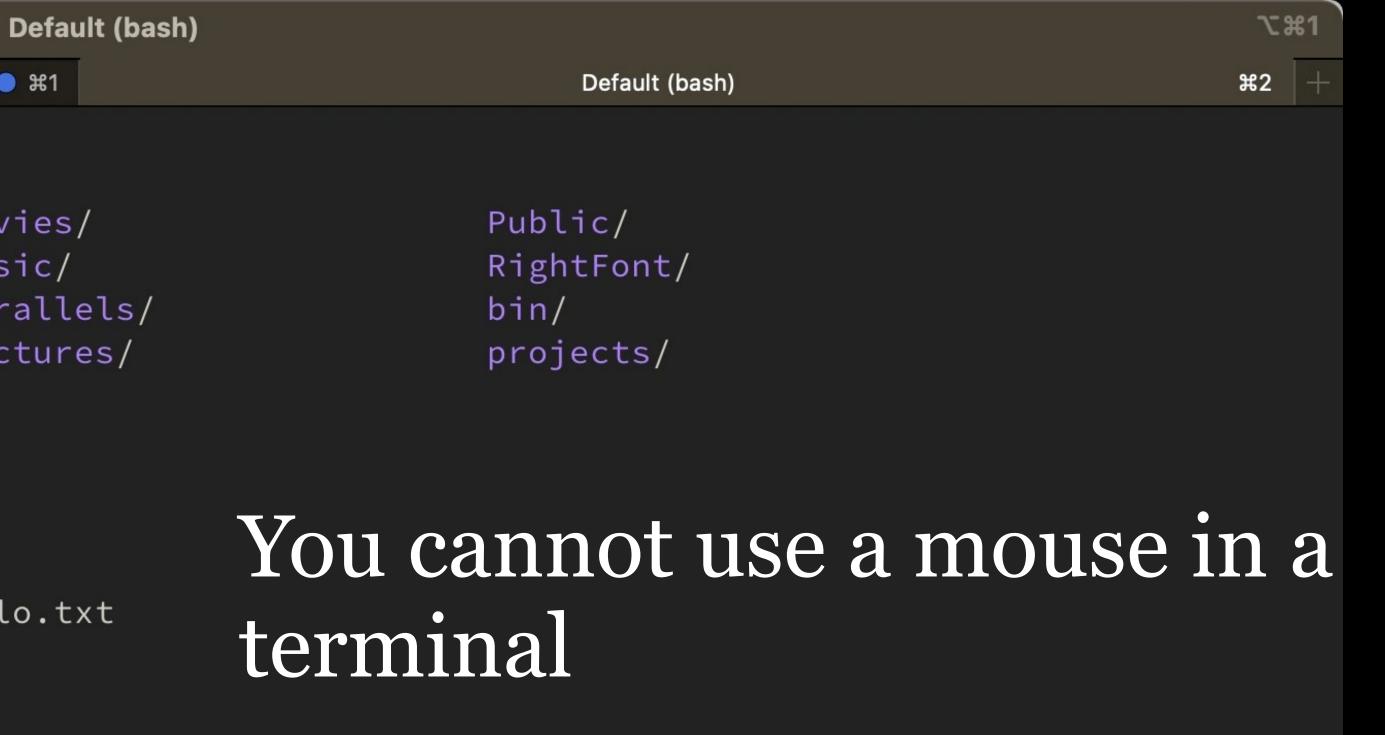

Instead, you use arrow keys

(e.g., — to move left 1 character) & key commands (e.g.,  $\ \leftarrow$  to move left 1 word or ^e to move to the end of a line)

```
Default (bash)
                                                      #1
rsgranne@GranneBook-Pro:~
$ ls
Applications/ Documents/
                                                   Movies/
Applications (Parallels)/ Downloads/
                                                   Music/
Databases/
                         Dropbox/
                                                   Parallels/
                          Library/
                                                    Pictures/
Desktop/
rsgranne@GranneBook-Pro:~
$ cd Desktop/
rsgranne@GranneBook-Pro:~/Desktop
$ echo "Hi there! I'm text in a file!" > ~/Desktop/hello.txt
rsgranne@GranneBook-Pro:~/Desktop
$ cat hello.txt
Hi there! I'm text in a file!
rsgranne@GranneBook-Pro:~/Desktop
$ echo "I'm appending a new line to this file." >> hello.txt
rsgranne@GranneBook-Pro:~/Desktop
$ cat hello.txt
Hi there! I'm text in a file!
I'm appending a new line to this file.
rsgranne@GranneBook-Pro:~/Desktop
$ rm hello.txt
rsgranne@GranneBook-Pro:~/Desktop
```

# Version Control

## Version control, AKA revision control & source control

"...management of changes to documents, computer programs, large web sites, and other collections of information. Changes are usually identified by a number or letter code, termed the 'revision number' ... or simply 'revision'. ... Each revision is associated with a timestamp and the person making the change. Revisions can be compared, restored, and ... merged."

# Built-in

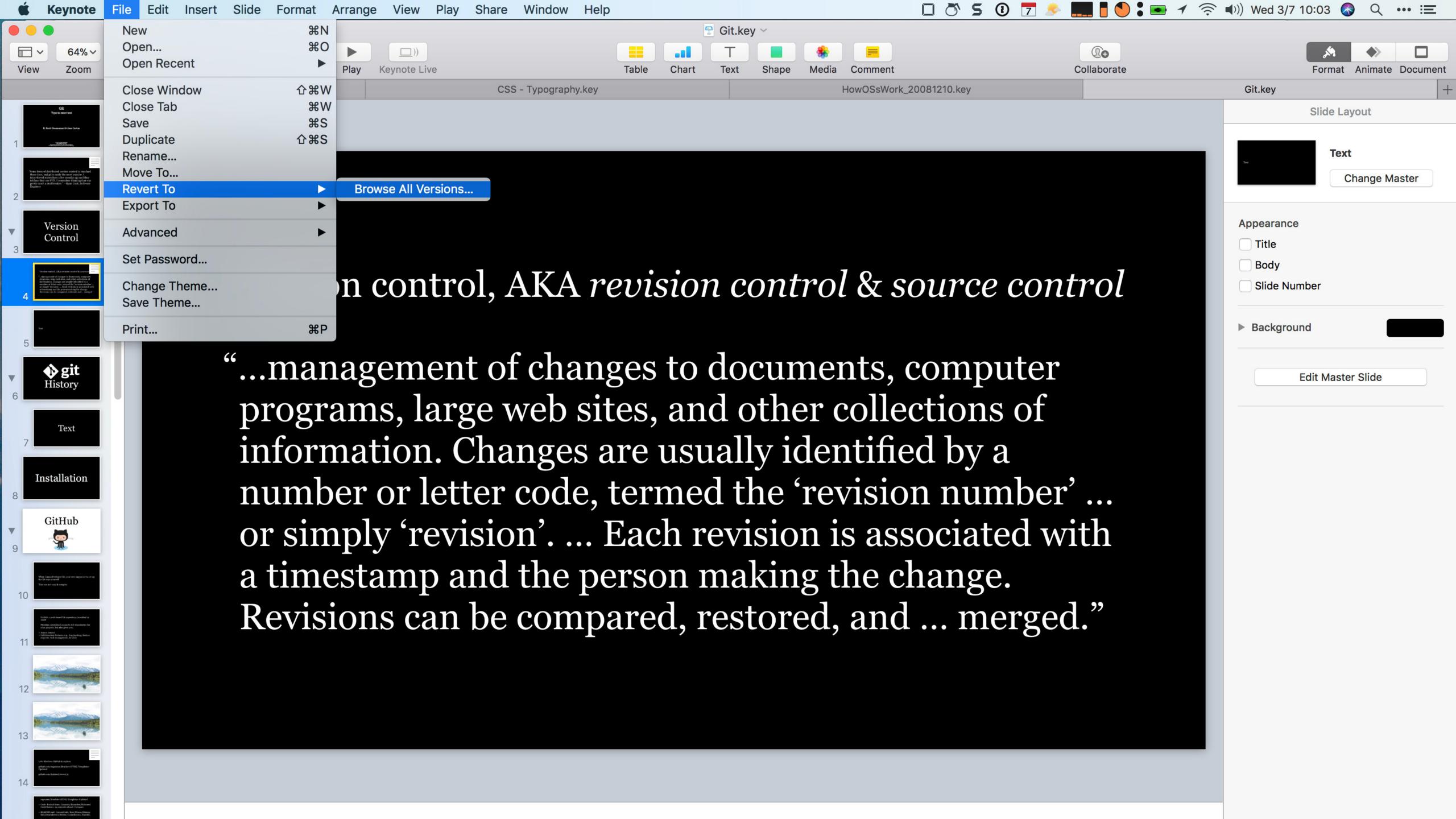

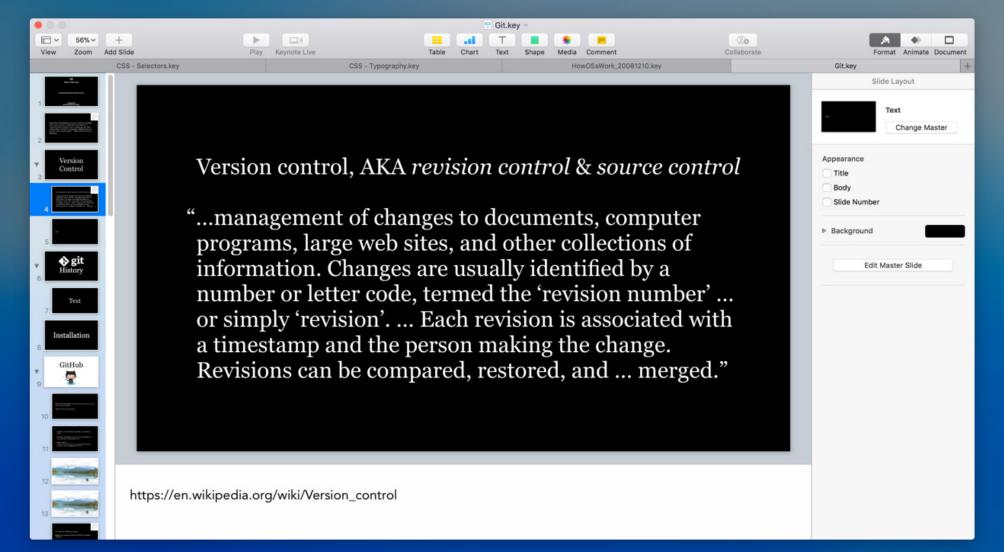

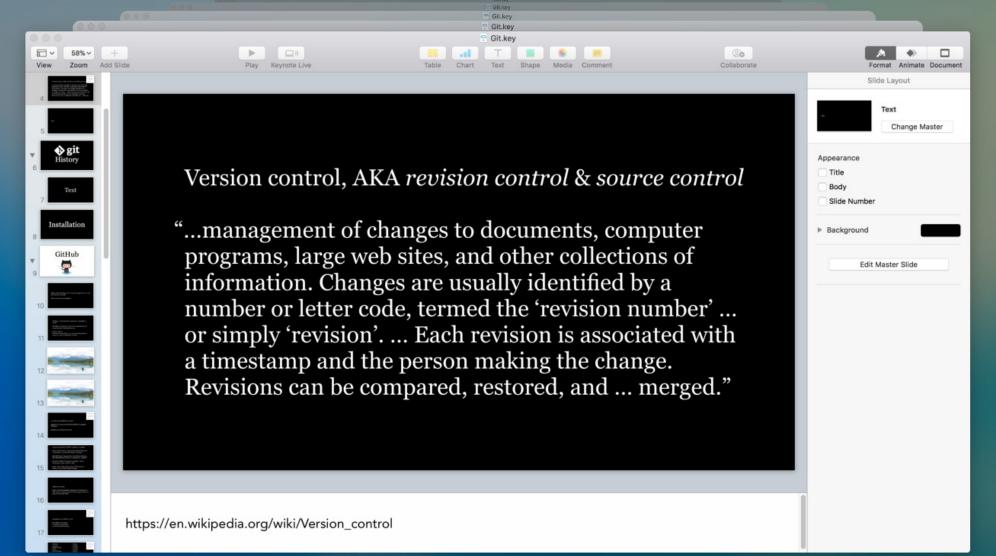

May 2016 🕳

Yesterday -

^

**Current Document** 

Done

Restore

Today at 10:00 AM

Today

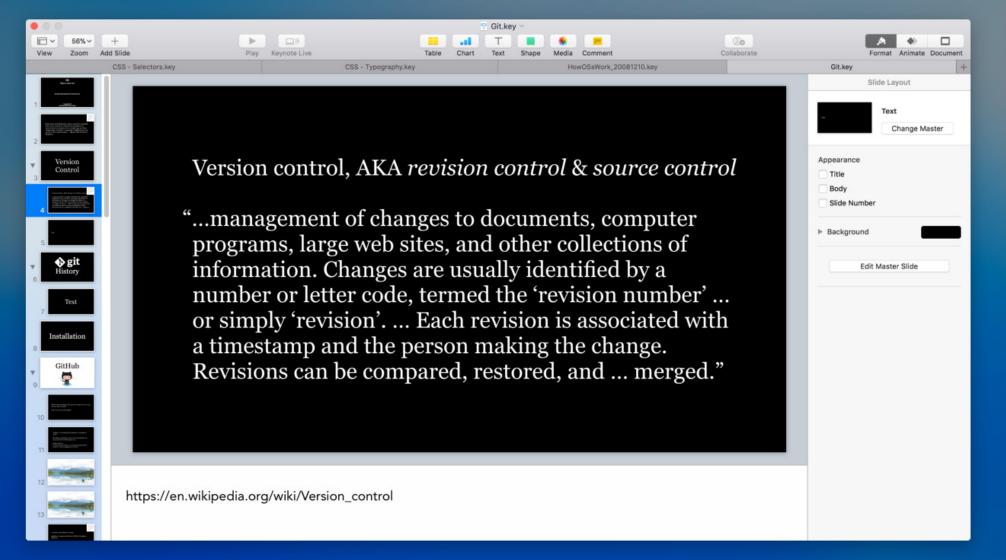

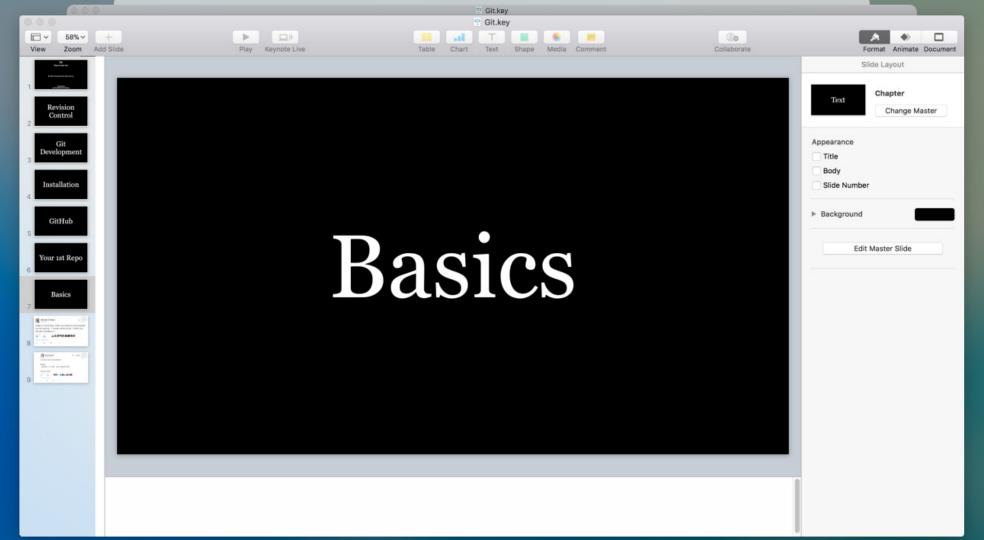

À

>

May 2016 🗕

Yesterday -

**Current Document** 

Done

Restore

Yesterday at 2:41 PM

Today

# Copying

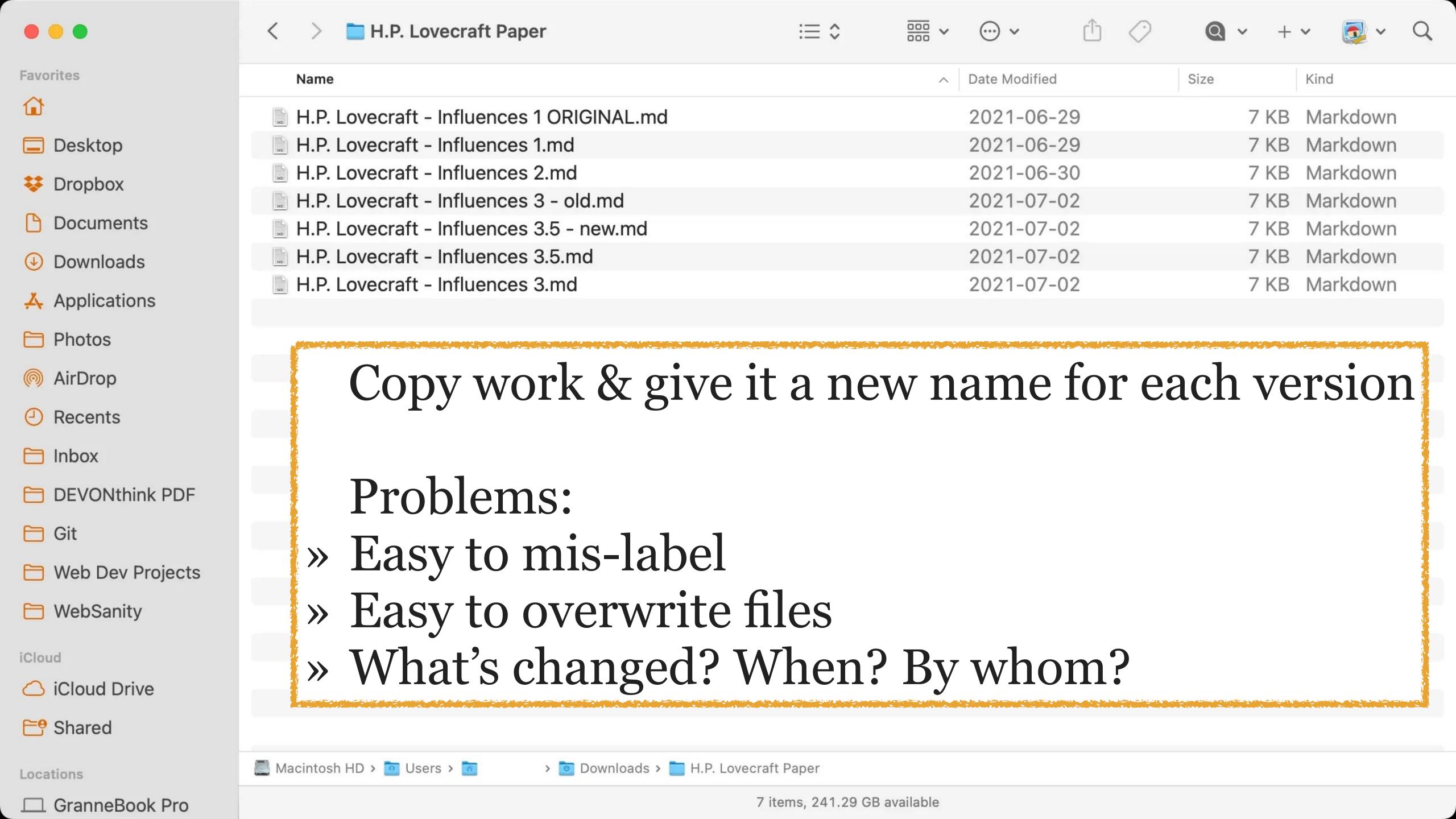

# Local Version Control Systems

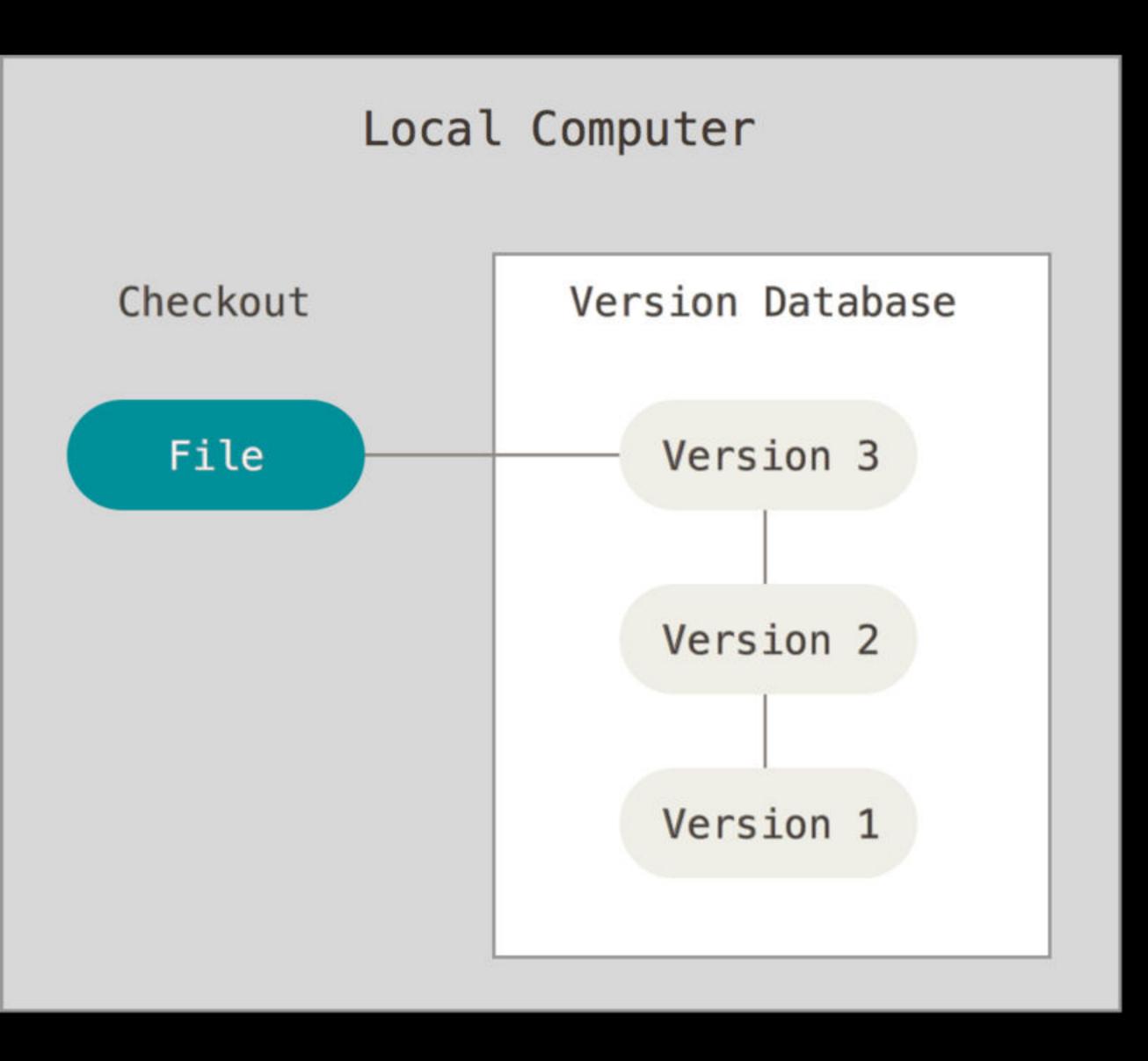

Store all files in a database on each developer's computer

Each developer checks out a file she wants to work on, but it's all on her computer

No way to share code & collaborate

Ex.: RCS (Revision Control System)

# Centralized Version Control Systems

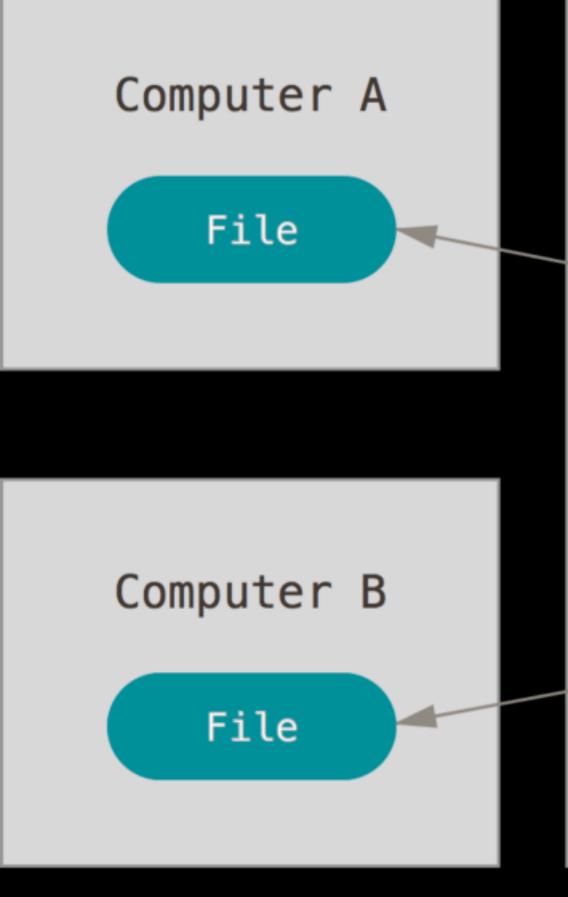

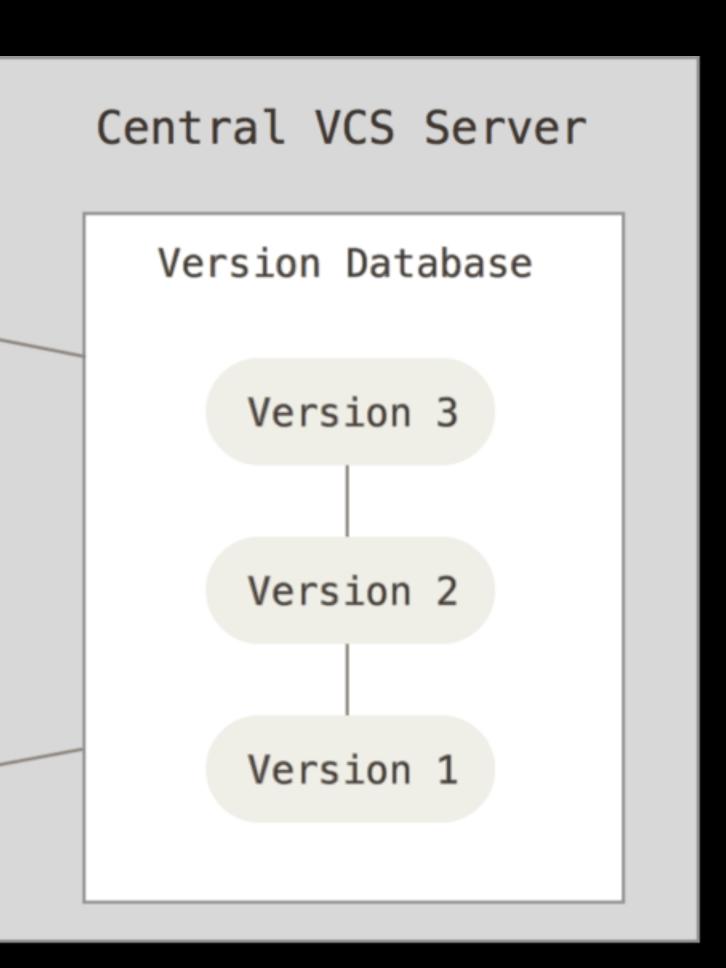

#### Store all files in a database on a single server

Developers check out files & save them back in to the project

Ex's: CVS & Subversion

#### Advantages

Several developers can collaborate on a project

Developers know what each other is working on

Admins get fine-grained control over who has access to what files

1 server is a lot easier to manage

#### Problems

If server goes down, no one can work

How do multiple users work on same files at same time? Who's changes get accepted?

If changes conflict, someone manually merges the differences

# Distributed Version Control System

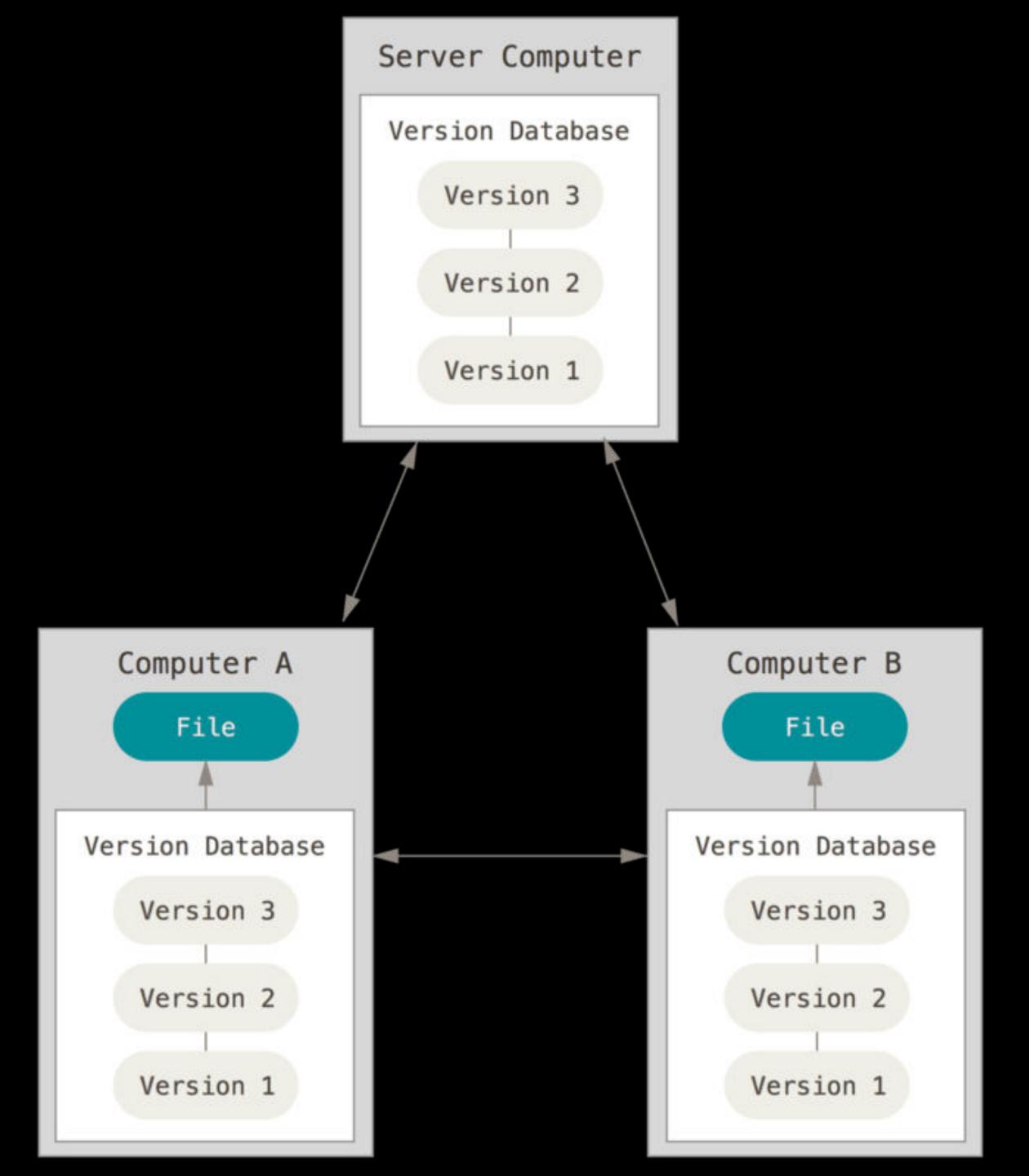

There is a central repository of the project's code

Every developer gets her own copy (clone) of the project, including all changes anyone has made

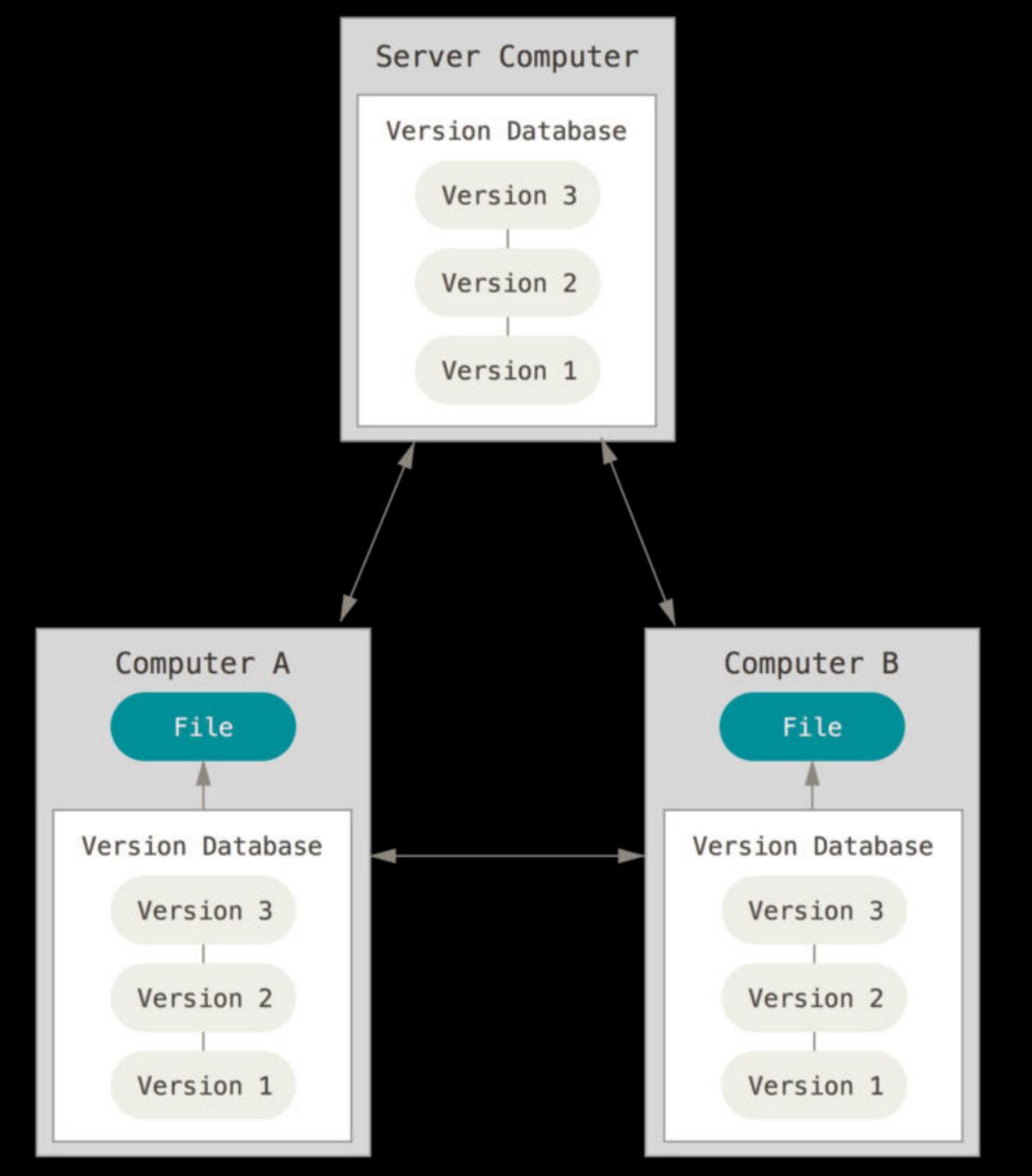

Each developer works on whatever she wants & merges (pushes) back to the repository when she thinks it's time

Each developer *pulls* the latest changes every other developer has made

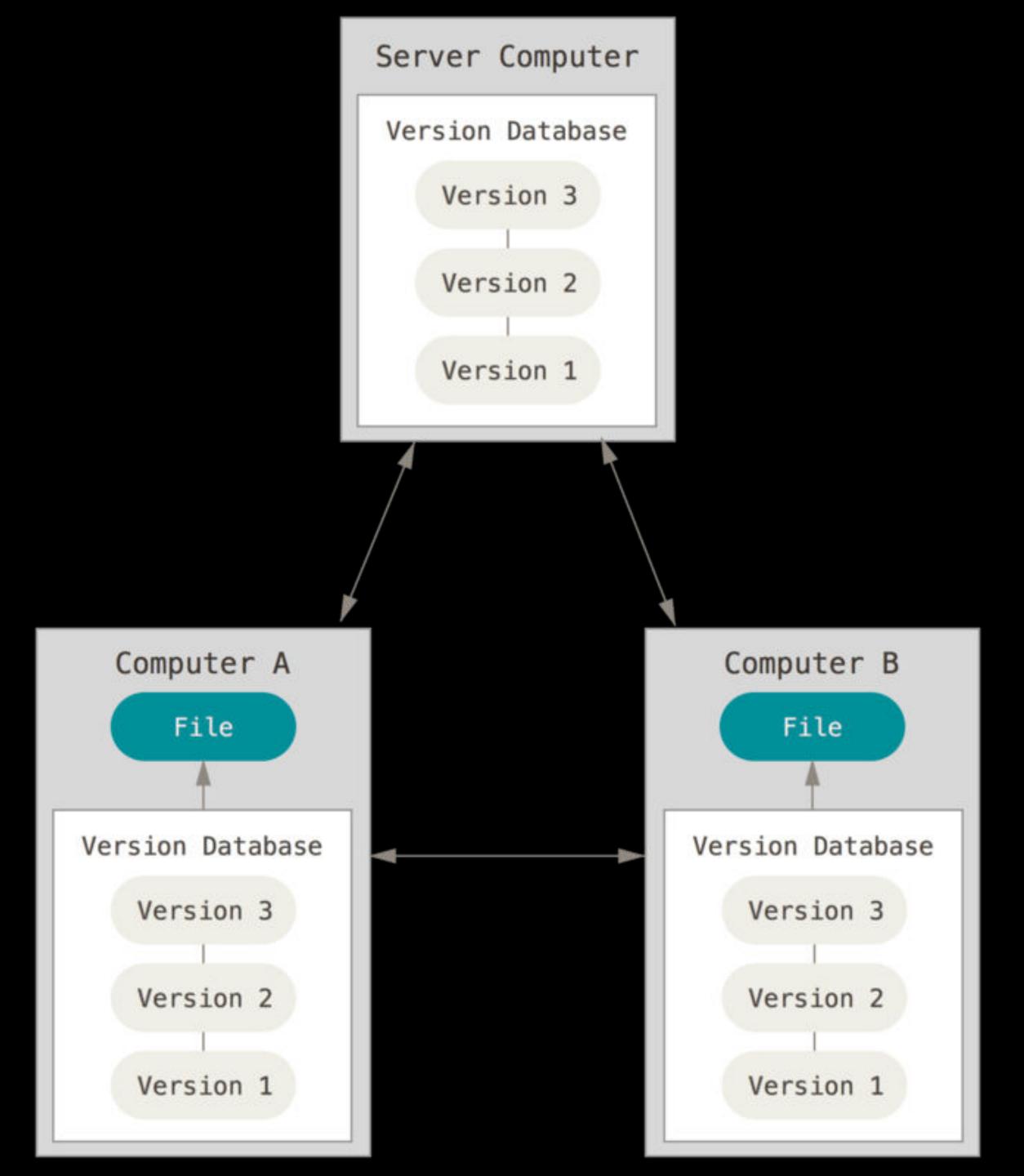

Easier to share code, merge conflicts, & experiment with code

Git is a DVCS (so is Mercurial)

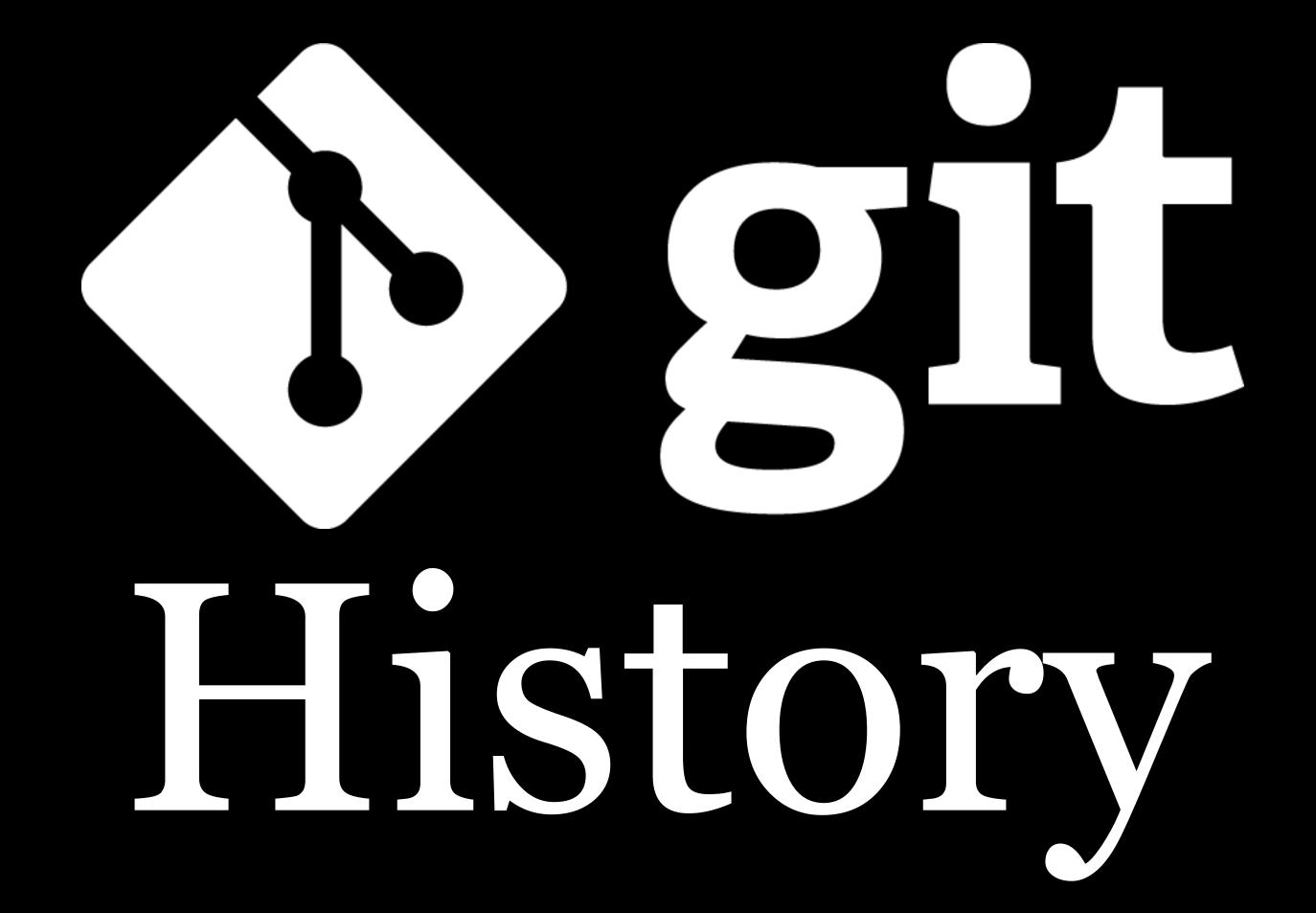

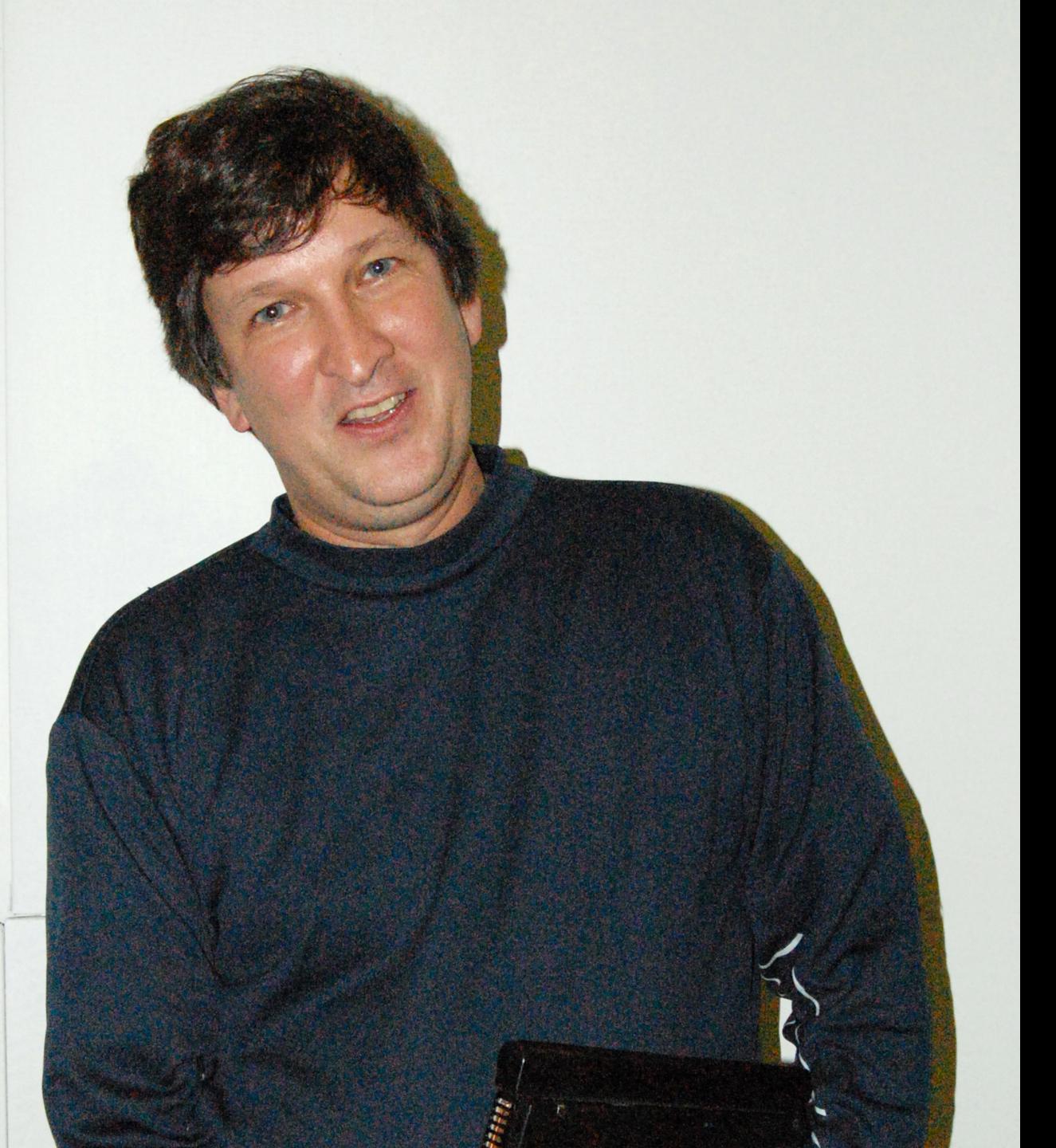

2000: Larry McVoy released BitKeeper, a closed-source DVCS

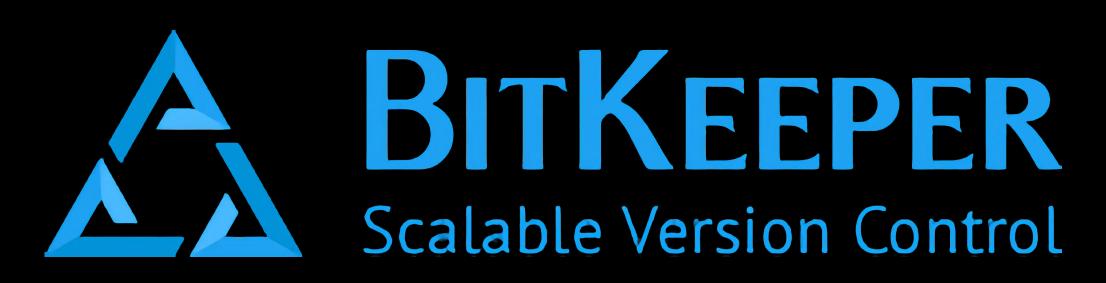

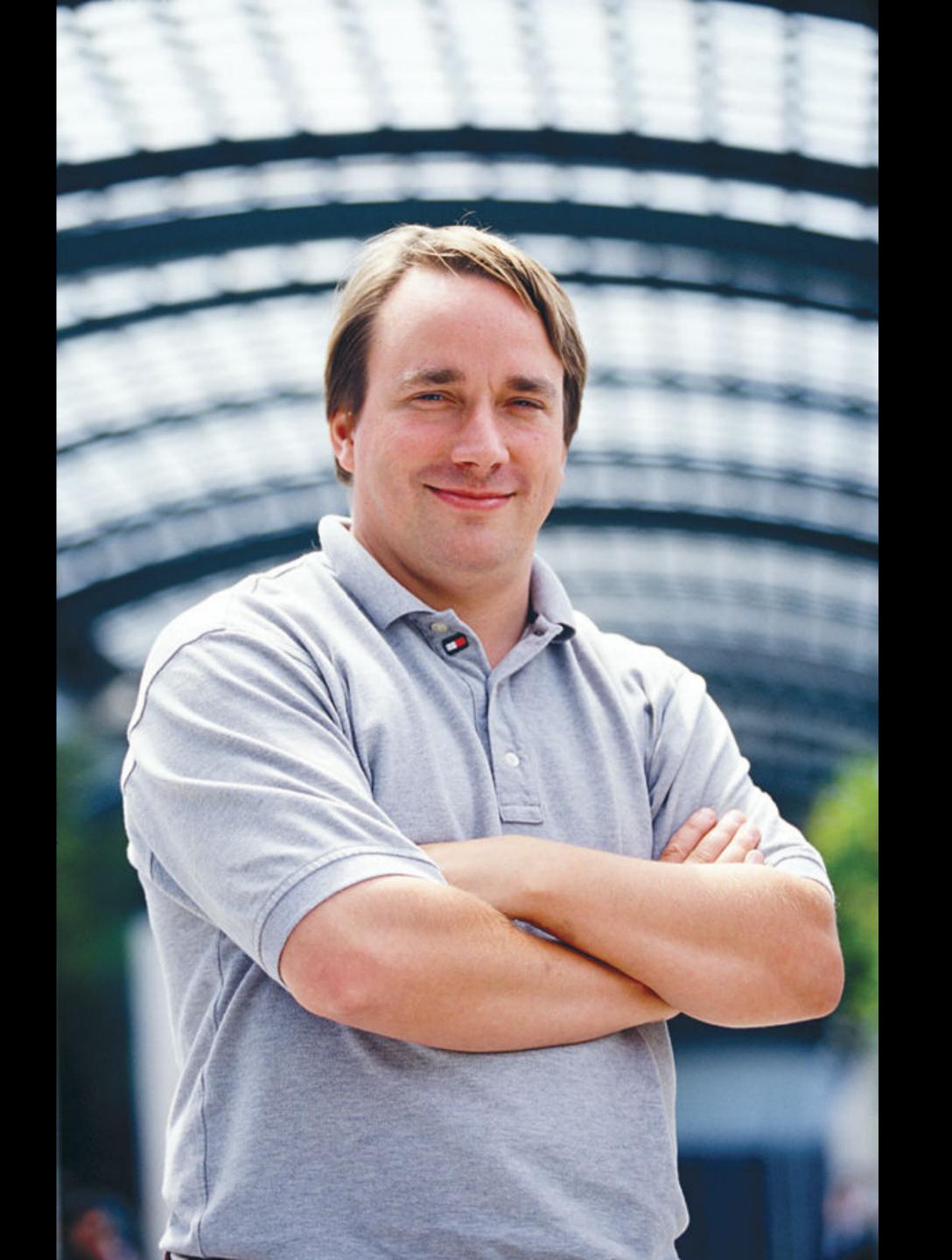

1991–2002: Linux developers use patches & archives to manage software changes (this proves unsustainable)

2002: Linus Torvalds, creator of Linux & leader of Linux kernel developers, starts making developers use BitKeeper (owned by his buddy Larry)

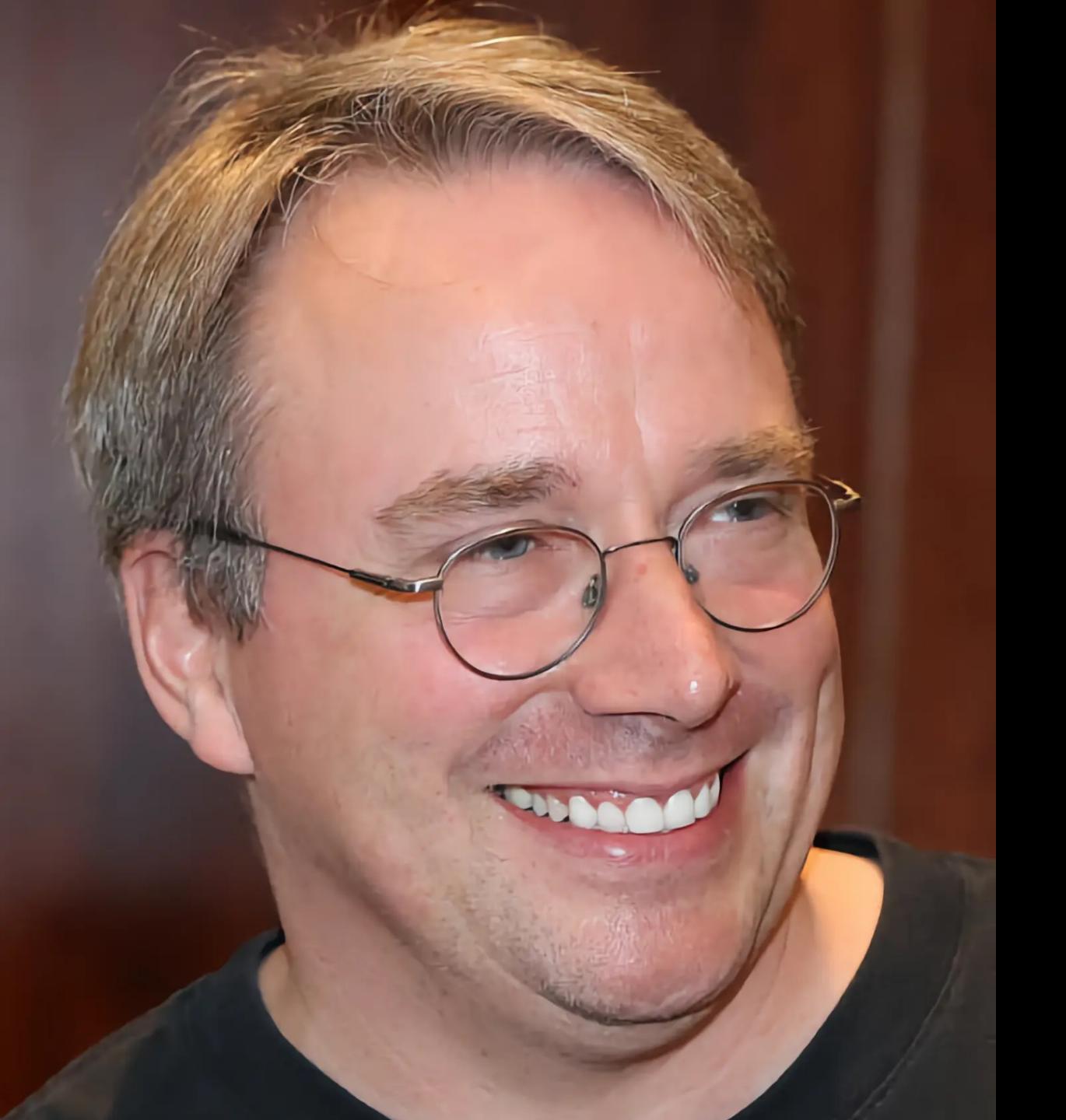

2002–2005: Developers complain that closed-source software is used to manage the world's biggest open-source project, but Linus refuses to change

McVoy allows developers working on open source projects to use BitKeeper for free, which reduces grumbling somewhat

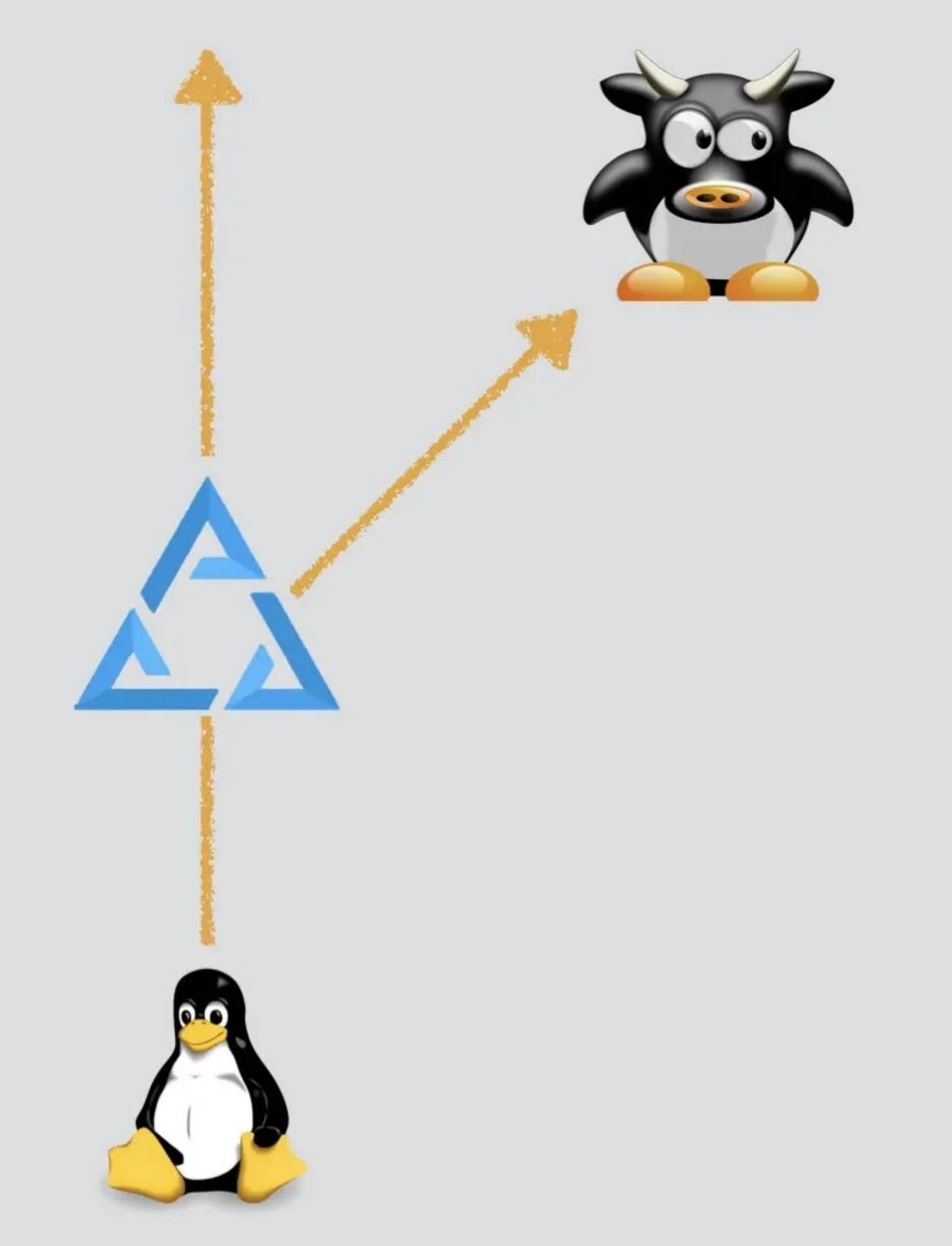

In 2005, McVoy changes BitKeeper licensing terms so open source developers no longer get free licenses

Developers revolt against Linus, threatening to fork the Linux kernel April 3, 2005: Linus begins developing Git with a goal of 2 weeks before "having something usable"

April 7, 2005: Initial release of Git

April 16, 2005: 1st commit of Linux kernel using Git

June 16, 2005: Git manages the Linux kernel

July 26, 2005: Linus turns over management to Junio Hamano

Companies & organizations using Git: Adobe • American Airlines • Amazon • Android • Apple • BuzzFeed • Canva • Cloudflare • Coinbase • Dell • Disney • DuckDuckGo • Eclipse • Epic Games • Etsy • Facebook • Ford • GNOME • Home Depot • Hubspot • IBM • KDE • LinkedIn • Linux • Lyft • Medium • MGM Resorts • Microsoft • Mozilla • NASA • Netflix • New York Times • NVIDIA • Perl • Pinterest • Pixar • PostgreSQL • Procter & Gamble • Reddit • Robinhood • Ruby On Rails • Samsung • Shopify • Spotify • Stripe • Twitter • Unsplash • Walmart • Wix • Zappos • Zillow

#### Why git?

Linus Torvalds: "I'm an egotistical bastard, and I name all my projects after myself. First 'Linux', now 'git'."

- Random 3-letter combination that is pronounceable
   & not used by any UNIX command
- » Mispronunciation of "get"
- » The Urban Dictionary: "A completely ignorant, childish person with no manners."

BitKeeper was released as open source in 2016

Last update was in 2018

No longer being developed

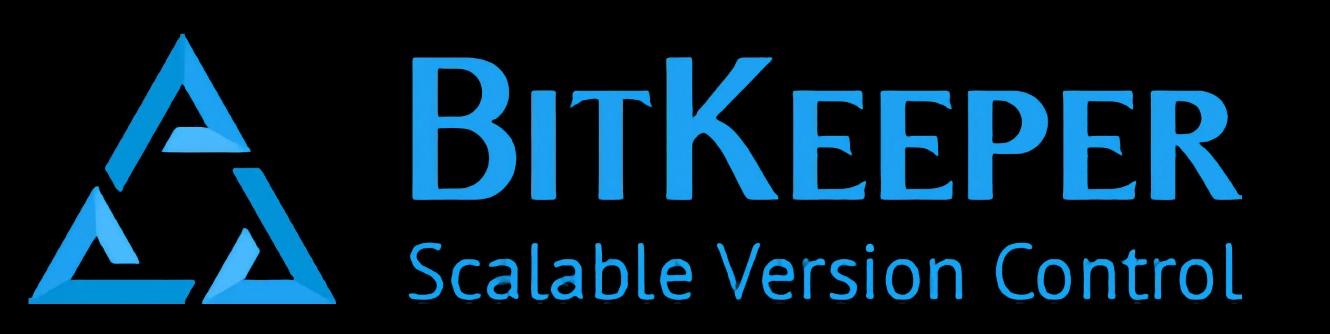

BitKeeper was released as open source in 2016

Last update was in 2018

No longer being developed

## Installation

git is really a command line tool

### macOS

In VS Code, open the built-in Terminal & enter:

git --version

You will be prompted to install Command Line Tools for Xcode:

xcode-select --install

Verify git is installed by entering the following in Terminal:

```
$git --version
git version 2.32.0 (Apple Git-132)
```

```
$ xcode-select -p
/Library/Developer/CommandLineTools
```

### Windows

Go to git-scm.com/download/win, download, & install

Accept all default options, but at very end don't launch it

#### SIDE NOTE"

Not sure if you should get the 32- or 64-bit version?

Start > Settings > System

Scroll down on left sidebar & click on About

In the right pane, look at System Type

- » 32-bit will say 32-bit operating system, or X86-based PC
- » 64-bit will say 64-bit operating system, or X64-based PC

Verify git is installed

Open Terminal (search for Terminal) or Command Prompt (search for cmd) & enter the following:

C:\Users\YourUserName>git --version
git version 2.35.1\_windows.2

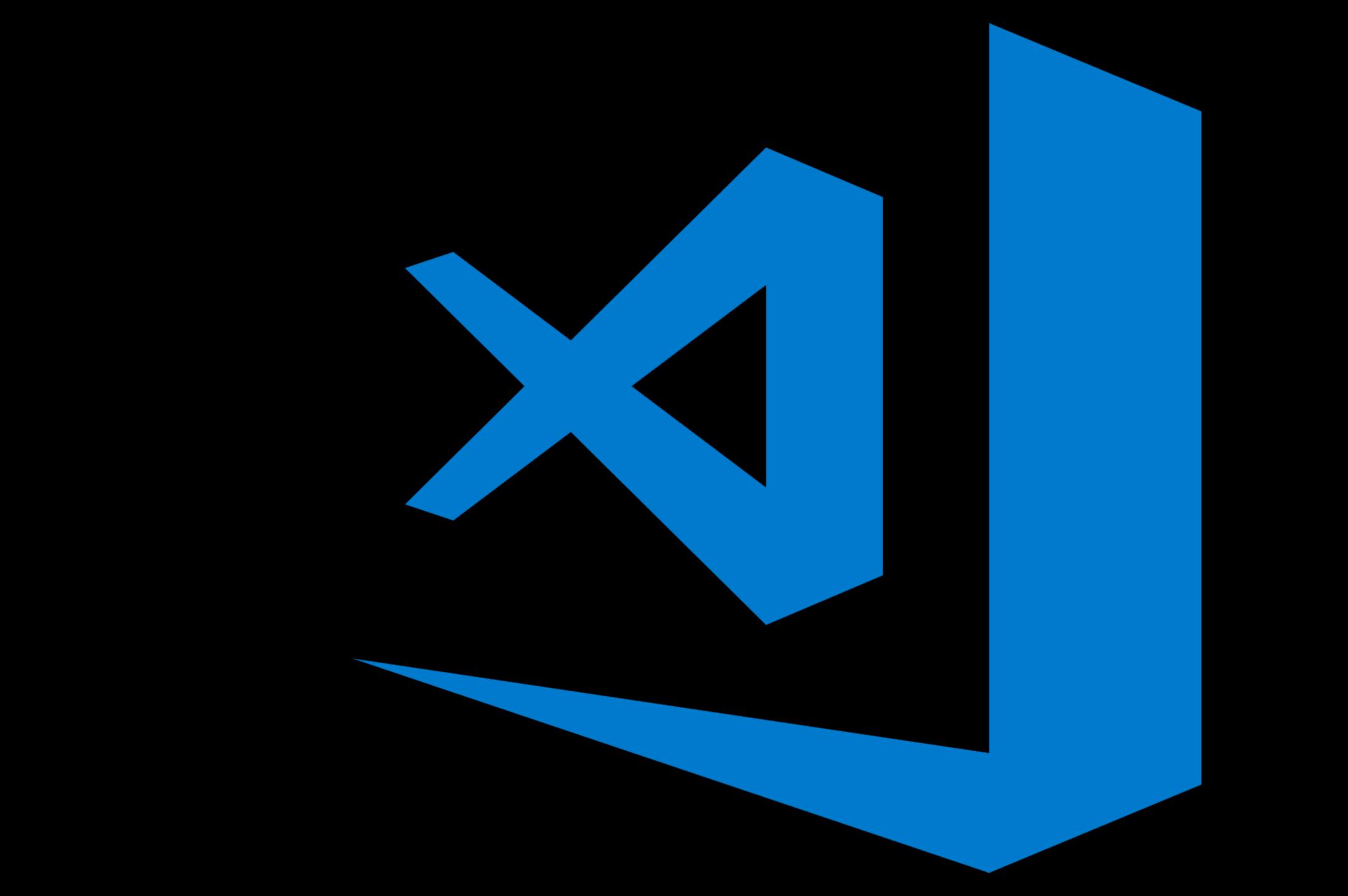

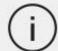

Visual Studio Code Docs

ocs Updates

Blog Community

Extensions FAC

Search Docs

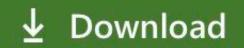

Version 1.24 is now available! Read about the new features and fixes from May.

### Code editing. Redefined.

Free. Open source. Runs everywhere.

Download for Mac

Stable Build

Other platforms and Insiders Edition

By using VS Code, you agree to its license and privacy statement.

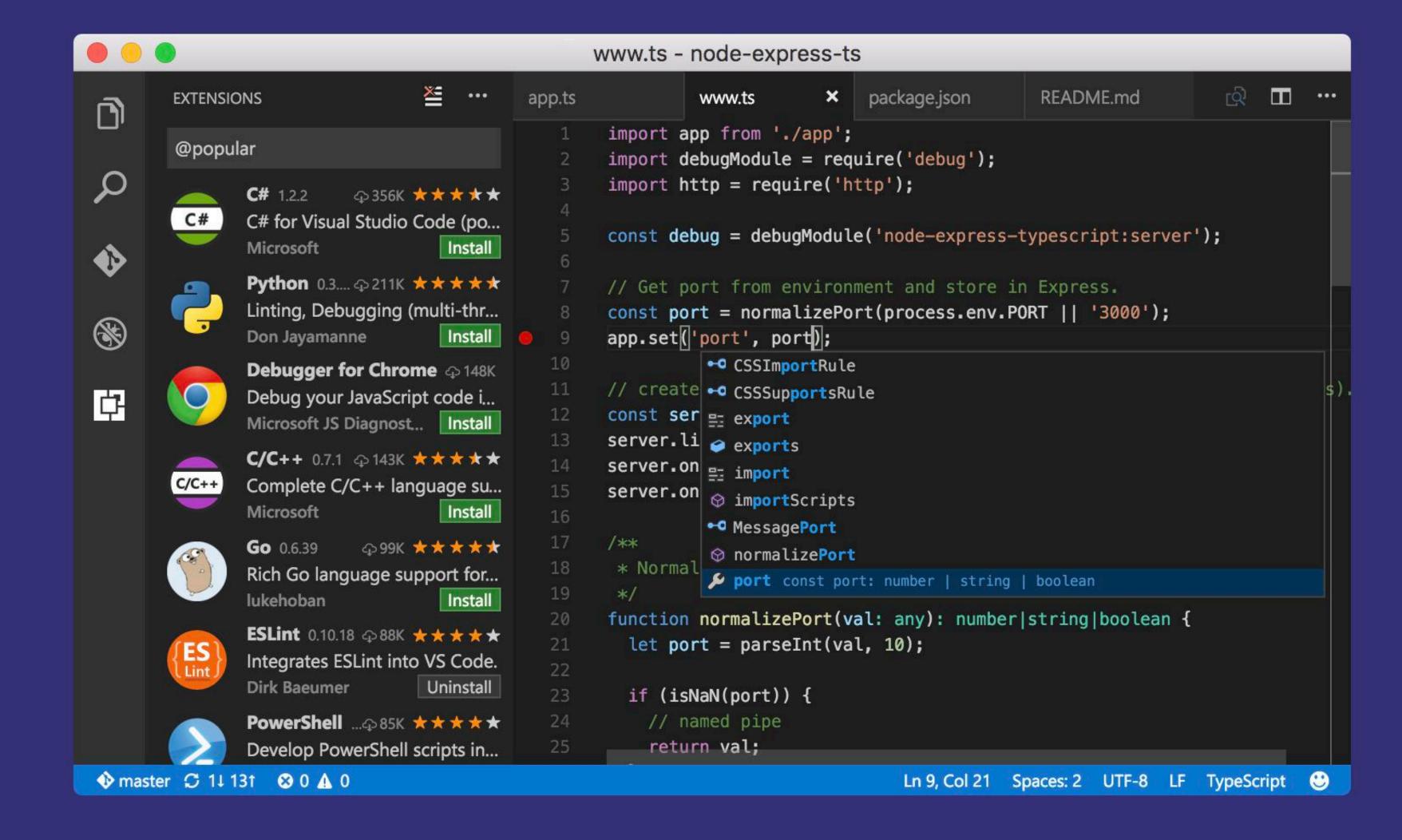

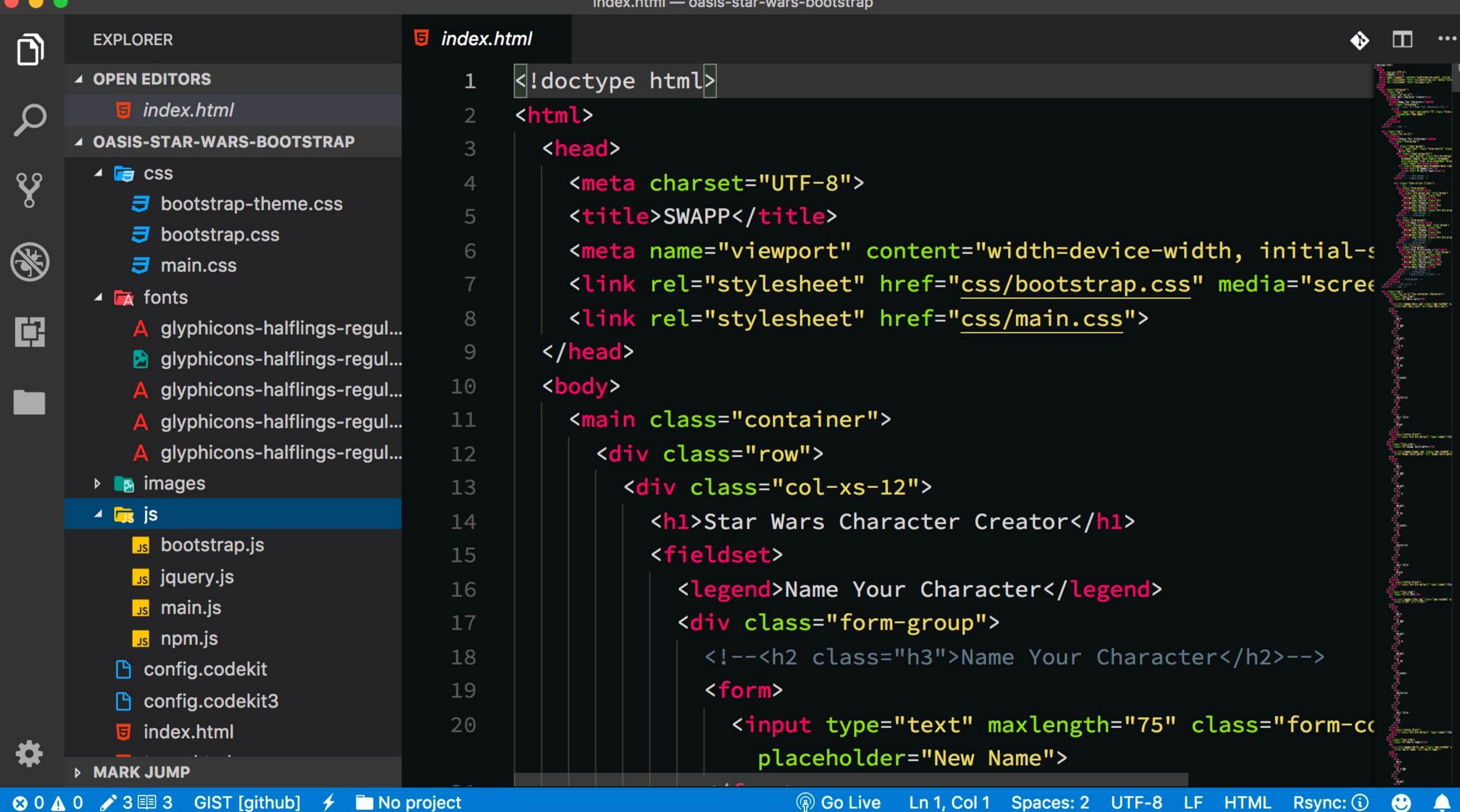

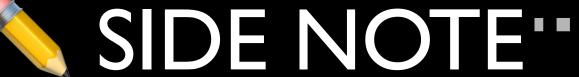

Might need to change "git.path": null in VS Code Settings

I have prepared an extension pack for VS Code that contains some useful Git-based extensions: GrannePack Git

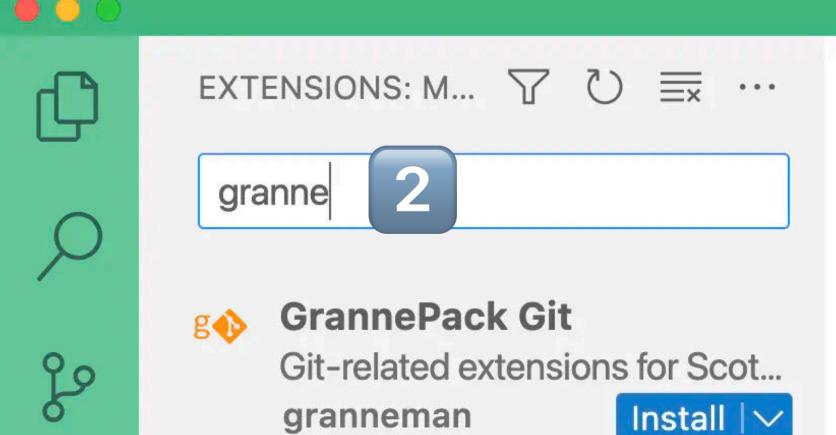

**GrannePack CSS** CSS-related extensions for Sc... granneman

- **GrannePack HTML** HTML-related extensions for S... granneman
- GrannePack Mark... © 116 Markdown-related extensions f... Install | V granneman
- g GrannePack Web D... © 21 HTML-, CSS-, & SCSS-related... Install | V granneman

- 1 Click on the Extensions button to open Extensions View
- 2 Search for granne & my 5 extension packs should appear

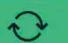

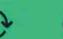

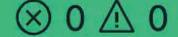

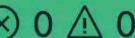

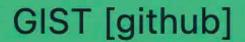

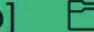

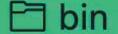

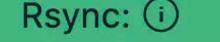

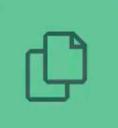

مړ

Extension: GrannePack Git

granne

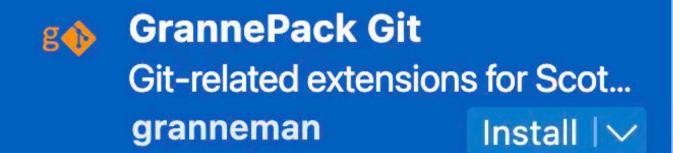

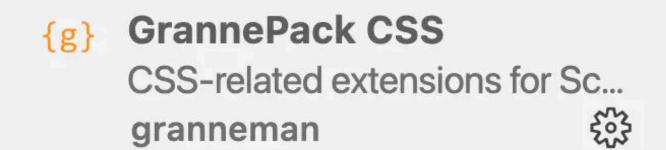

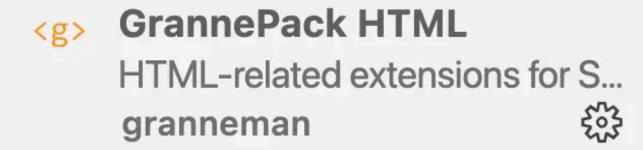

- GrannePack Mark... © 116 Markdown-related extensions f... Install | V granneman
- GrannePack Web D... © 21 HTML-, CSS-, & SCSS-related... Install | V granneman

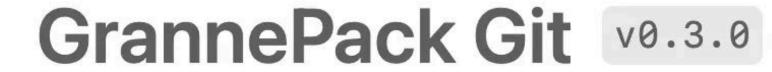

granneman

Git-related extensions for Scott Grannema...

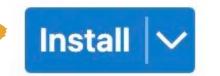

This extension is enabled globally.

253

**RUNTIME STATUS** 

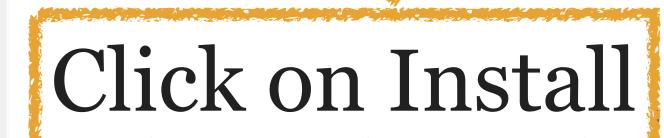

#### **Extension Pack (4)**

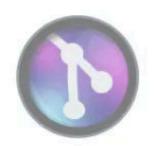

GitLens — Git supercharged

Supercharge Git within VS Code — Visualize co...

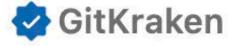

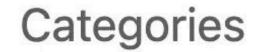

**Extension Packs** 

Extension Resources

50

Marketplace

Panacitary

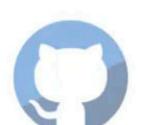

GitHub Pull Requests and Issues

Pull Request and Issue Provider for GitHub

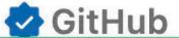

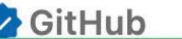

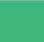

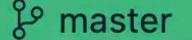

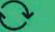

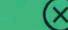

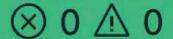

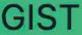

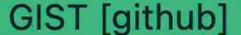

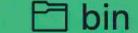

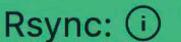

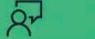

You might have to reload VS Code if it tells you to

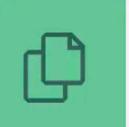

EXTENSIONS: M...

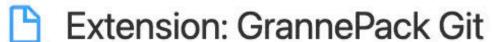

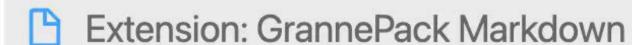

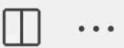

granne

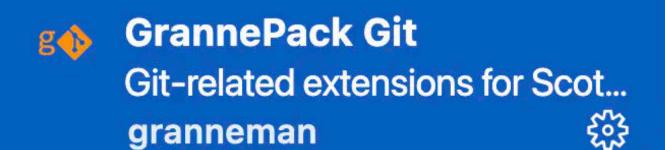

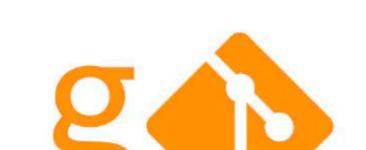

GrannePack Git v0.3.0

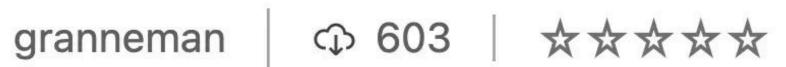

Git-related extensions for Scott Grannema...

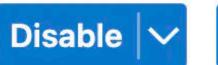

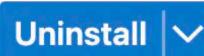

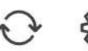

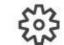

CSS-related extensions for Sc... 203 granneman

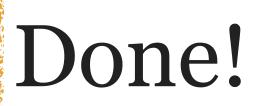

This extension is enabled globally.

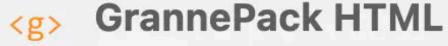

**GrannePack CSS** 

HTML-related extensions for S... 503 granneman

GrannePack Mark... © 116

Markdown-related extensions f...

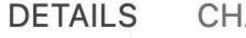

CHANGELOG

**RUNTIME STATUS** 

#### **Extension Pack (4)**

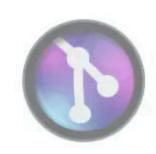

GitLens — Git supercharged

Supercharge Git within VS Code — Visualize co...

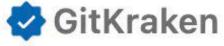

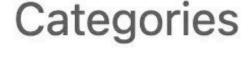

**Extension Packs** 

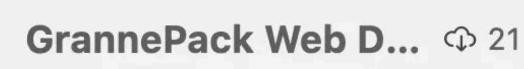

HTML-, CSS-, & SCSS-related... Install | V granneman

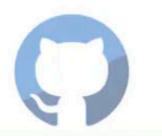

**GitHub Pull Requests and Issues** 

Pull Request and Issue Provider for GitHub

**GitHub** 

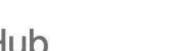

55

Marketplace

Extension

Resources

Panacitary

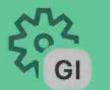

& master

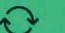

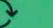

granneman

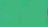

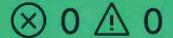

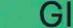

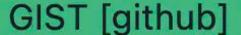

Install | V

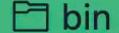

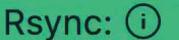

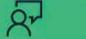

# GitHub

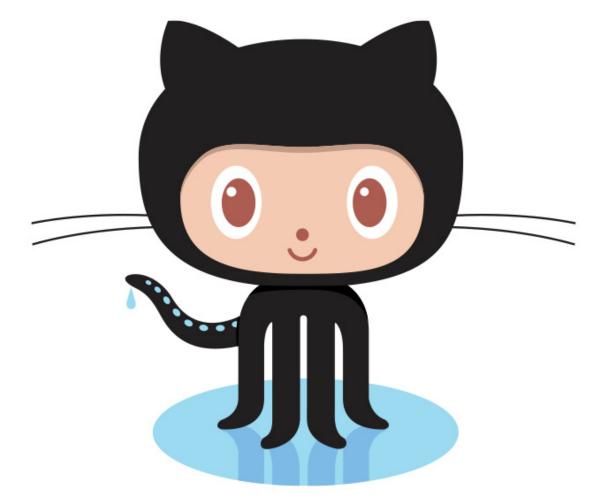

When Linus developed Git, you were supposed to set up the Git repo yourself

This was complex & not easy

GitHub, a web-based Git repository, launched in 2008

Provides centralized access to Git repositories for your projects, but also gives you:

- » Access control
- » Collaboration features; e.g., bug tracking, feature requests, task management, & wikis
- » Many other features!

Sign up

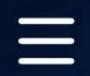

### Where the world builds software

Millions of developers and companies build, ship, and maintain their software on GitHub—the largest and most advanced development platform in the world.

Email address

Sign up for GitHub

73+ million

Developers

4+ million

Organizations

200+ million

Repositories

84%

Fortune 100

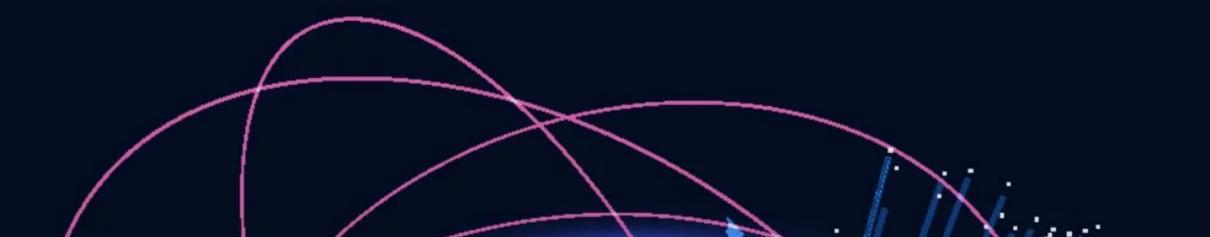

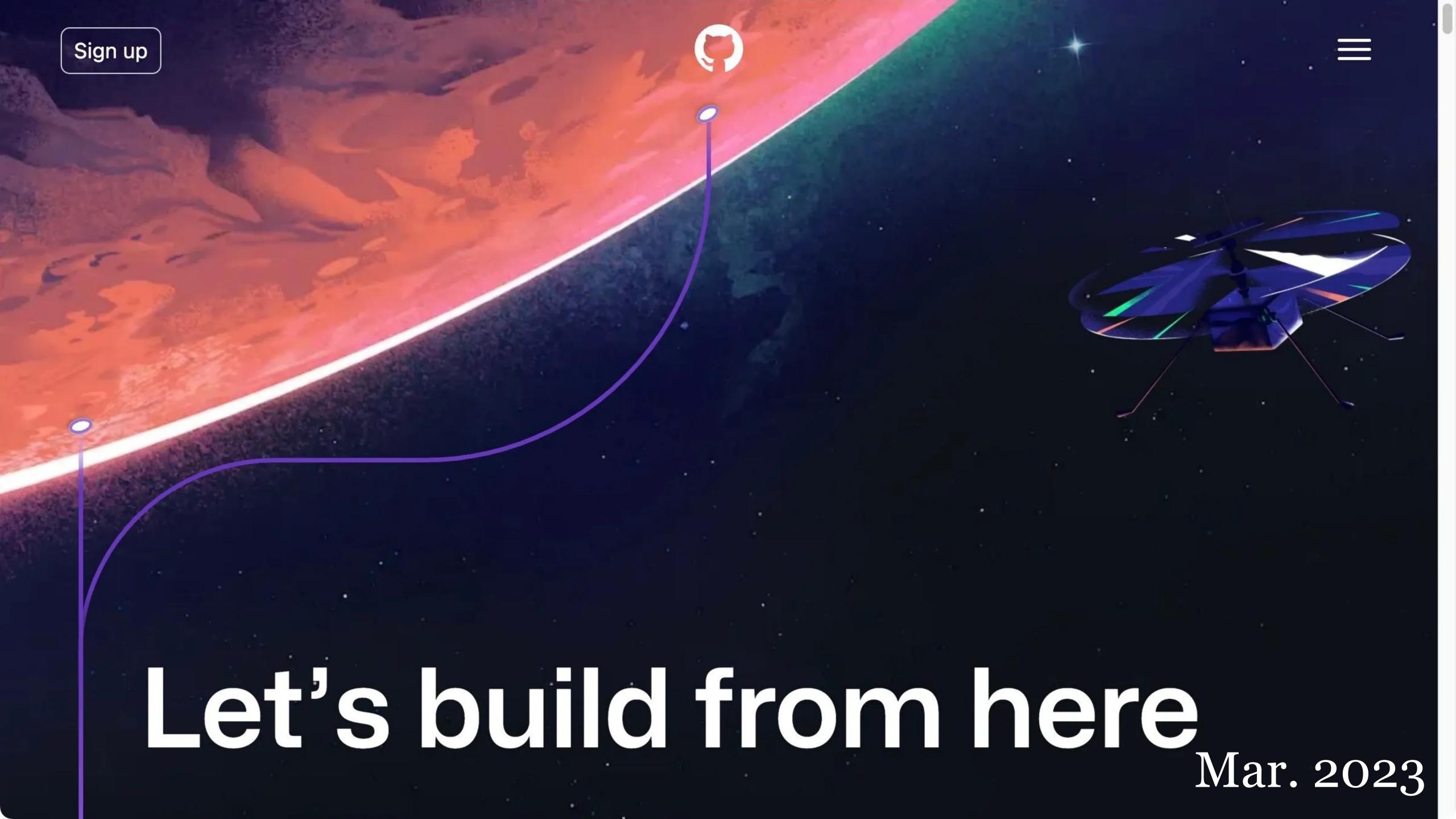

|               | 2022  | 2023   |
|---------------|-------|--------|
| Developers    | 73+ m | 100+ m |
| Organizations | 4+ m  | 4+ m   |
| Repositories  | 200 m | 330+ m |
| Fortune 100   | 84%   | 90%    |

Amazing GitHub statistics!

GitHub is now the largest host of source code in the world

It's also something of a developer's social network

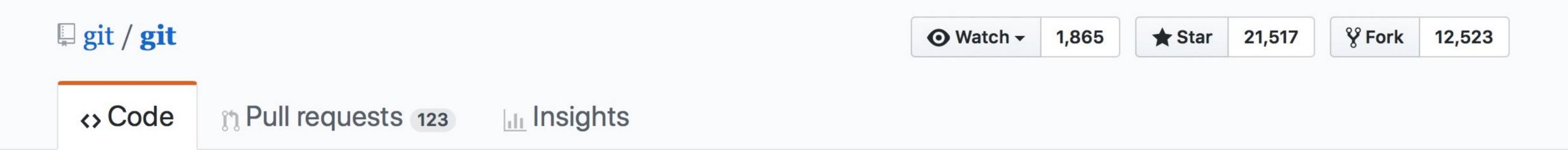

Git Source Code Mirror - This is a publish-only repository and all pull requests are ignored. Please follow Documentation/SubmittingPatches procedure for any of your improvements.

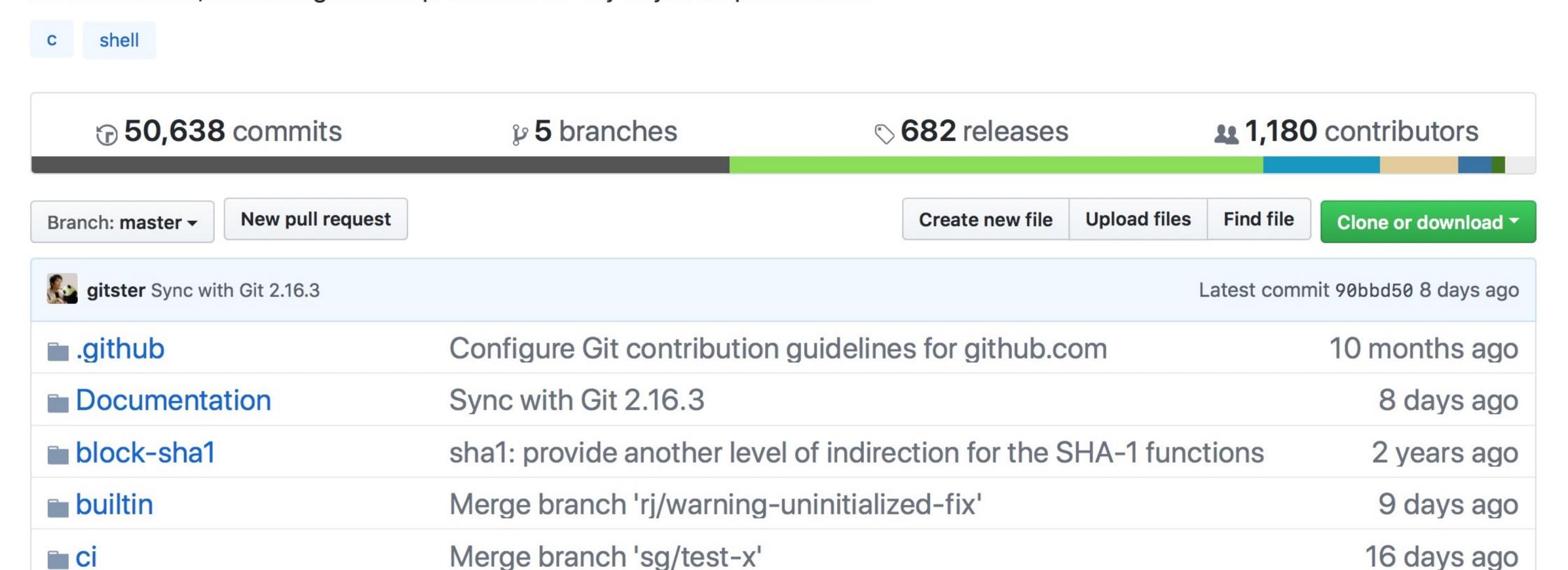

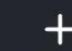

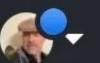

X

#### **Top Repositories**

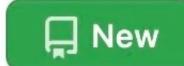

#### Find a repository...

- websanity/ws-tech
- rsgranne/granne-bin
- rsgranne/granneman-www

Search or jump to...

- websanity/ws-server-scripts
- websanity/ws-server-files
- rsgranne/grannepack-web-devsnippets
- rsgranne/ws-appendices

Show more

#### Recent activity

microsoft/vscode Path completion isn't working with

#### Join GitHub Global Campus!

Prepare for a career in tech by joining GitHub Global Campus. Global Campus will help you get the practical industry knowledge you need by giving you access to industry tools, events, learning resources and a growing student community.

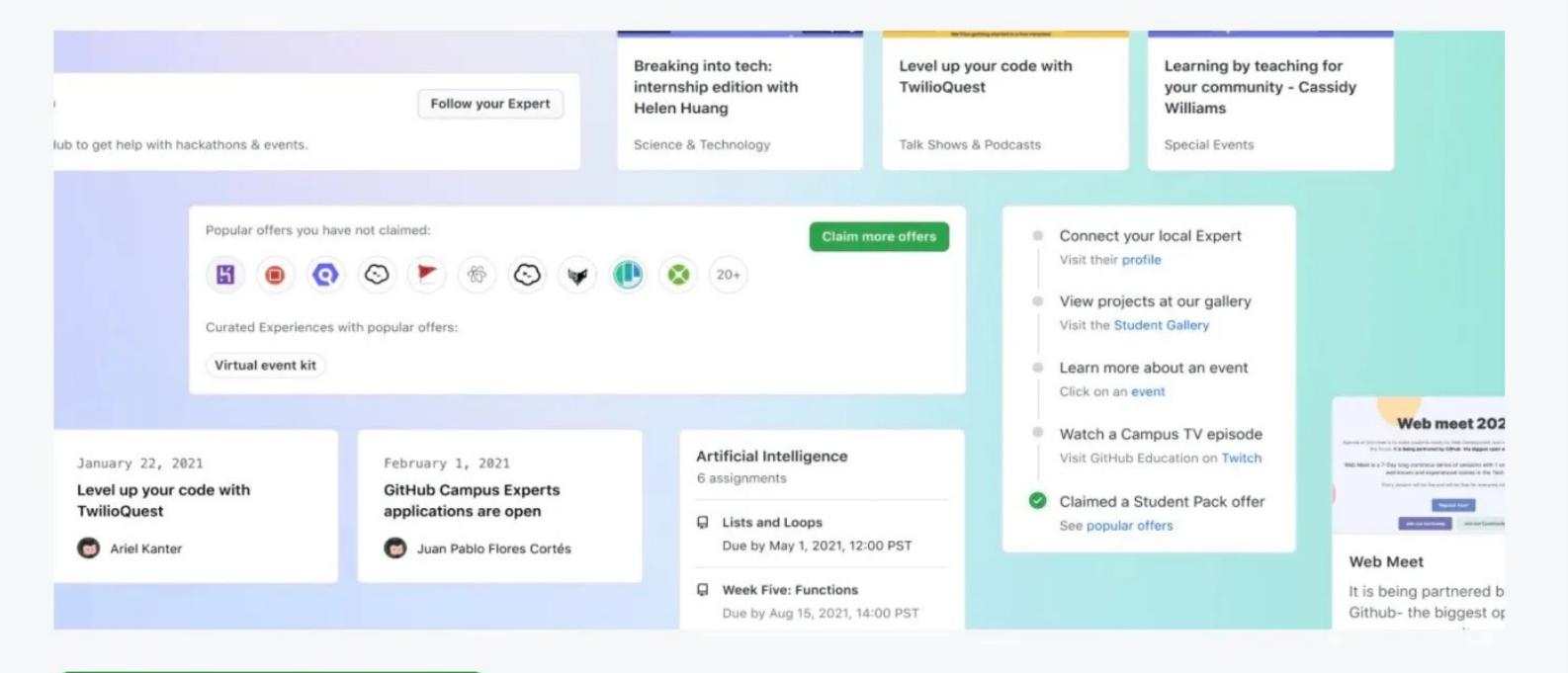

Join Global Campus

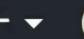

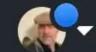

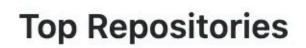

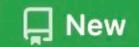

Find a repository...

- websanity/ws-tech
- rsgranne/granne-bin
- rsgranne/granneman-www
- websanity/ws-serverscripts
- websanity/ws-server-files
- rsgranne/grannepackweb-dev-snippets
- rsgranne/ws-appendices

Show more

#### **Recent activity**

microsoft/vscode
Path completion isn't
working with the srcset
attribute

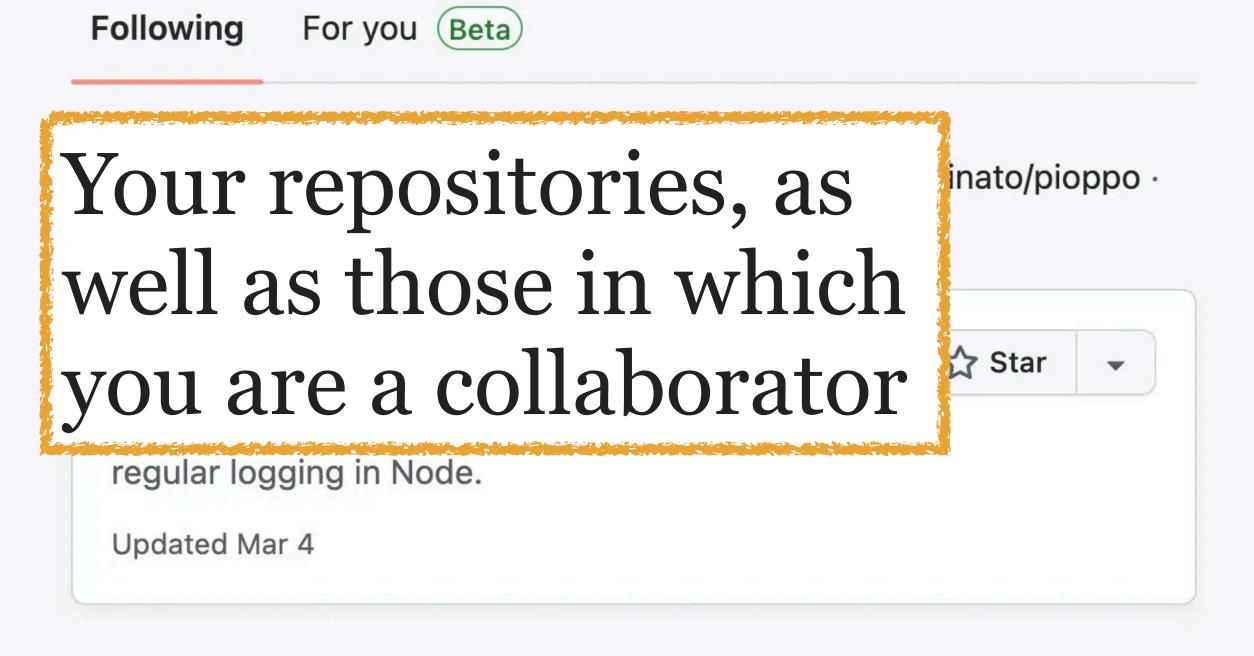

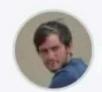

fabiospampinato starred emilkowalski/sonner · yesterday

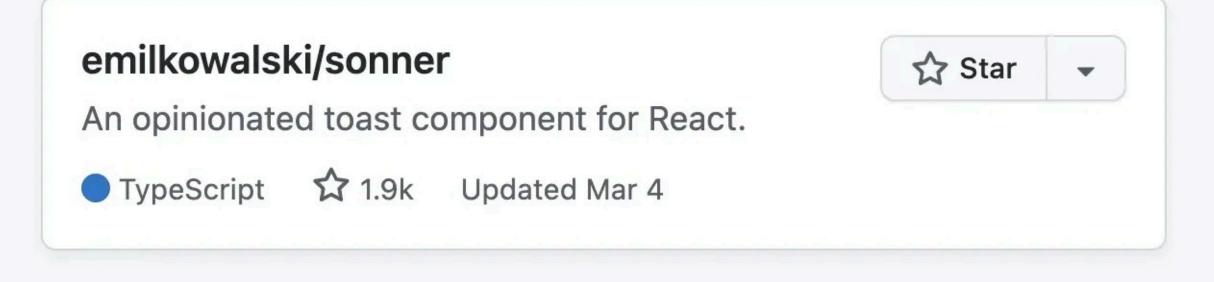

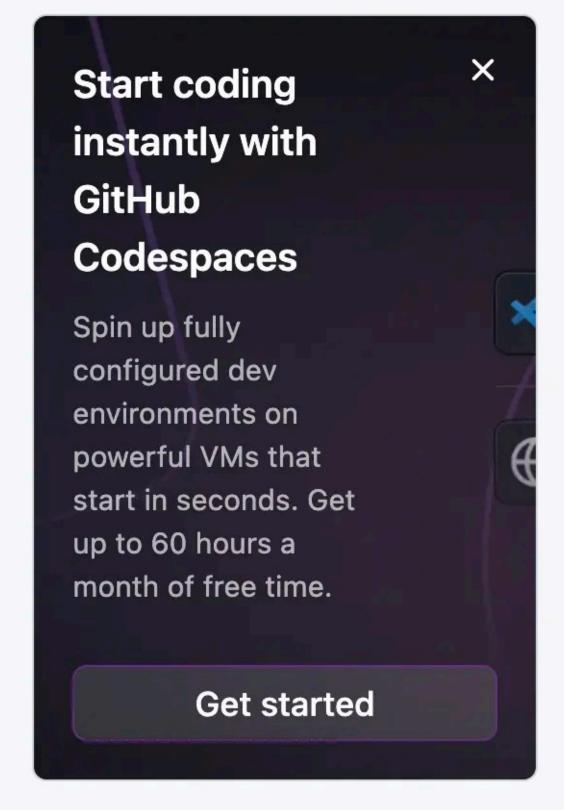

#### **Latest changes**

- 2 days ago
  Secret scanning changes
  coming to how you opt-in ...
- 2 days ago
  GitHub Desktop 3.2 –
  Preview your Pull Request

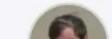

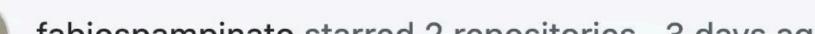

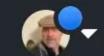

## Latest changes to repositories

Search or jump to...

- websanity/ws-tech
- rsgranne/granne-bin
- rsgranne/granneman-www
- websanity/ws-serverscripts
- websanity/ws-server-files
- rsgranne/grannepackweb-dev-snippets
- rsgranne/ws-appendices

Show more

#### Recent activity

microsoft/vscode Path completion isn't working with the srcset attribute

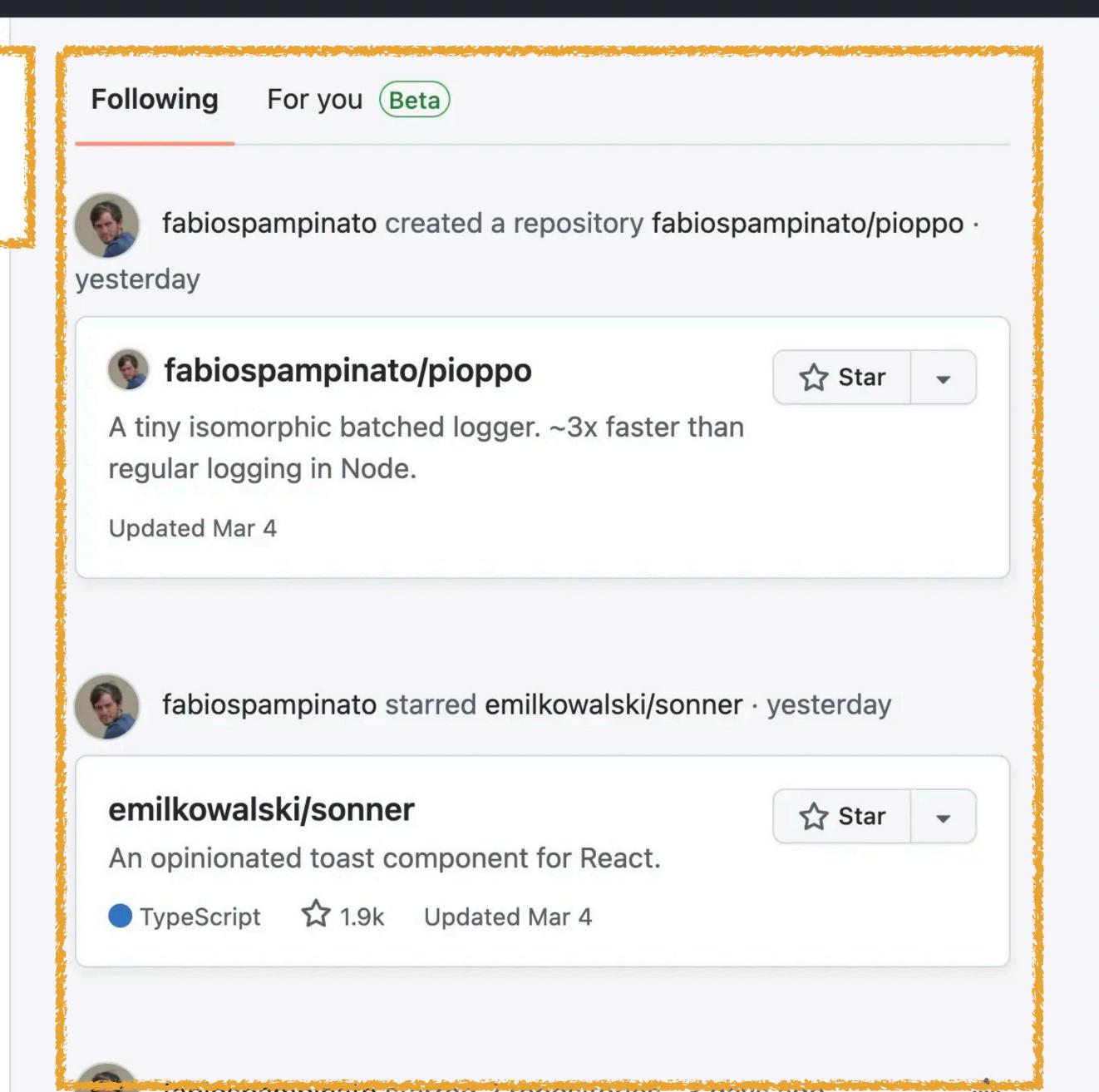

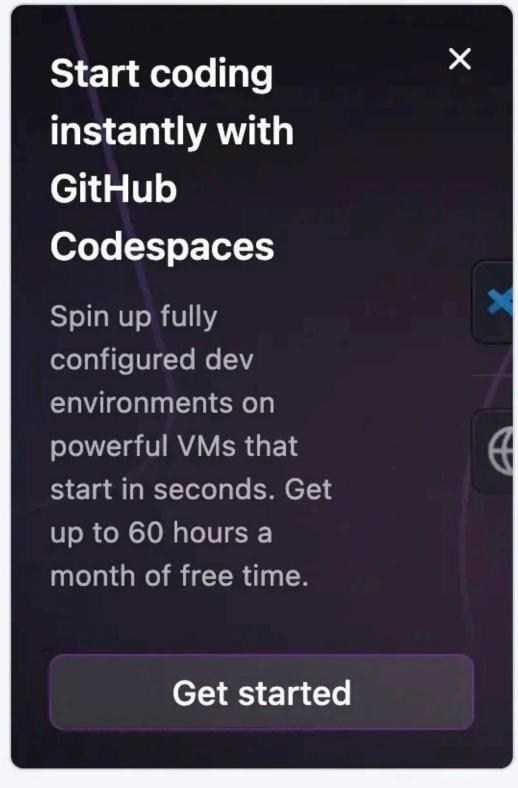

#### **Latest changes**

- 2 days ago
  Secret scanning changes
  coming to how you opt-in ...
- 2 days ago
  GitHub Desktop 3.2 –
  Preview your Pull Request

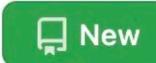

## Latest changes to repositories

- rsgranne/granneman-www
- websanity/ws-serverscripts
- websanity/ws-server-files
- rsgranne/grannepackweb-dev-snippets
- rsgranne/ws-appendices

Show more

#### **Recent activity**

microsoft/vscode Path completion isn't working with the srcset attribute

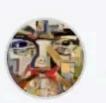

janscarton pushed to websanity/cam-store · last week

3 commits to main

- 9c6a053 tighten paragraphs in blocquotes
- 9aaf600 blockquote styles

1 more commit »

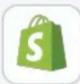

shopify pushed to websanity/cam-store · last week

5 commits to main

- ae0e415 Update from Shopify for theme CAM
- 2241c9c Update from Shopify for theme CAM

3 more commits »

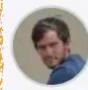

fabiospampinato starred WebReflection/custom-function ·

2 weeks ago

#### WebReflection/custom-function

Literally the only sane way, if not the fastest one, to extend the Function class witohut evaluation.

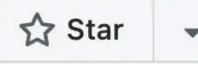

#### **MOST POPULAR**

#### Free

The basics for individuals and organizations

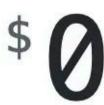

per year forever

#### Create a free organization

- > Unlimited public/private repositories
- > Automatic security and version updates
- > 2,000 CI/CD minutes/month
  Free for public repositories
- > 500MB of Packages storage
  Free for public repositories
- > 120 core-hours Codespaces compute/month

For your personal account

#### Team

Advanced collaboration for individuals and organizations

\$48

\$44

per user/year
for the first 12 months\*

#### **Continue with Team**

- ← Everything included in Free, plus...
- > Access to GitHub Codespaces
- > Protected branches
- > Multiple reviewers in pull requests
- > Draft pull requests
- > Code owners

#### **Enterprise**

Security, compliance, and flexible deployment

\$252

\$231

per user/year
for the first 12 months\*

#### **Contact Sales**

#### Start a free trial

- ← Everything included in Team, plus...
- > Enterprise Managed Users
- > User provisioning through SCIM
- > Enterprise Account to centrally manage multiple organizations

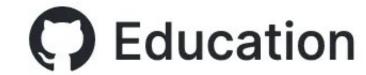

Students -

Teachers -

Schools

Benefits

**Events** 

Sign in

#### GitHub Student Developer Pack

Learn to ship software like a pro. There's no substitute for hands-on experience. But for most students, real world tools can be cost-prohibitive. That's why we created the GitHub Student Developer Pack with some of our partners and friends.

Sign up for Student Developer Pack

Love the pack? Spread the word

Gives students free access to useful developer tools for learning

#### **Experiences**

100+ services & software available, including:

Algolia hosted search • Browser Stack • Canva Pro • Digital Ocean \$100 credit • GitHub Pro • GitKraken Git GUI • JetBrains IDEs • LambdaTest cross-browser testing • Mailgun 20,000 free emails/month • Microsoft Azure cloud services • New Relic • POEditor localization • Simple Analytics • Stripe payment processor o transaction fees on first \$1000 • Termius SSH client • Tower Git client • Typeform interactive forms • Working Copy Git client for iOS

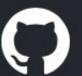

# Built for developers

GitHub is a development platform inspired by the way you work. From open source to business, you can host and review code, manage projects, and build software alongside millions of other developers.

Username

Pick a username

Search GitHub

**Email** 

you@example.com

Password

Create a password

Use at least one letter, one numeral, and seven characters.

#### Sign up for GitHub

By clicking "Sign up for GitHub", you agree to our terms of service and privacy policy. We'll occasionally send you account related emails.

#### SIDE NOTE

There are competitors to GitHub & they are also good

GitLab
Gitea
Bitbucket
Assembla

It's just that GitHub is the biggest & most widely used—learn it, & you can use any of the others

# Using Git & GitHub

Save, pull, stage, message, commit, push

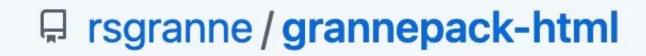

೪ Fork ♦ Unpin ☆ Star 0 Unwatch ▼

<> Code

Issues

?? Pull requests

Actions

Wiki 0

Settings

**●** 60 KB

• • •

⊮ master •

₽ 1 branch ○ 0 tags

Q

<> ▼

rsgranne Explained update to 0.5.1

d0994f8 8 days ago 12 commits 💠

Added initial files ··· 3 years ago images

10 B 3 years ago Ignore the ignored .gitignore

66 B 3 years ago .vscodeignore Ignore the ignored

Explained update to 0.5.1 CHANGELOG.md 1.77 KB 8 days ago

Initial commit LICENSE 1.05 KB 3 years ago

Removed Live Server; added Live Previe... README.md 3.61 KB 7 months ago

Added correct ID for ms-vscode.live-ser... package.json 1.27 KB 8 days ago

(ģ) HTML-related Visual Studio Code extensions for Scott Granneman's Web Dev courses

如 MIT License

☆ 0 stars

1 watching

0 forks

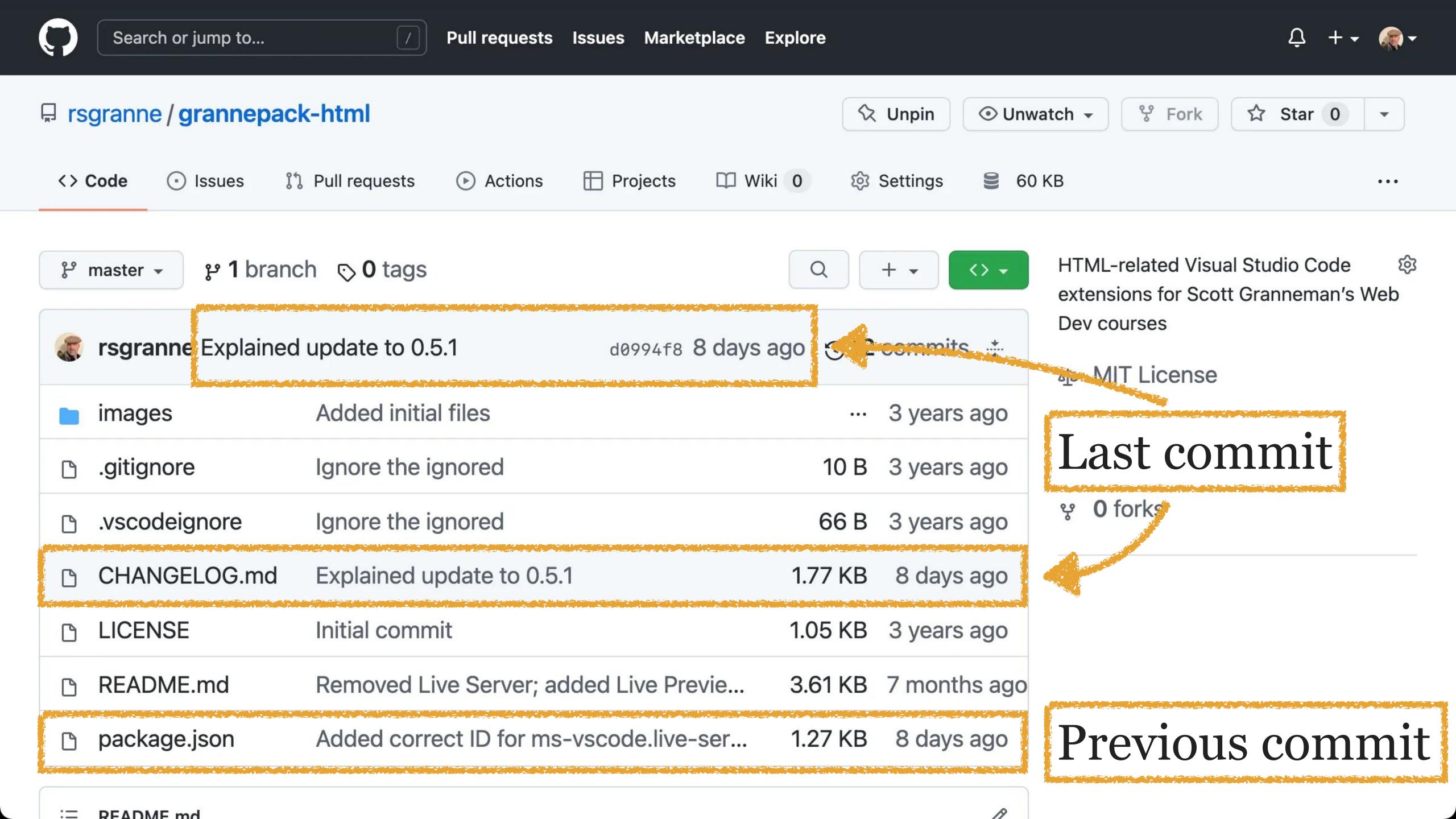

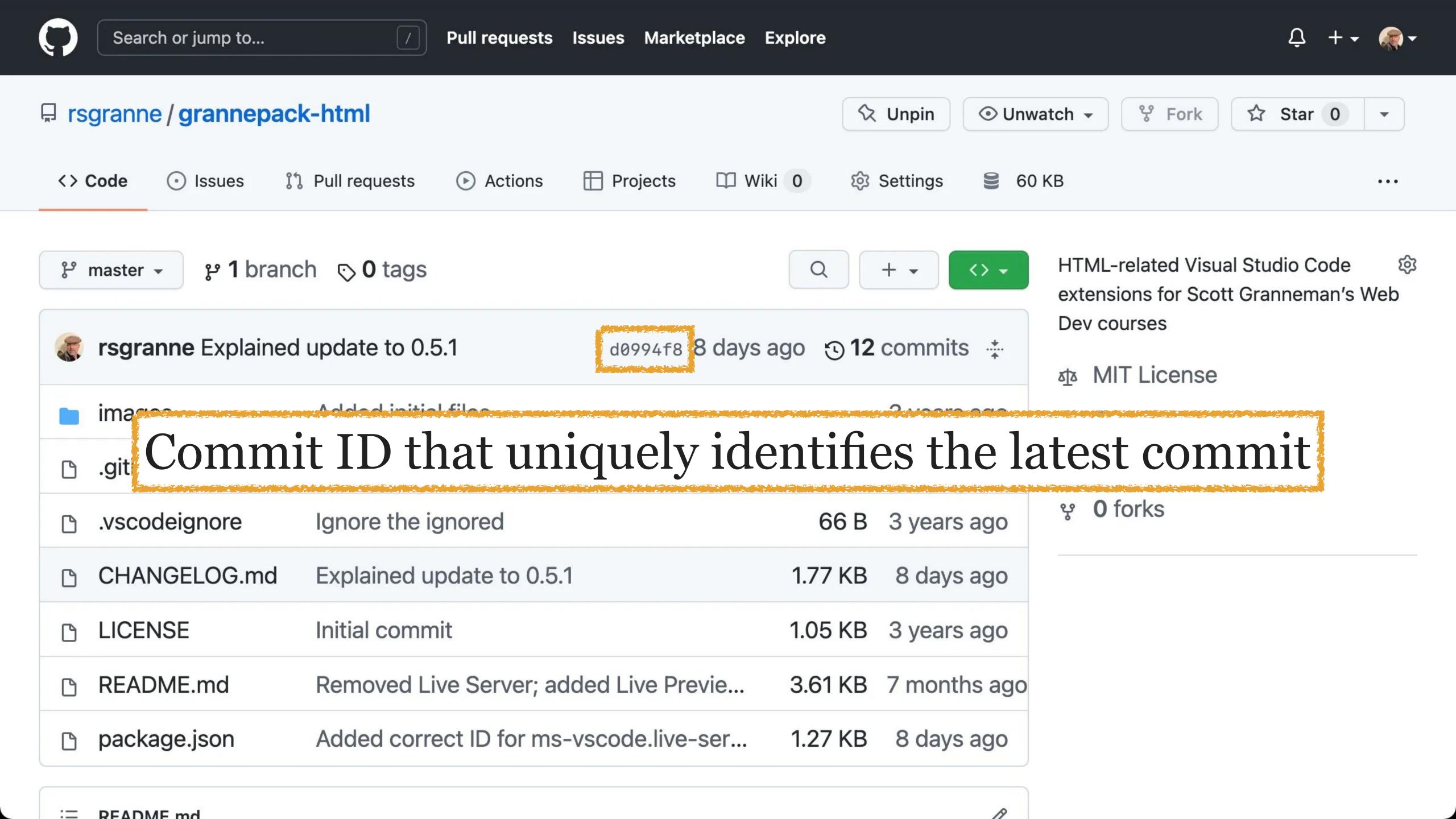

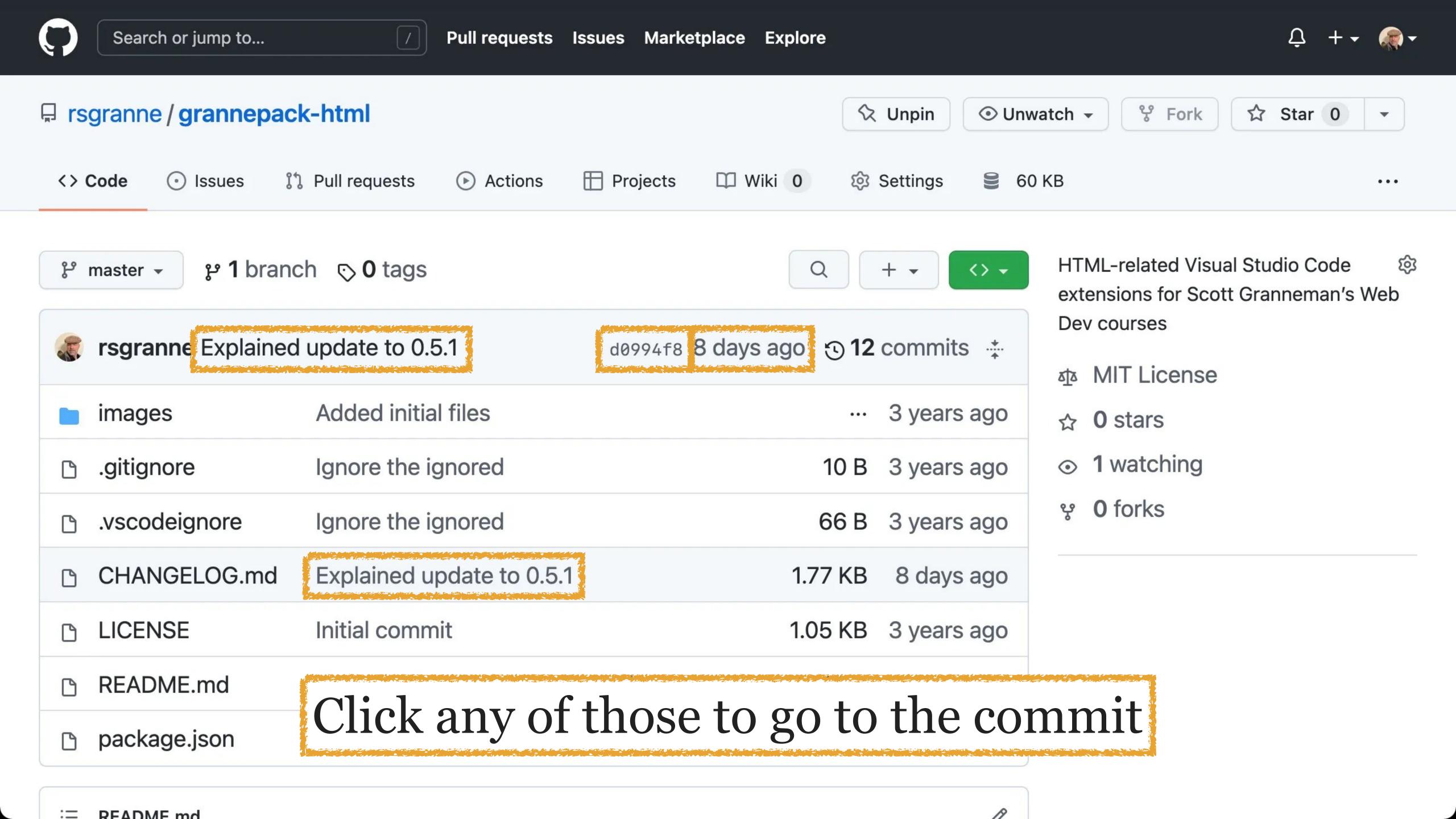

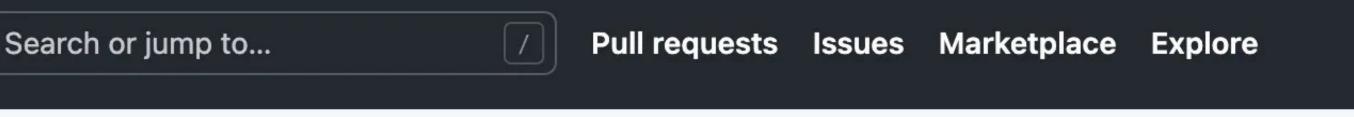

• • •

☆ Star 0

앙 Fork

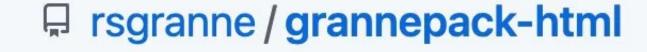

#### We are now looking at commit d0994f8

♦ Unpin

Unwatch ▼

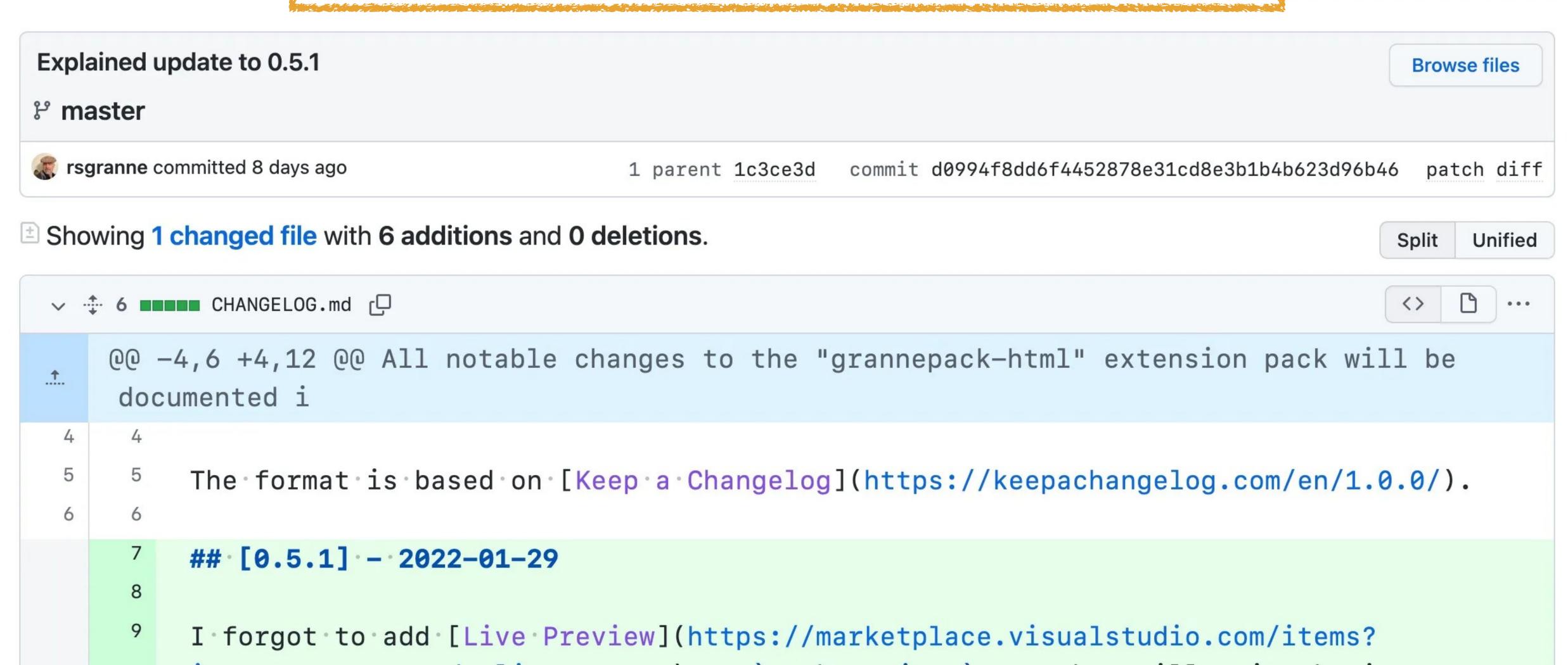

```
itemName=ms-vscode.live-server) to `package.json`, so that silly mistake is now fixed.

Total count: 13 extensions & 2 themes.

##'[0.5] -- 2021-07-14

Removed the Live Preview

Total count: 13 extensions & 2 themes.
```

O comments on commit d0994f8

Also note others can leave comments

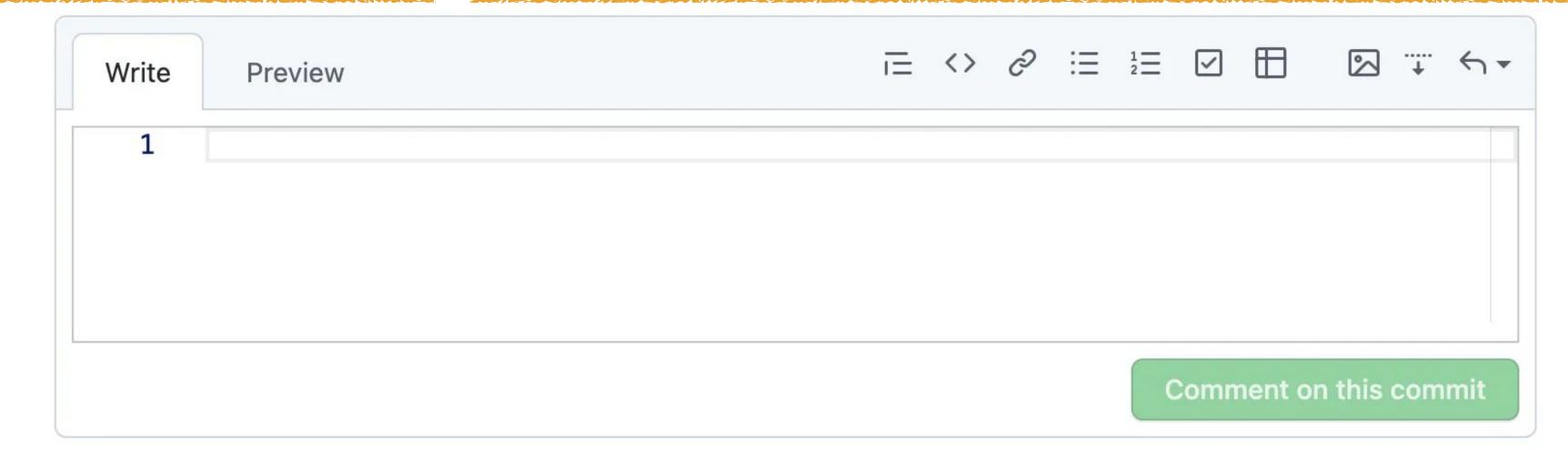

🙎 Unsubscribe

You're receiving notifications because you're watching this repository.

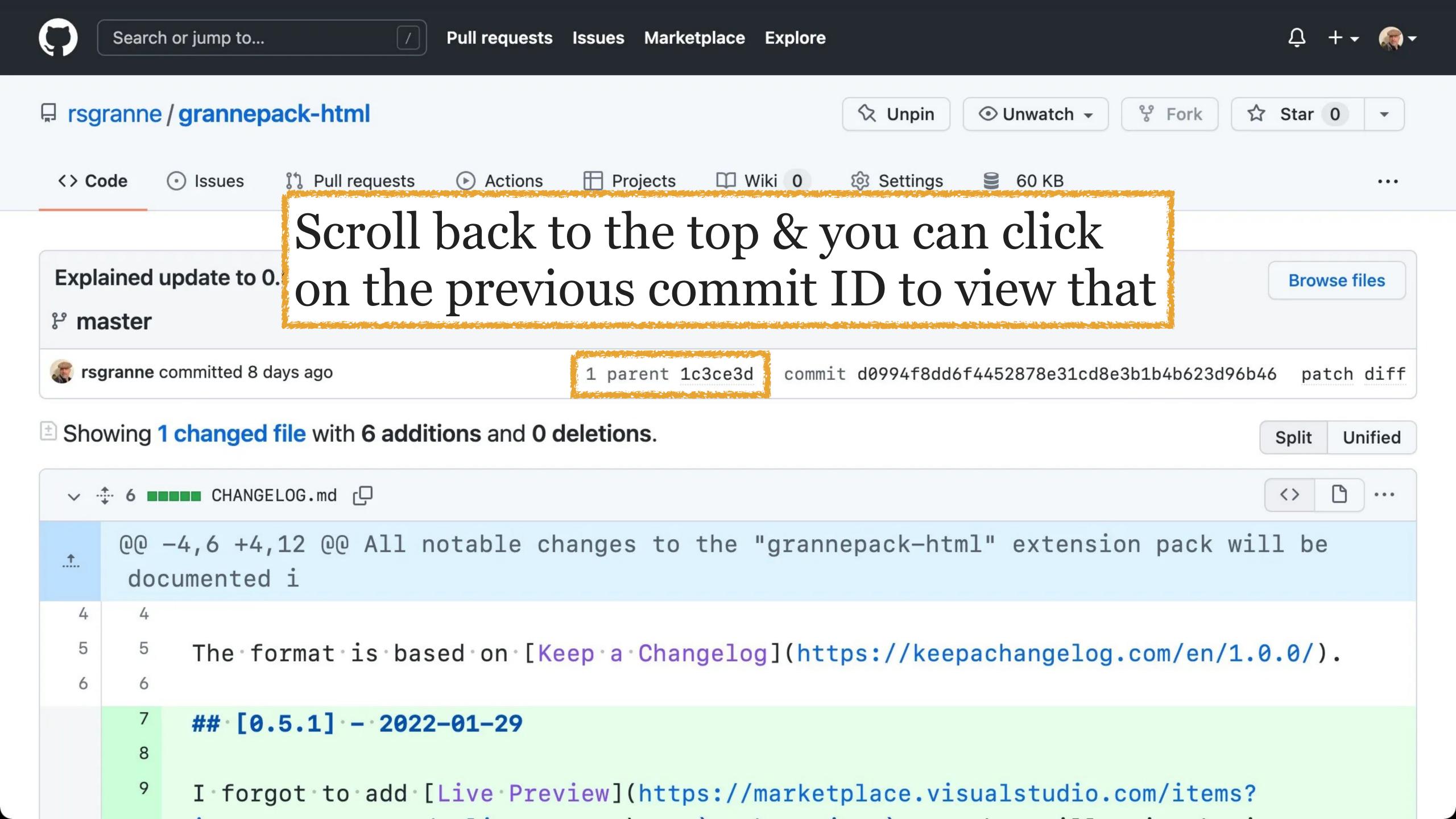

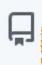

## When you click on the previous commit ID, you see a diff showing changes between the later commit & this older one

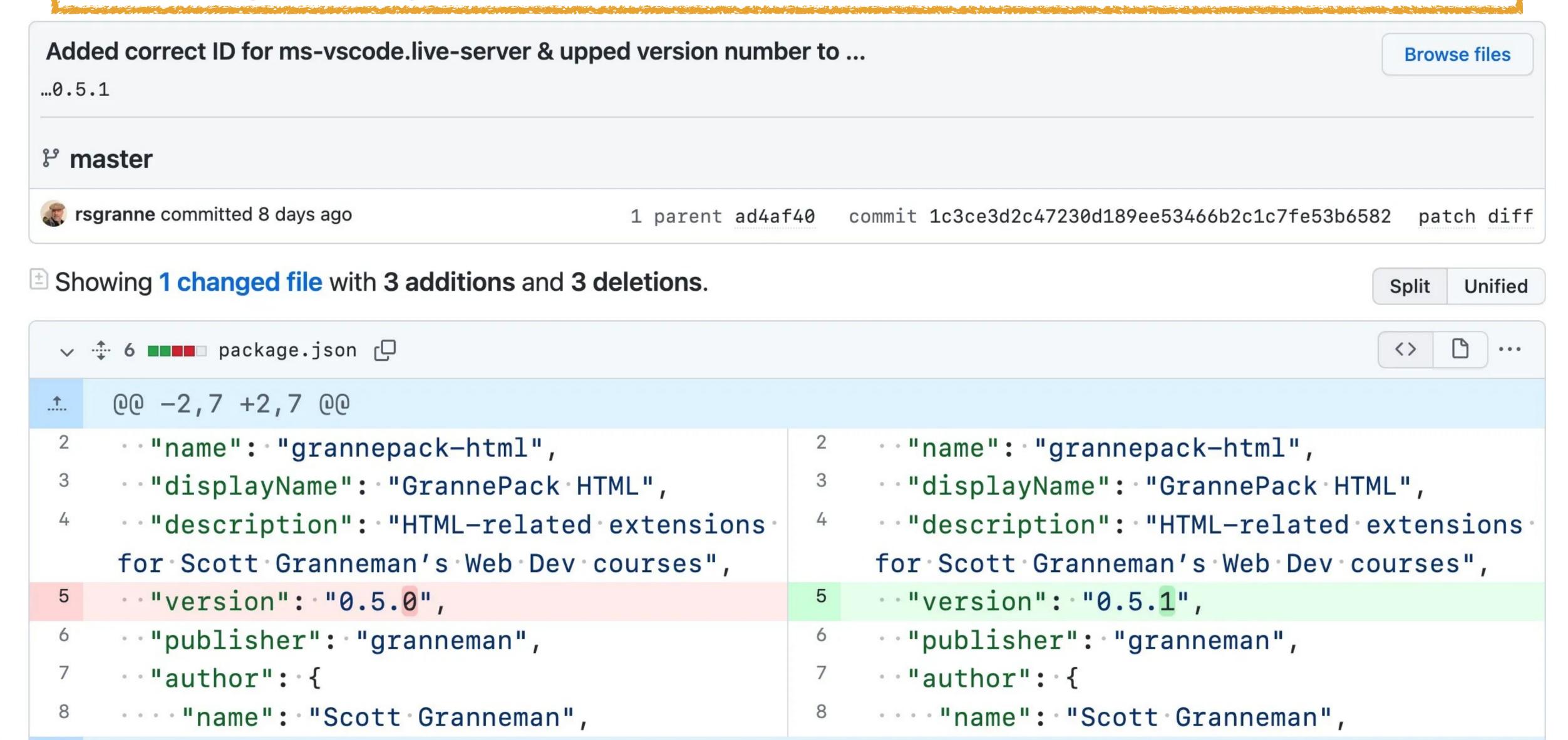

# Git Tools

## 

Git is created first for the command line

If you're a serious developer that works on different servers, it could be a good idea to learn the commands

#### SIDE NOTE:

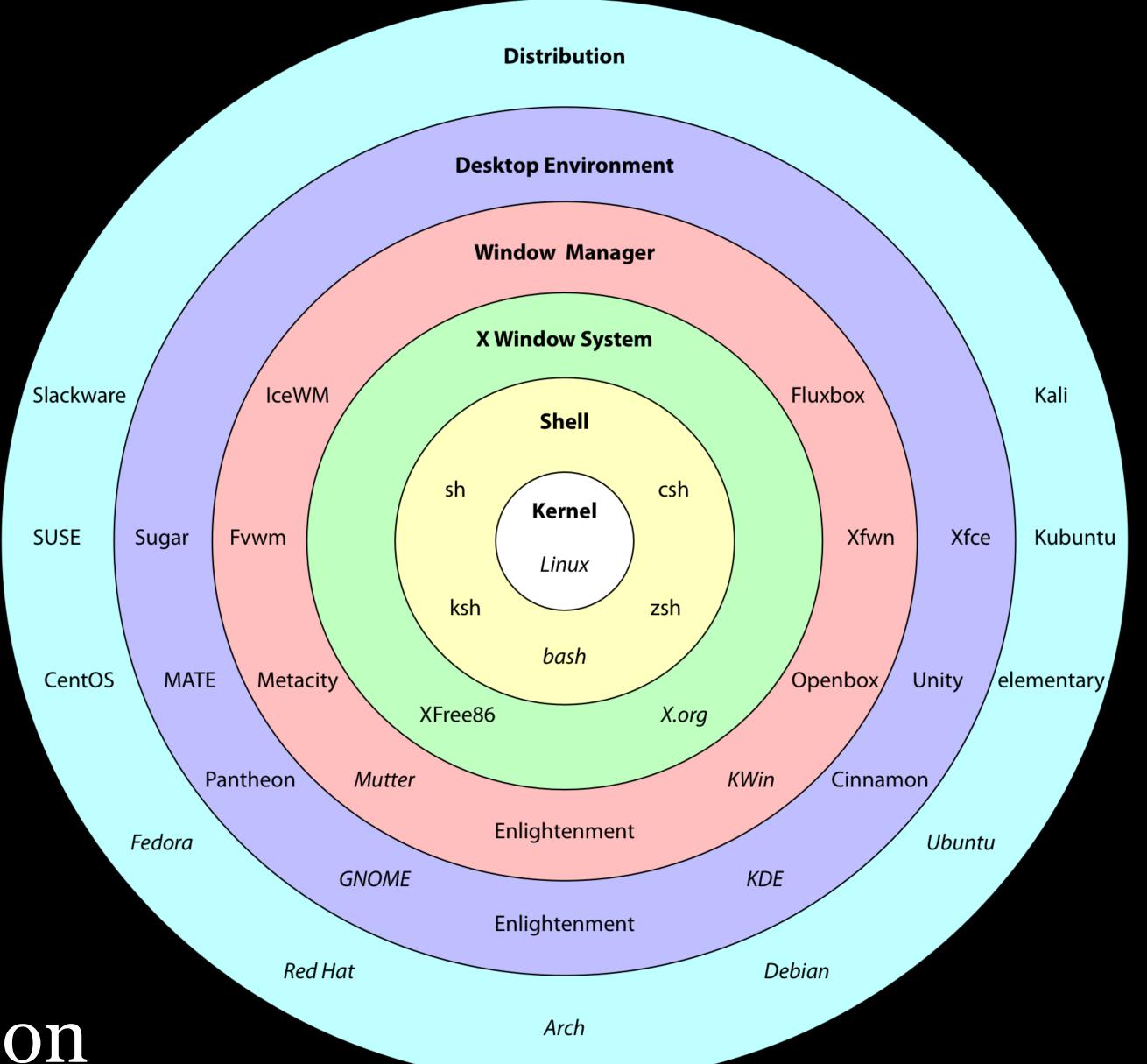

The Linux onion

http://git-scm.com

#### **CONFIGURE TOOLING**

Configure user information for all local repositories

\$ git config --global user.name "[name]"

Sets the name you want attached to your commit transactions

\$ git config --global user.email "[email address]"

Sets the email you want attached to your commit transactions

\$ git config --global color.ui auto

Enables helpful colorization of command line output

#### **CREATE REPOSITORIES**

Start a new repository or obtain one from an existing URL

\$ git init [project-name]

Creates a new local repository with the specified name

\$ git clone [url]

Downloads a project and its entire version history

\$ git reset [file]

Unstages the file, but preserve its contents

\$ git commit -m "[descriptive message]"

Records file snapshots permanently in version history

#### **GROUP CHANGES**

Name a series of commits and combine completed efforts

\$ git branch

Lists all local branches in the current repository

\$ git branch [branch-name]

Creates a new branch

\$ git checkout [branch-name]

Switches to the specified branch and updates the working directory

\$ git merge [branch]

Combines the specified branch's history into the current branch

\$ git branch -d [branch-name]

Deletes the specified branch

### CREATE

Clone an existing repository

\$ git clone ssh://user@domain.com/repo.git

Create a new local repository

\$ git init

### LOCAL CHANGES

Changed files in your working directory

\$ git status

Changes to tracked files

\$ git diff

Add all current changes to the next commit

\$ git add .

Add some changes in <file> to the next commit

\$ git add -p <file>

Commit all local changes in tracked files

\$ git commit -a

Commit previously staged changes

\$ git commit

Change the last commit

Don't amend published commits!

\$ git commit --amend

### **COMMIT HISTORY**

Show all commits, starting with newest

\$ ait loa

### **BRANCHES & TAGS**

List all existing branches

\$ git branch -av

Switch HEAD branch

\$ git checkout <branch>

Create a new branch based on your current HEAD

\$ git branch <new-branch>

Create a new tracking branch based on a remote branch

\$ git checkout --track <remote/branch>

Delete a local branch

\$ git branch -d <branch>

Mark the current commit with a tag

\$ git tag <tag-name>

### **UPDATE & PUBLISH**

List all currently configured remotes

\$ git remote -v

Show information about a remote

\$ git remote show <remote>

Add new remote repository, named < remote>

\$ git remote add <shortname> <url>

Download all changes from <remote>, but don't integrate into HEAD

¢ git fotch romotos

### MERGE & REBASE

Merge < branch> into your current HEAD

\$ git merge <branch>

Rebase your current HEAD onto <br/> <br/>branch>

Don't rebase published commits!

\$ git rebase <branch>

Abort a rebase

\$ git rebase --abort

Continue a rebase after resolving conflicts

\$ git rebase --continue

Use your configured merge tool to solve conflicts

\$ git mergetool

Use your editor to manually solve conflicts and (after resolving) mark file as resolved

\$ git add <resolved-file>

\$ git rm <resolved-file>

### UNDO

Discard all local changes in your working directory

\$ git reset --hard HEAD

Discard local changes in a specific file

\$ git checkout HEAD <file>

Revert a commit (by producing a new commit with contrary changes)

\$ git revert <commit>

## 

Many GUIs for Git have been created

Most developers use one

### **About**

### **Documentation**

### **Downloads**

**GUI Clients** 

Logos

### Community

The entire **Pro Git book**written by Scott Chacon and
Ben Straub is available to read
online for free. Dead tree
versions are available on
Amazon.com.

### **GUI Clients**

Git comes with built-in GUI tools for committing (git-gui) and browsing (gitk), but there are several third-party tools for users looking for platform-specific experience.

If you want to add another GUI tool to this list, just follow the instructions.

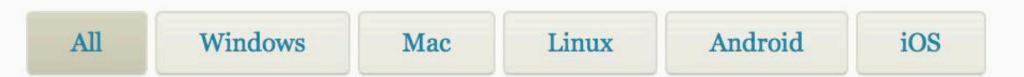

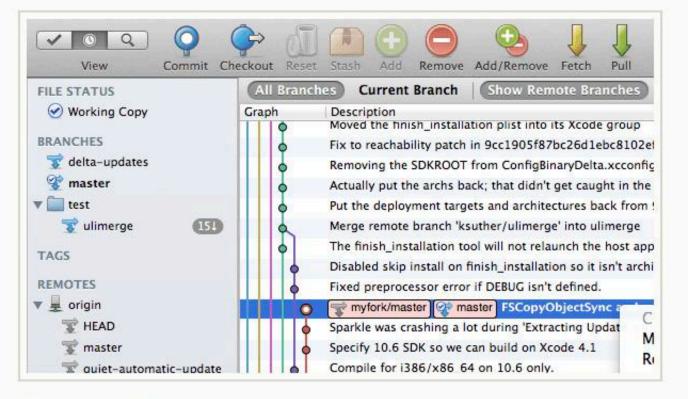

### SourceTree

Platforms: Mac, Windows

Price: Free

License: Proprietary

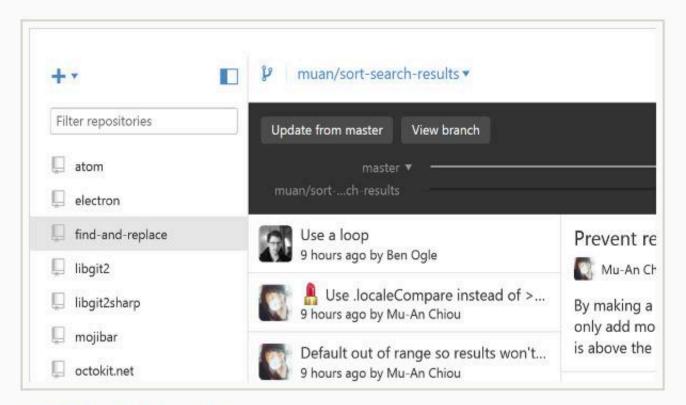

### **GitHub Desktop**

Platforms: Mac, Windows

Price: Free License: MIT

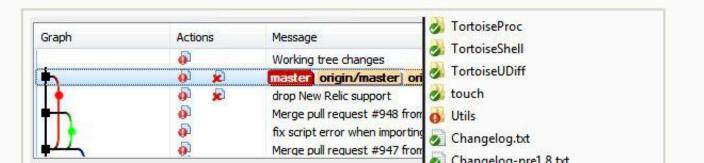

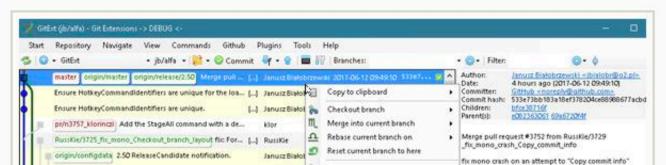

Edit

### Overview

SETUP

**GET STARTED** 

**USER GUIDE** 

#### SOURCE CONTROL

#### Overview

Introduction to Git

Collaborate on GitHub

FAQ

**TERMINAL** 

LANGUAGES

NODE.JS / **JAVASCRIPT** 

**TYPESCRIPT** 

**PYTHON** 

JAVA

## Using Git source control in VS Code

Visual Studio Code has integrated source control management (SCM) and includes Git support out-ofthe-box. Many other source control providers are available through extensions on the VS Code Marketplace.

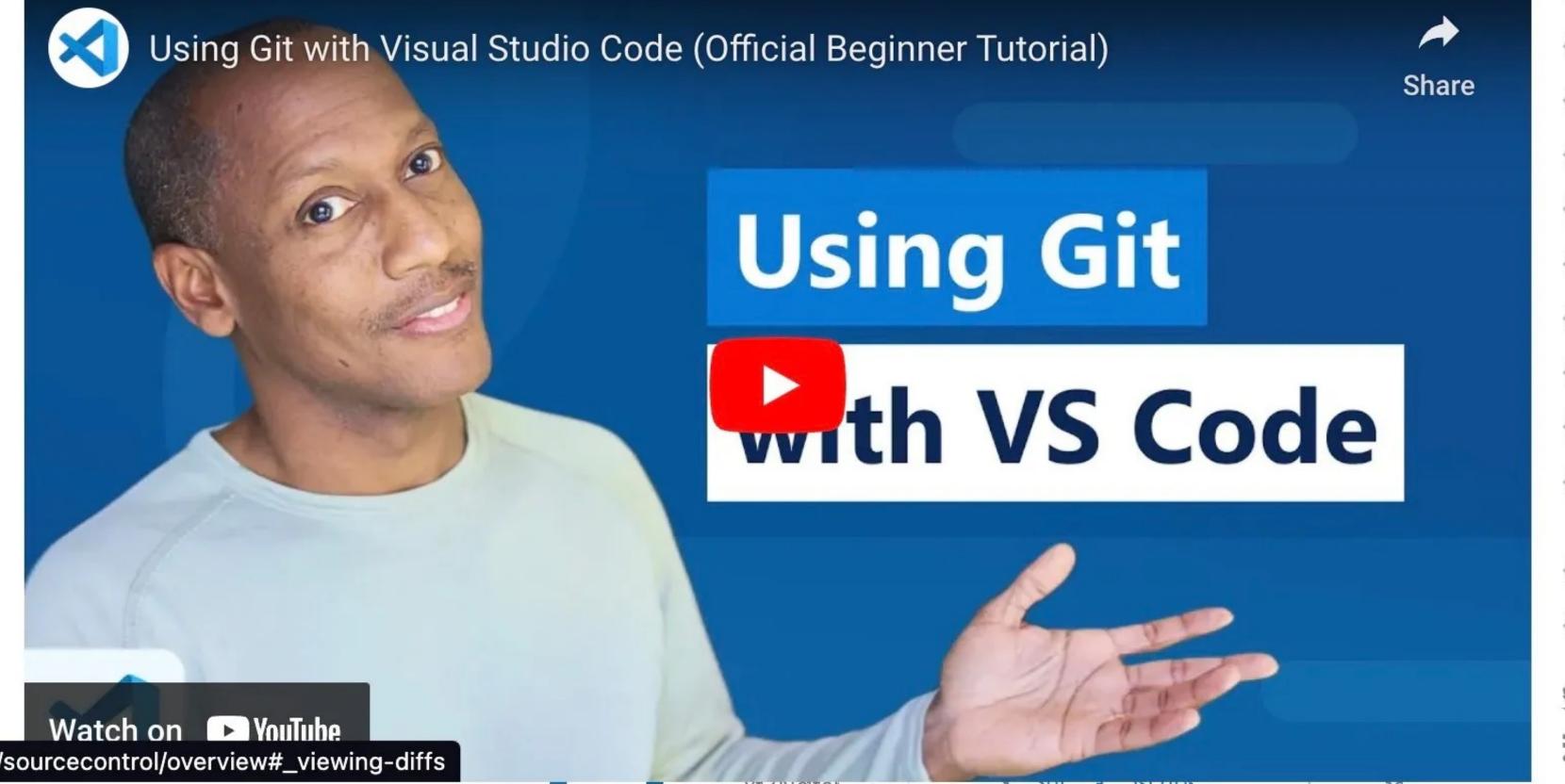

#### IN THIS ARTICLE

Working in a Git repository

Commit

Cloning a repository

Branches and Tags

Remotes

Git Status Bar actions

Gutter indicators

Merge conflicts

Viewing diffs

Timeline view

Git output window

Initialize a repository

VS Code as Git editor

Working with GitHub Pull Requests and Issues

**SCM Providers** 

Next steps

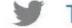

Tweet this link

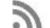

Subscribe

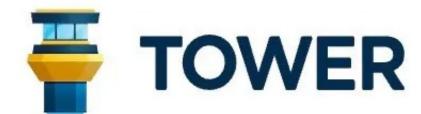

## **Build Better Software**

Over 100,000 developers and designers are more productive with Tower - the most powerful Git client for Mac and Windows.

**Get Started - It's Free** 

Also available for Windows

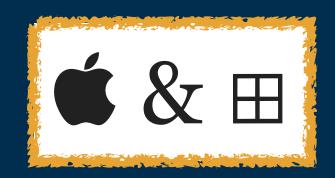

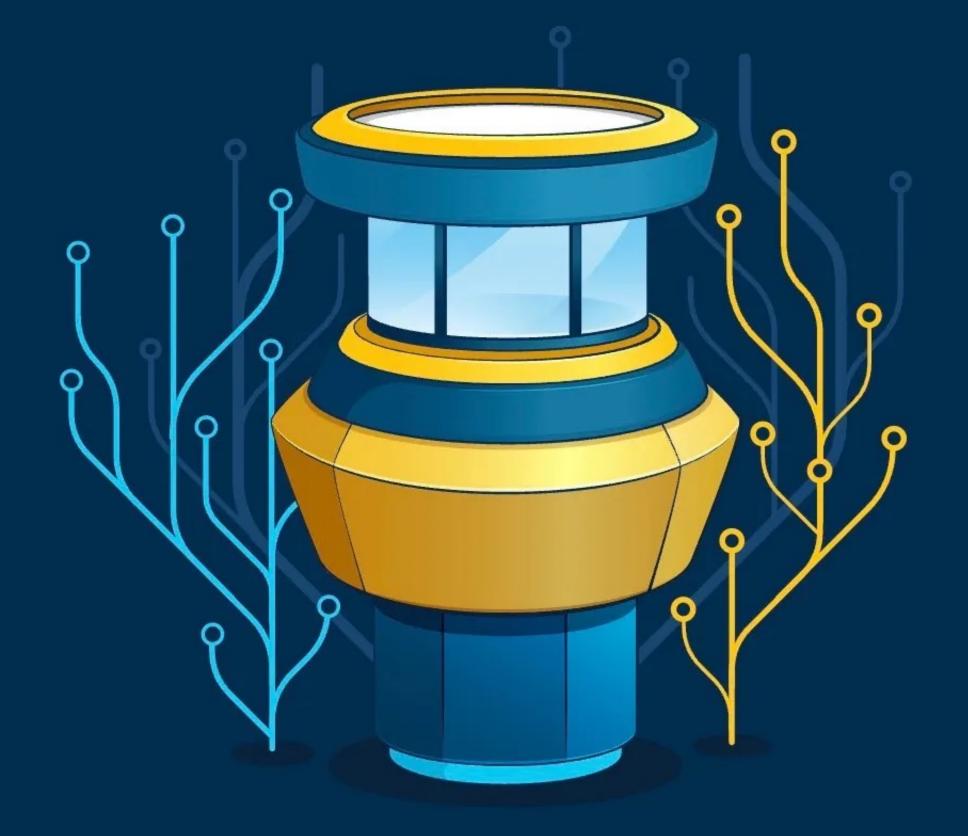

### All plans include versions for Mac and Windows

### Basic

For individuals

\$69

per user billed annually

- ✓ 1 user (i)
- macOS & Windows version
- Unlimited app updates
- ✓ Pull Requests & Services Manager for <u>cloud</u> code hosting (i)

### **MOST POPULAR**

### Pro

For professionals & small teams

\$99

per user billed annually

- Everything in Basic
- Pull Requests & Services Manager for both cloud & <u>on-premises</u> code hosting (i)
- Basic team management

## **Enterprise**

For large teams & enterprises

### Contact us

to get a custom quote

- Everything in Pro
- Advanced team management
- Invoicing & wire transfer
- Priority support
- Advanced deployment &

## **Working Copy**

the powerful Git client for iOS that clones, edits, commits, pushes & more.

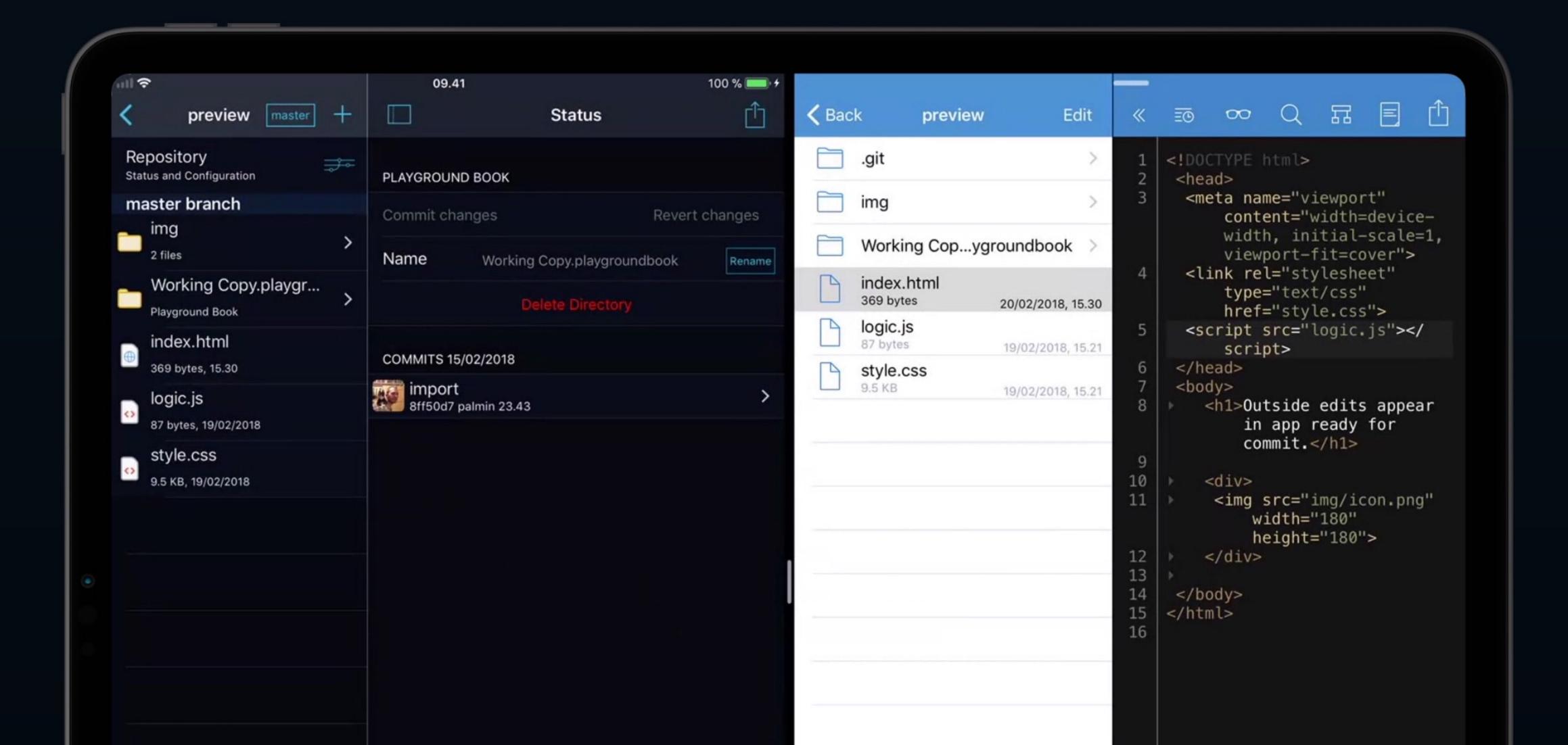

## Working Copy

Easily the best iOS client for Git & GitHub

\$0 or \$16 to unlock all features

iOS

workingcopyapp.com

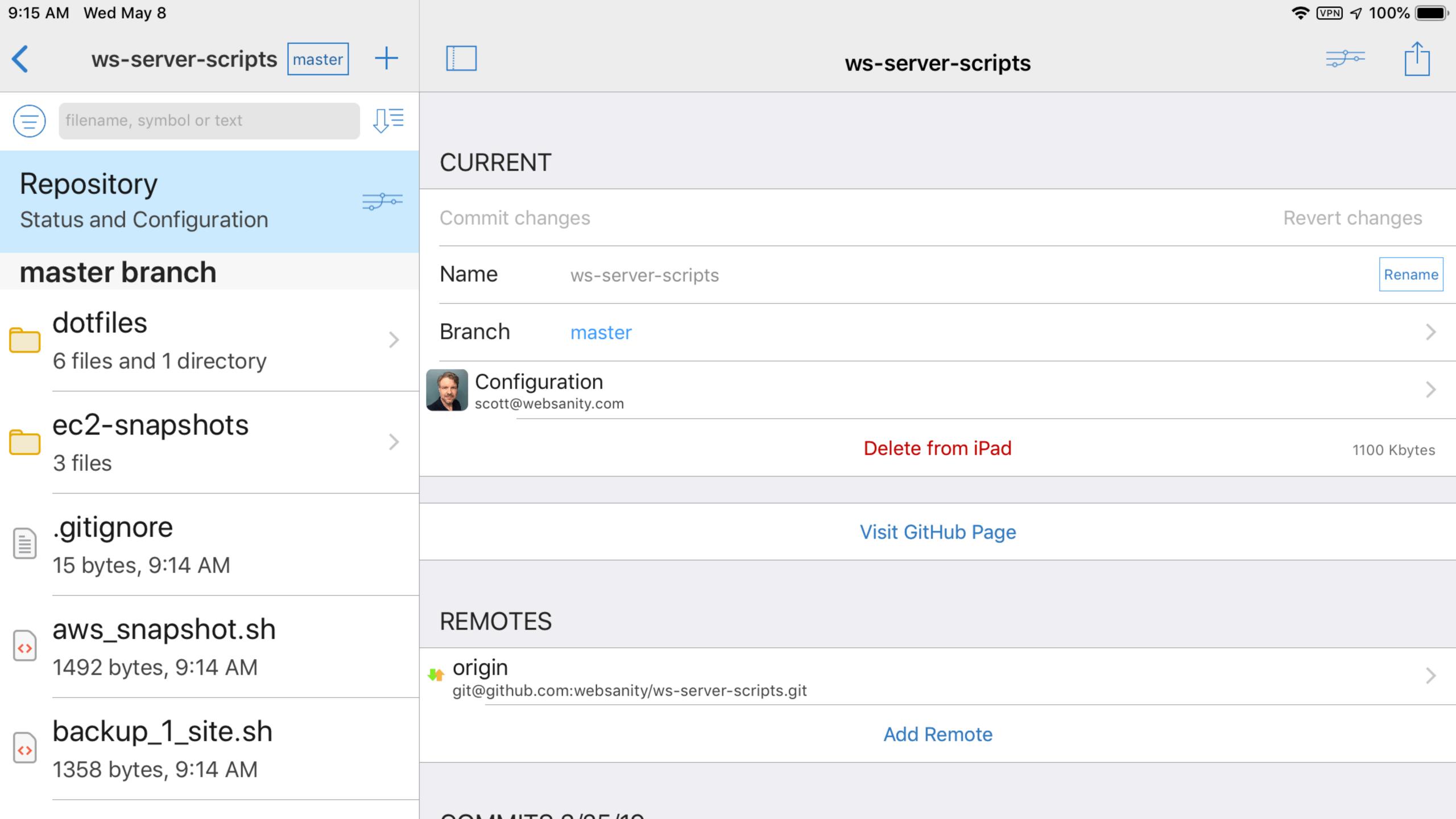

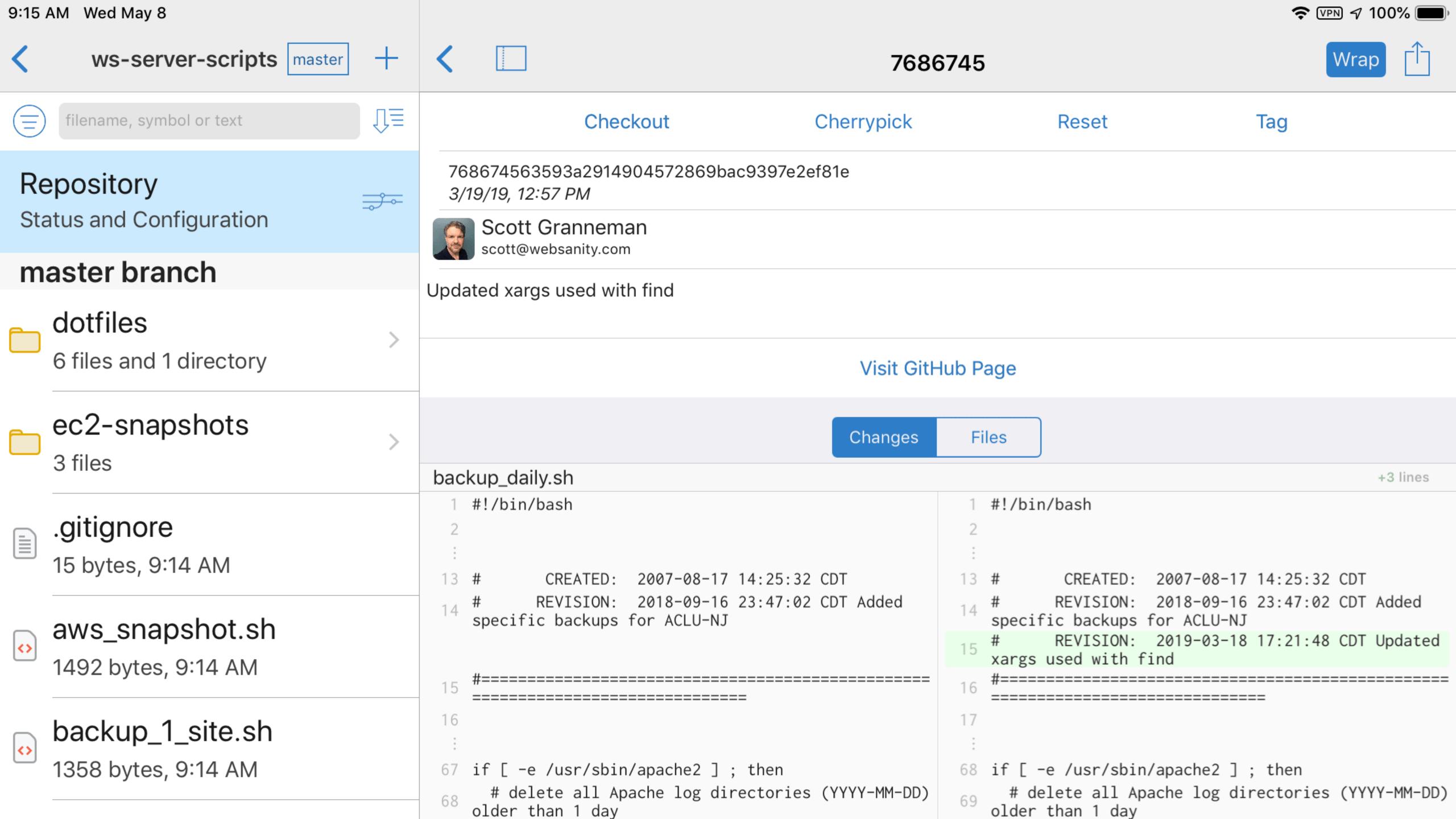

# Branching

## Branch Basics

There's always a master branch

If it's in master, it's always deployable

If you're working on a new feature, fix, or experiment, a new branch should be created off of master

You (& anyone else with permission) can fork a branch

Specifically, you will be creating a *topic branch*: a separate branch for working on a single "topic" (e.g., a bug fix, a new feature, or an experimental idea)

Create as many topics as you need so master doesn't get cluttered

Branch names should be descriptive: convert-to-scss or add-donation-form

## Process

Make a new branch (we'll cover that in a moment)

Experiment & commit changes on your branch

Changes you make on your branch don't affect master

Easy to update separately from work on master, so at any time, update master while you continue working on your topic branch

## Open a pull request (or push it)

- » A pull request is you saying "let's discuss these commits"
- » People discuss the pull request on GitHub\*
- » You can keep pushing to the branch while discussion goes on

## Keeping changes in a topic branch...

- » Makes it easier for others to review because they can focus on only one small set of changes
- » Allows comments from others to focus only on that one topic

## Someone overseeing the project says:

- » Yes, accept it!
- » Nope
- » Maybe, if you make these changes, & then we'll review it again

Once accepted, merge your branch into master

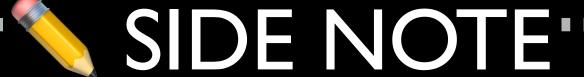

GitHub allows users & developers to report issues

If you branch to fix that issue, when you merge your Pull Request, if you enter **Closes** #32 then issue number 32 in the repo is automatically closed

## Learn More

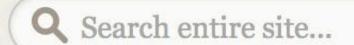

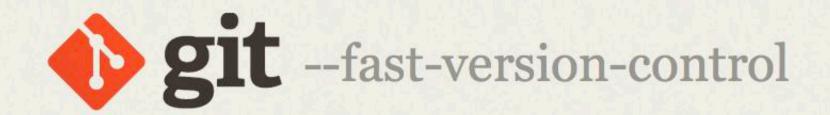

### **About**

### **Documentation**

Reference

Book

Videos

**External Links** 

### **Downloads**

### Community

This book is available in English.

Full translation available in

Español,

Français,

日本語,

한국어,

Nederlands,

Русский,

Українська

简体中文,

Partial translations available in

### Book

The entire Pro Git book, written by Scott Chacon and Ben Straub and published by Apress, is available here. All content is licensed under the Creative Commons Attribution Non Commercial Share Alike 3.0 license. Print versions of the book are available on Amazon.com.

### 1. Getting Started

- 1.1 About Version Control
- 1.2 A Short History of Git
- 1.3 Git Basics
- 1.4 The Command Line
- 1.5 Installing Git
- 1.6 First-Time Git Setup
- 1.7 Getting Help
- 1.8 Summary

### 2. Git Basics

- 2.1 Getting a Git Repository
- 2.2 Recording Changes to the Repository
- 2.3 Viewing the Commit History
- o 4 Undoing Things

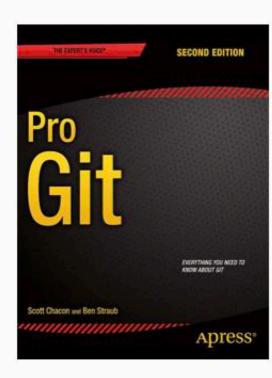

2nd Edition (2014)

Switch to 1st Edition

### **Download Ebook**

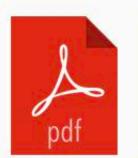

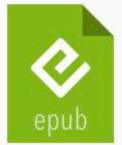

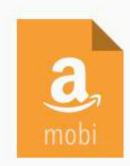

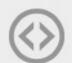

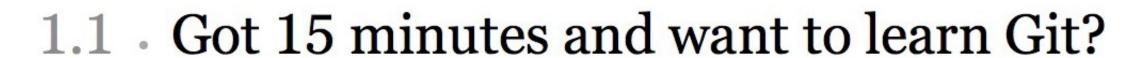

Git allows groups of people to work on the same documents (often code) at the same time, and without stepping on each other's toes. It's a distributed version control system.

Our terminal prompt below is currently in a directory we decided to name "octobox". To initialize a Git repository here, type the following command:

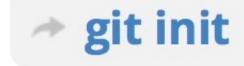

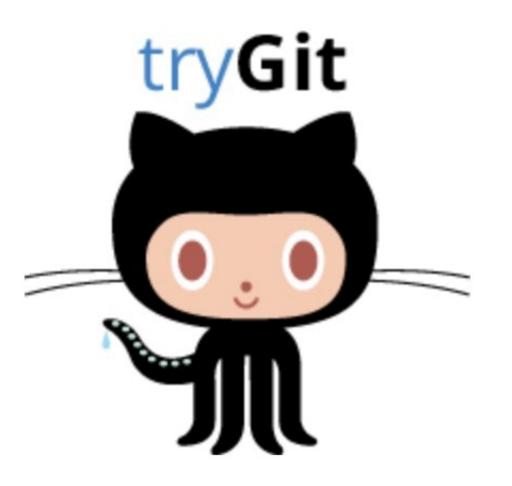

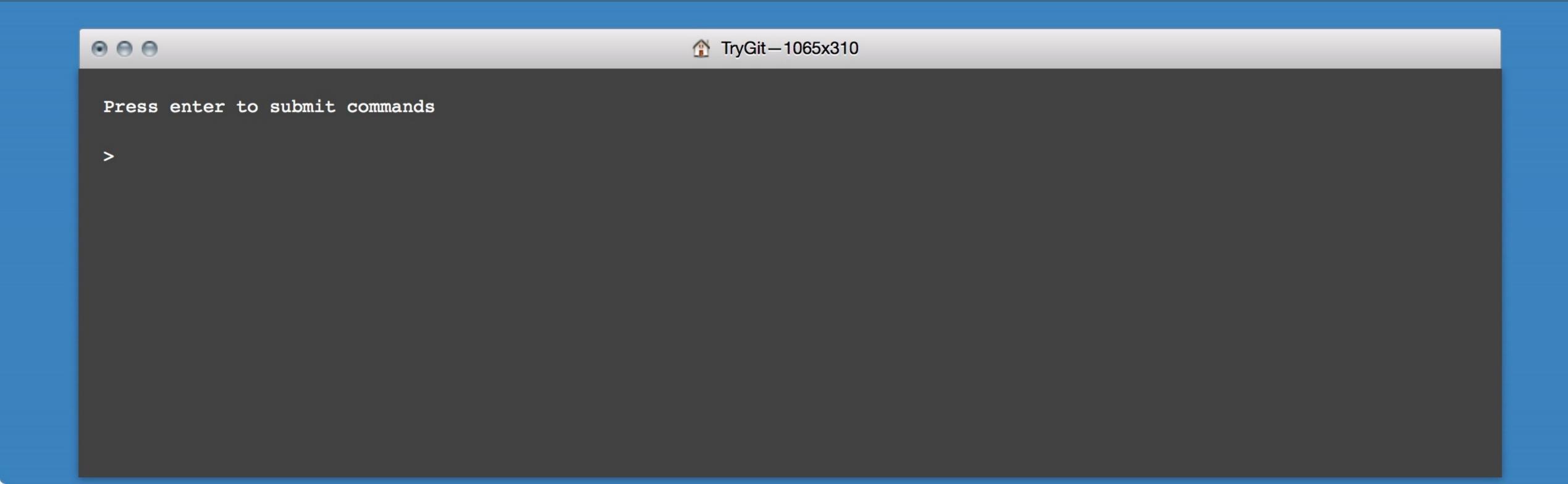

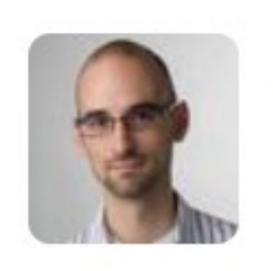

## Nicholas C. Zakas

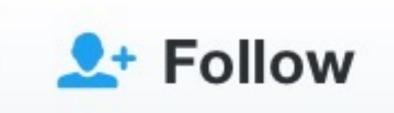

@slicknet

Keep in mind that when you send a pull request you're saying, "I wrote some code. I think you should maintain it."

RETWEETS

389

LIKES

262

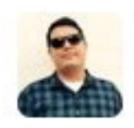

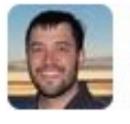

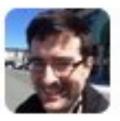

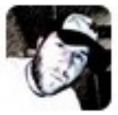

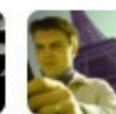

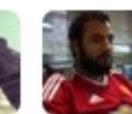

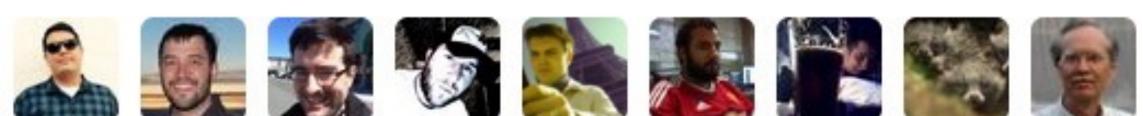

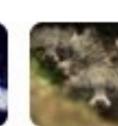

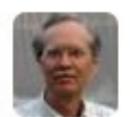

7:04 PM - 28 May 2014

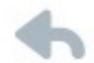

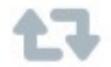

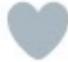

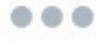

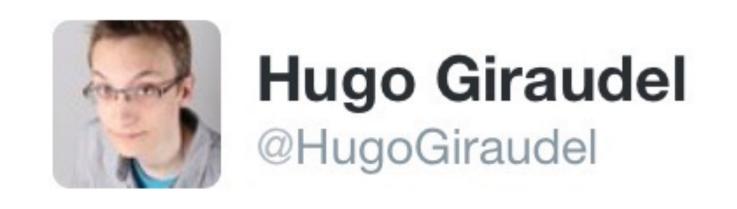

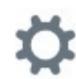

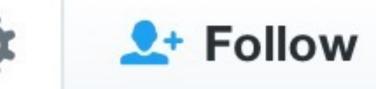

## Git alias to list git aliases:

[alias] aliases = config --get-regexp alias

## Going meta.

RETWEETS

48

LIKES

106

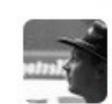

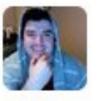

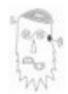

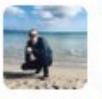

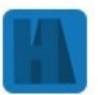

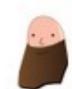

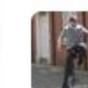

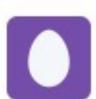

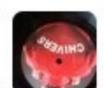

7:33 AM - 26 Apr 2016

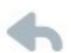

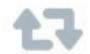

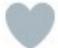

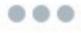

## Thank you!

scott@granneman.com www.granneman.com ChainsawOnATireSwing.com @scottgranneman

jans@websanity.com websanity.com

## Git

## Ya Gotta Know It If You Wanna Be a Developer

### R. Scott Granneman & Jans Carton

© 2017 R. Scott Granneman
Last updated 2023-03-12
You are free to use this work, with certain restrictions.
For full licensing information, please see the last slide/page.

## Changelog

2023-03-12 1.2: Added more info to Windows installation; added GrannePack Git; updated screenshots for GitHub; added table of GitHub stats; added VS Code screenshot & info re: Tower to *GUI*; added cite to Ryan Cook quotation; standardized on "VS Code"; hid stuff so I can publish this as is

2022-09-16 1.1: Added citations to Git History & more info to historical version control systems

2022-07-05 1.0: Released initial version

## Licensing of this work

This work is licensed under the Creative Commons Attribution-ShareAlike 4.0 International License.

To view a copy of this license, visit http://creativecommons.org/licenses/by-sa/4.0/.

### You are free to:

- » Share copy and redistribute the material in any medium or format
- » Adapt remix, transform, and build upon the material for any purpose, even commercially

### Under the following terms:

Attribution. You must give appropriate credit, provide a link to the license, and indicate if changes were made. You may do so in any reasonable manner, but not in any way that suggests the licensor endorses you or your use. Give credit to:

### Scott Granneman • www.granneman.com • scott@granneman.com

Share Alike. If you remix, transform, or build upon the material, you must distribute your contributions under the same license as the original.

No additional restrictions. You may not apply legal terms or technological measures that legally restrict others from doing anything the license permits.

Questions? Email scott@granneman.com